IBM Netfinity<br>ServeRAID<br>And The Contract of the Contract of the Contract of the Contract of the Contract of the Contract of the Contract of the Contract of the Contract of the Contract of the Contract of the Contract of th **IBM Netfinity**

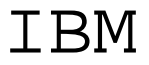

IBM **IBM Netfinity**

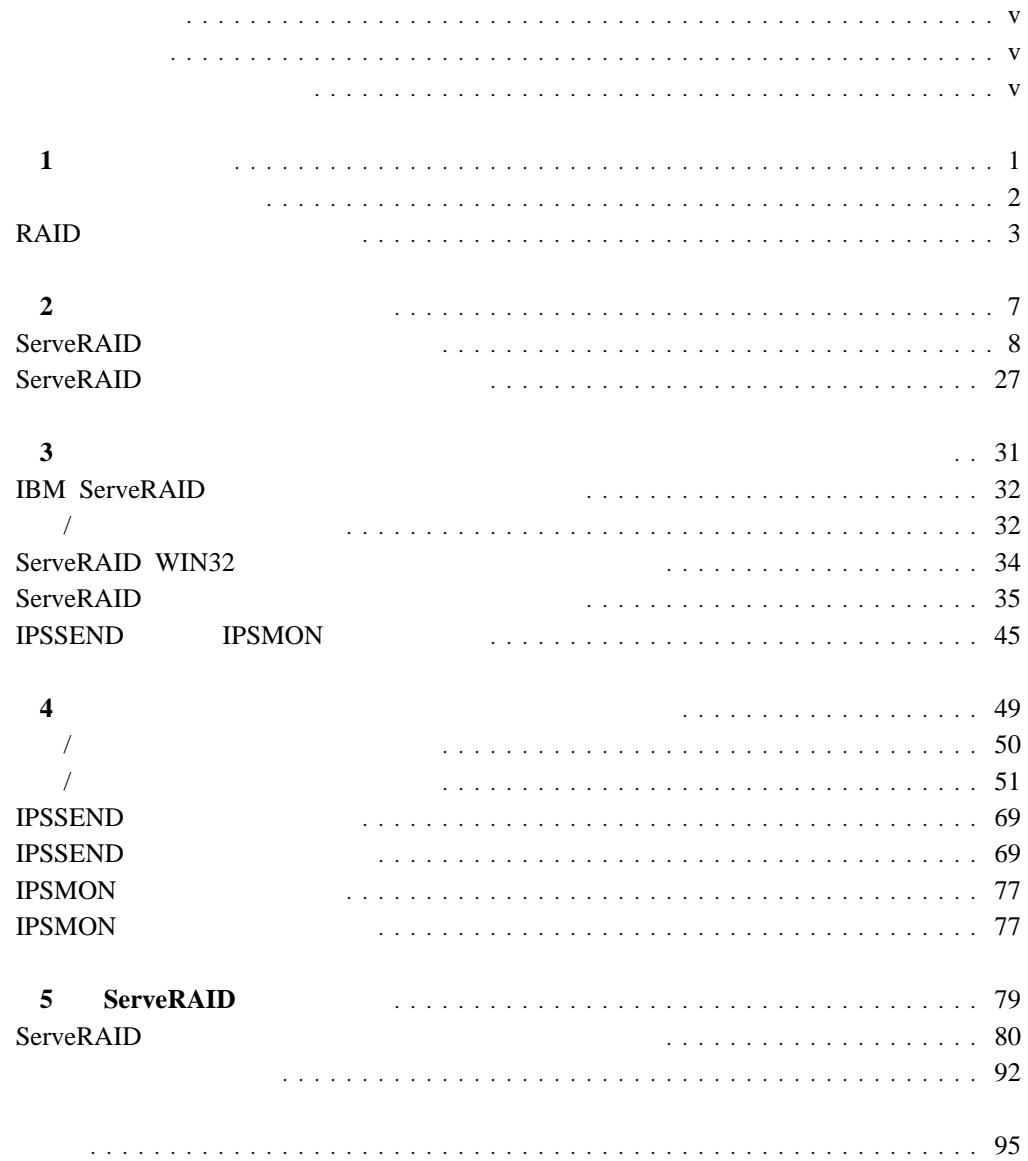

#### **IBM ServeRAID** ServeRAID

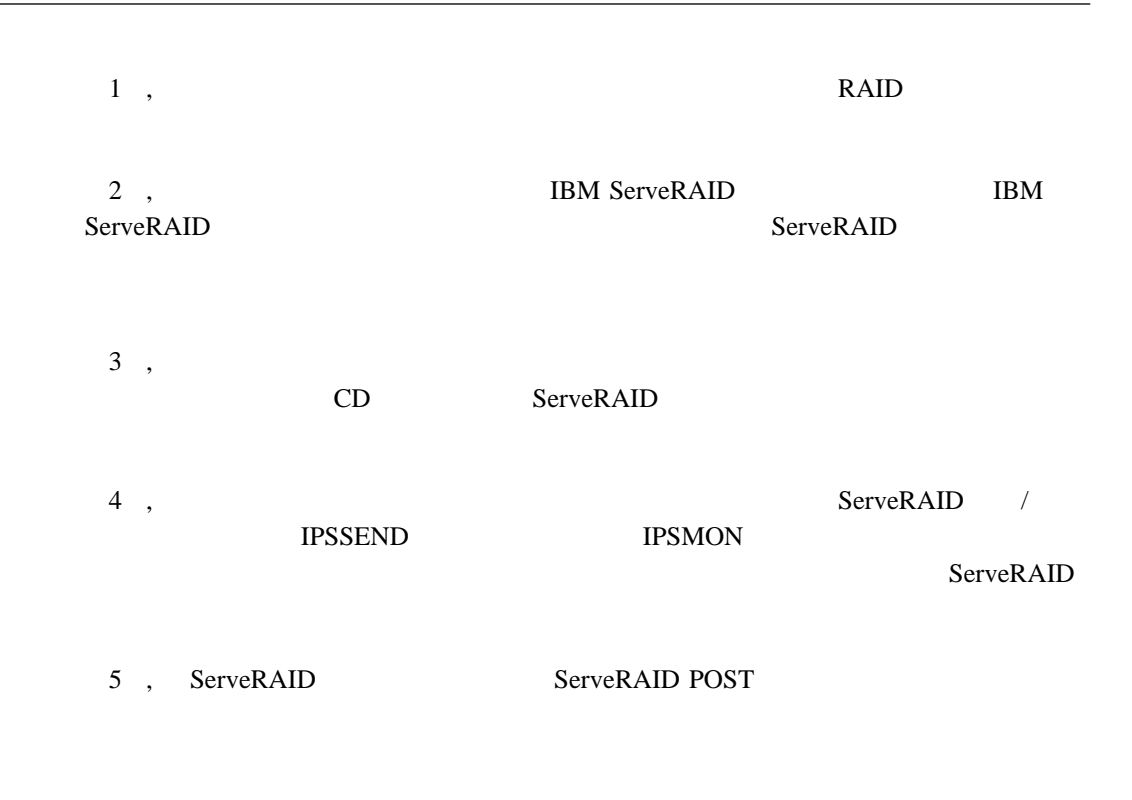

**:**

重要 **:**

#### IBM ServeRAID

RAID (redundant array of independent disk)

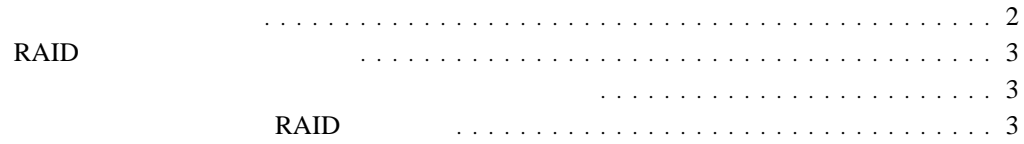

**1** 

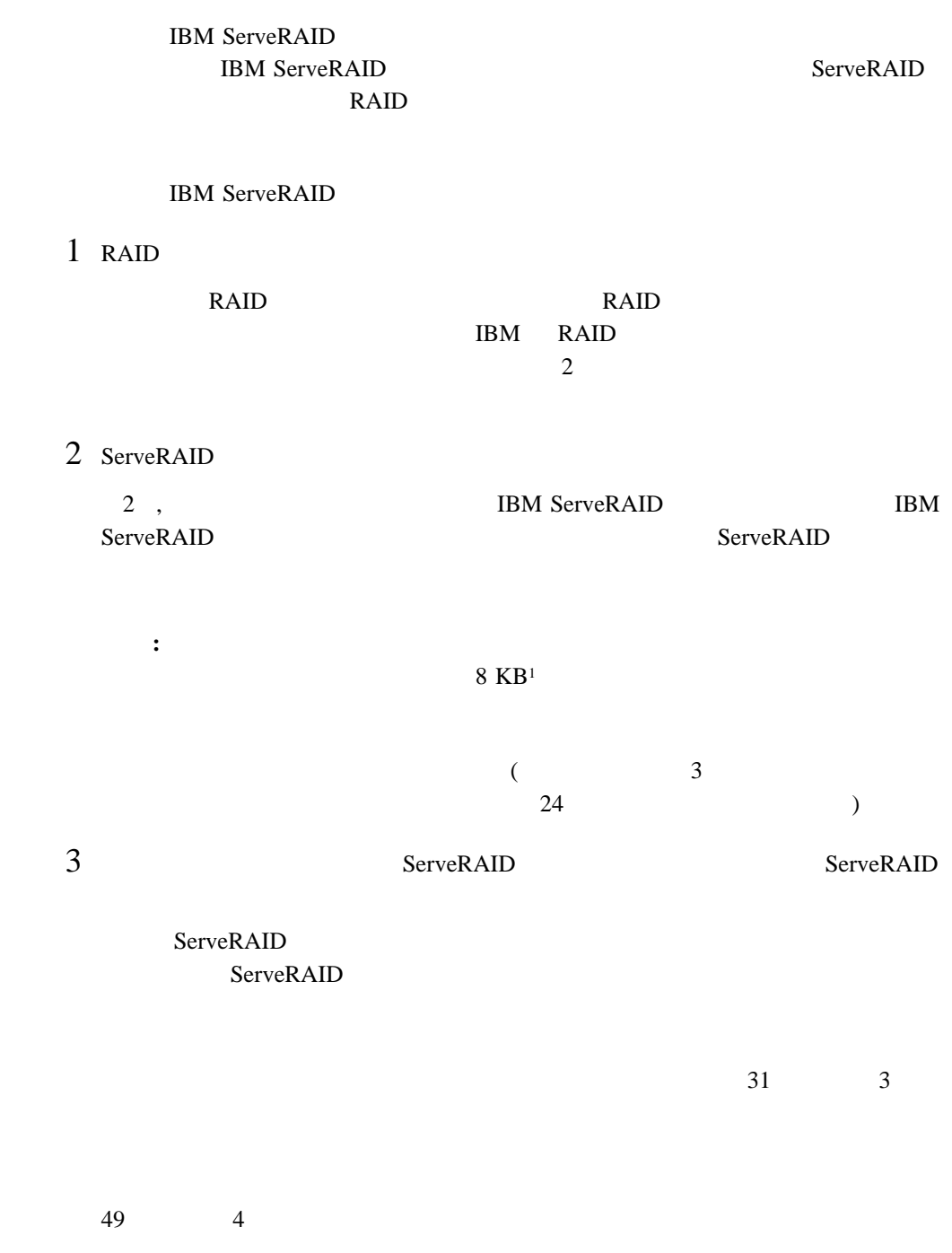

<sup>1</sup> KB  $1000$ 

# RAID

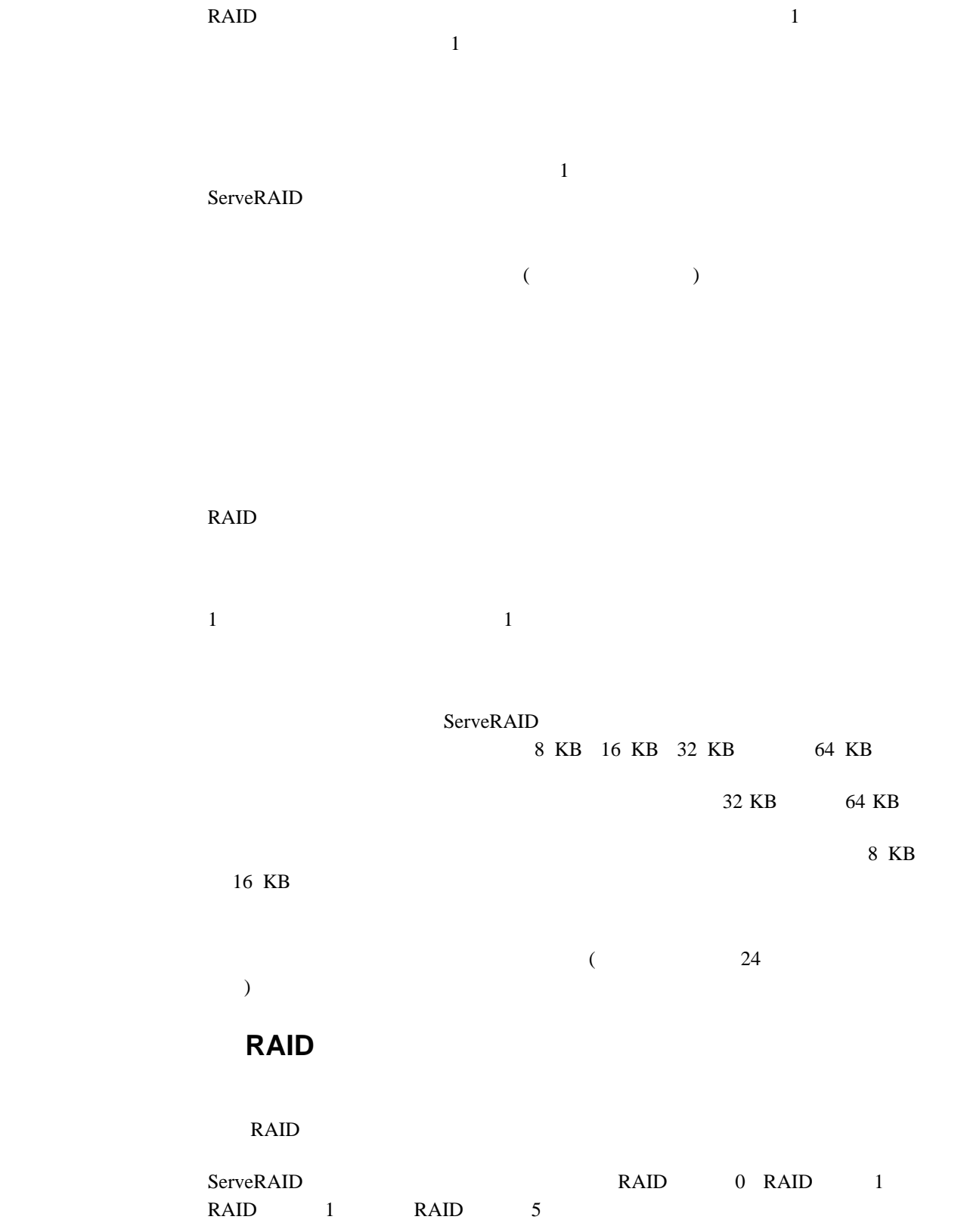

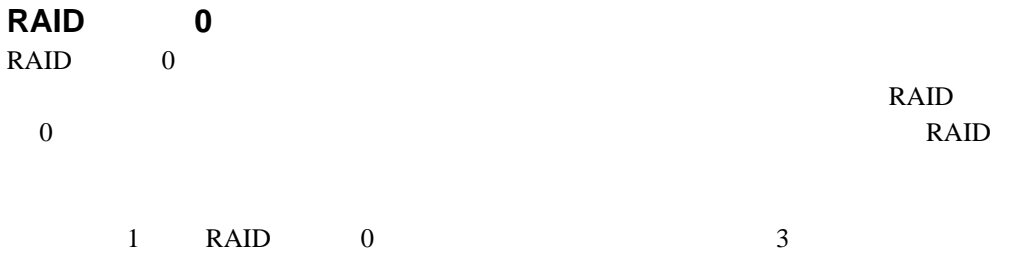

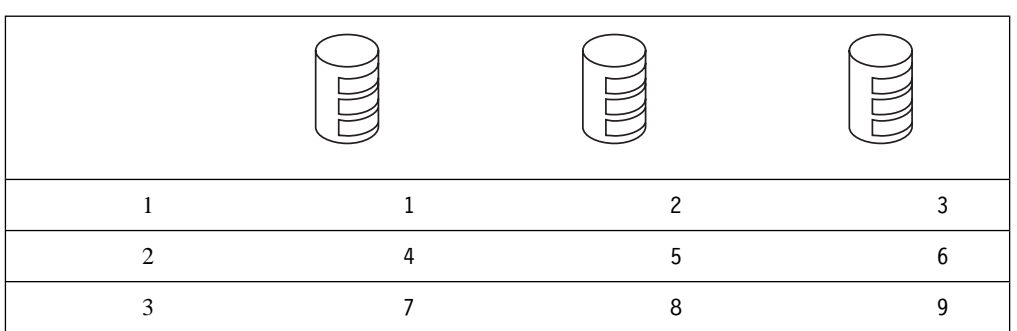

RAID 0

 $\text{RAID}$  1 5

- **:** ServeRAID 1  $RAID$  0
- ServeRAID RAID RAID 1 RAID 5  $RAID$  0
- RAID  $\mathbf{1}$  $1$
- $\begin{array}{lllllll} \text{RAID} & \hspace{1.5mm} 0 & \hspace{1.5mm} 1 \\ \end{array}$
- **RAID** レベル **1** RAID 1 100% 2  $RAID$  1  $(12)$   $(12)$  $RAID$  1  $2 \t\t 50\%$  $1$  RAID  $1$   $2$  $\overline{B}$  and  $\overline{A}$

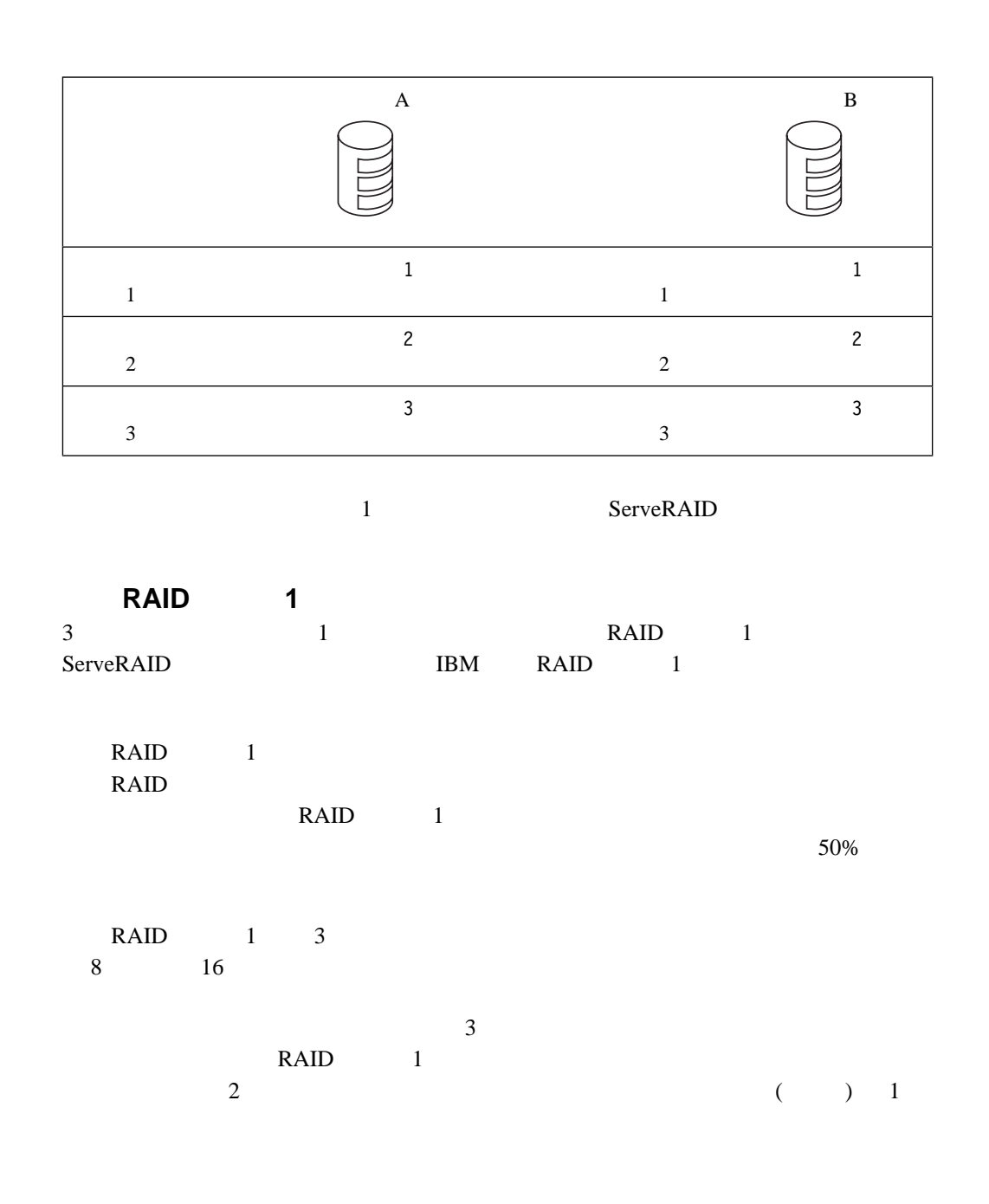

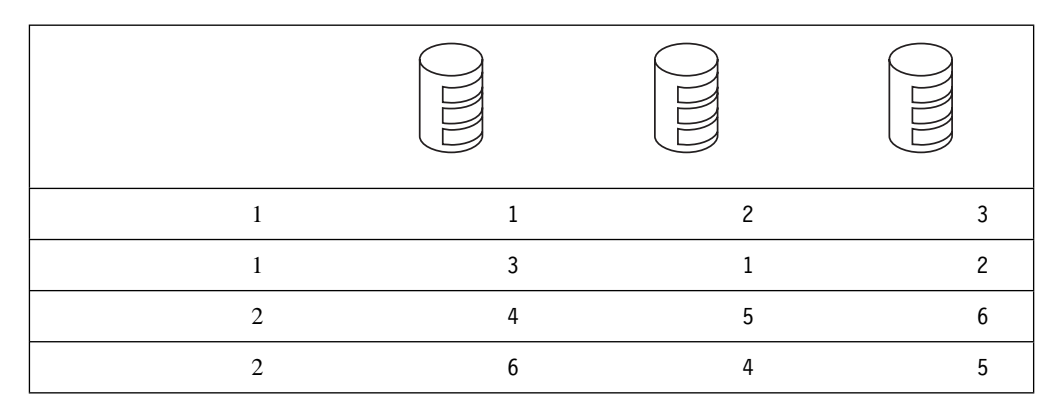

1 **5** 

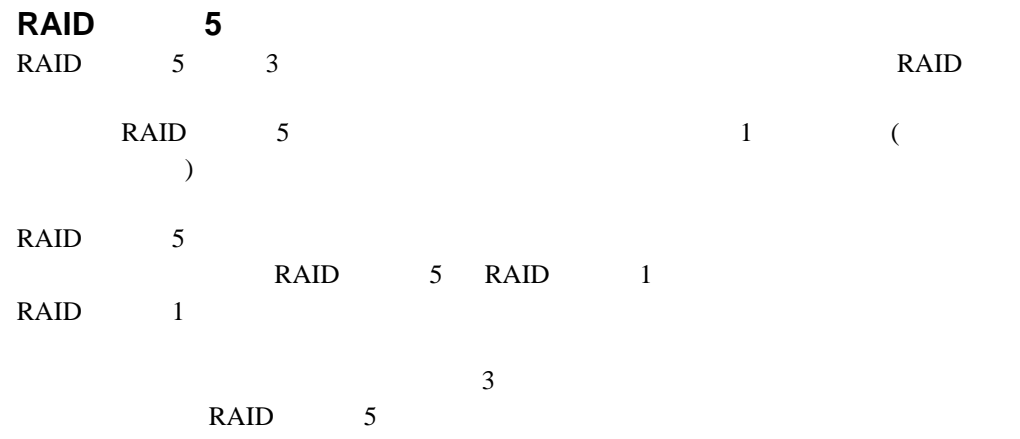

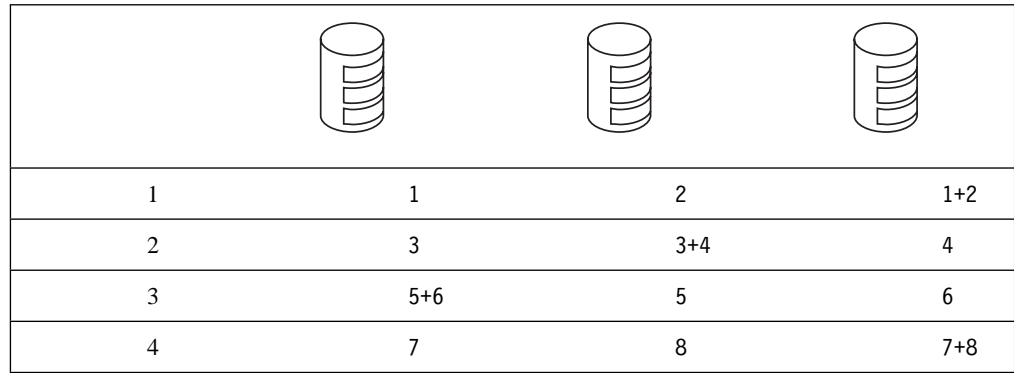

**2**章 構成プログラムの使用法

IBM ServeRAID ServeRAID

ServeRAID

#### IBM ServeRAID

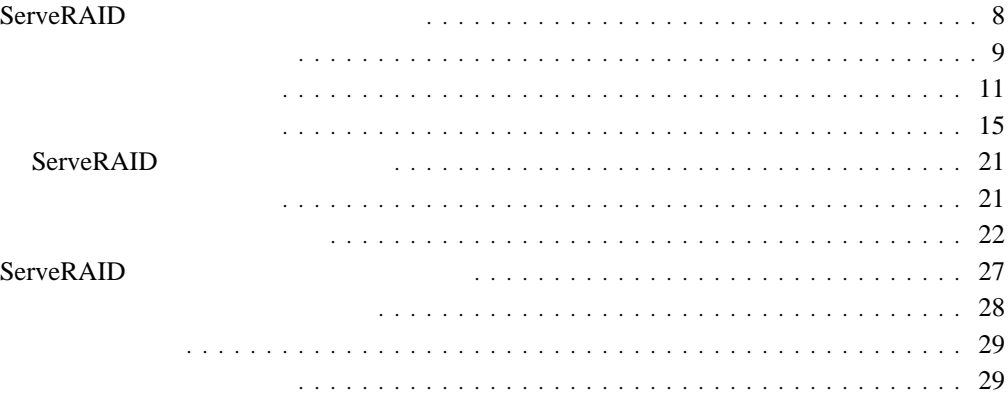

ServeRAID ServeRAID

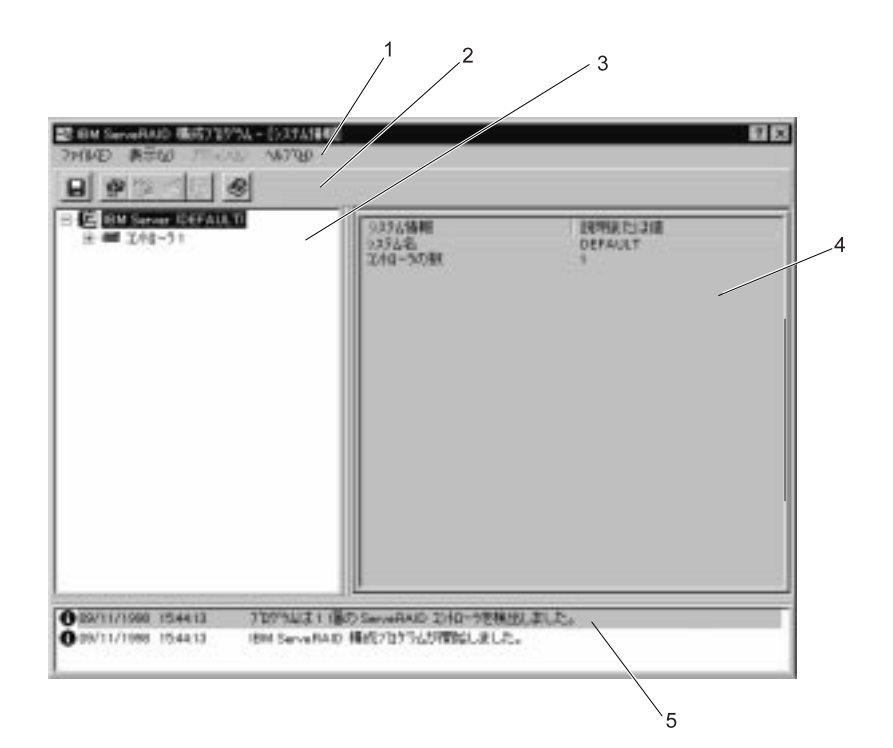

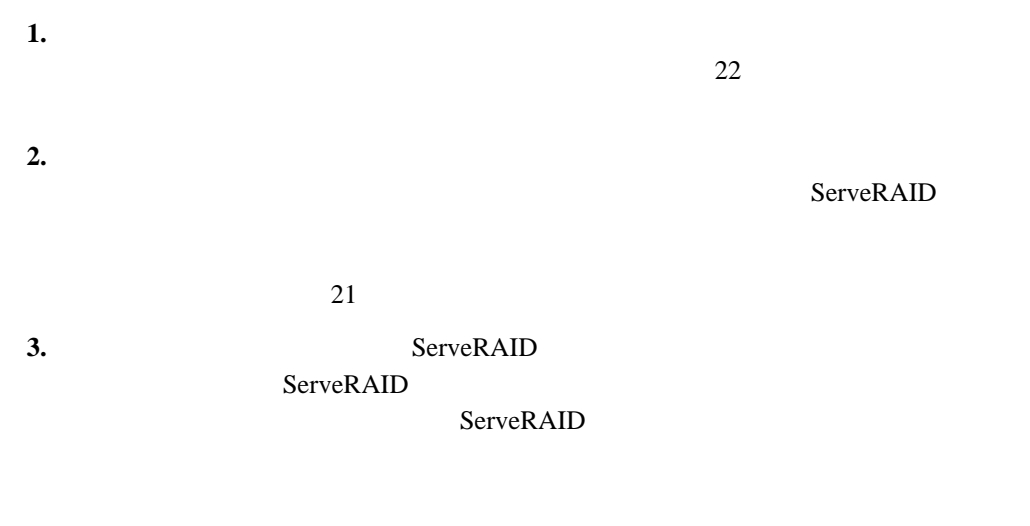

**4.** メインパネル 特定の装置情報または構成手順を示します。構成プログラムが情報モ

#### $11$ については、11ページの『精磁モードの使用法』ということでは、11ページの「精磁モード」ということでは、11ページの「精磁モード」ということで、11ページの「精磁モード」ということで、1

#### ServeRAID

#### ServeRAID  $15$

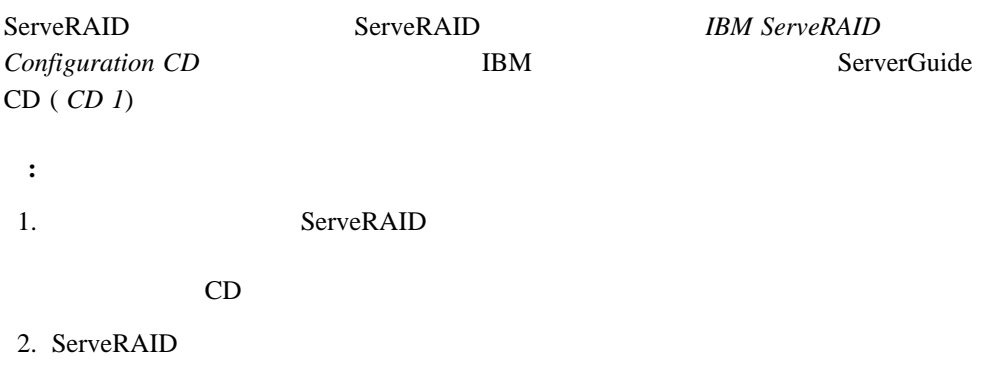

1. *IBM ServeRAID Configuration CD* (ServerGuide *CD 1*) CD-ROM

• ServeRAID

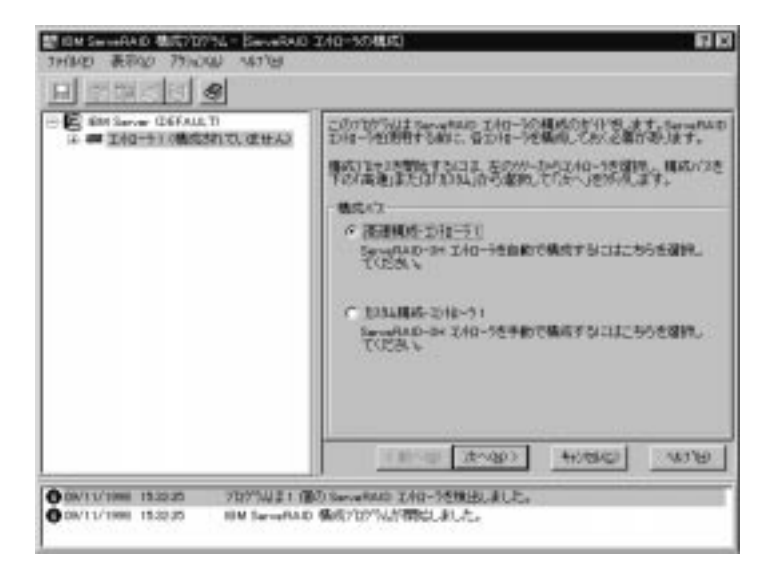

 $\bullet$  ServeRAID

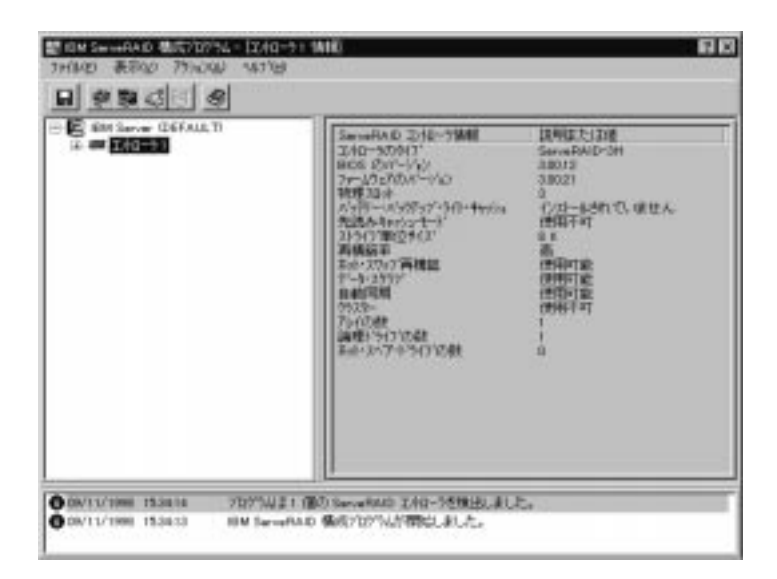

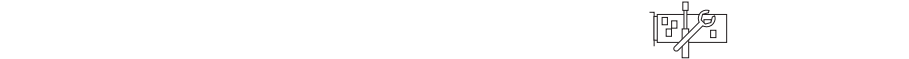

 $2.$ 

 $\cdot$  11

ServeRAID 3  $\overline{c}$ ServeRAID ServeRAID 4 ServeRAID  $16 \hspace{1.5cm} 1$  $1$  $RAID$ 1024 MB 1024 MB 1 2150 MB  $2 \t 4300 MB$   $4 \t 3$  $1$ A: 1024 MB (1 x 1024 MB) 1 1024 MB RAID  $\overline{\phantom{a}}$ **B:** 4300 MB (2 x 2150 MB) 1 2150 MB RAID  $1$ **C:** 12900 MB (3 x 4300 MB) 1 8600 MB RAID 5 : 1 4 4300 MB 1  $\bullet$  4  $\phantom{a}$ 3 1 (C ) 1  $\bullet$ 4300 MB B C

1. ServeRAID  $2.$  $3.$ 

 $\cdot$  15

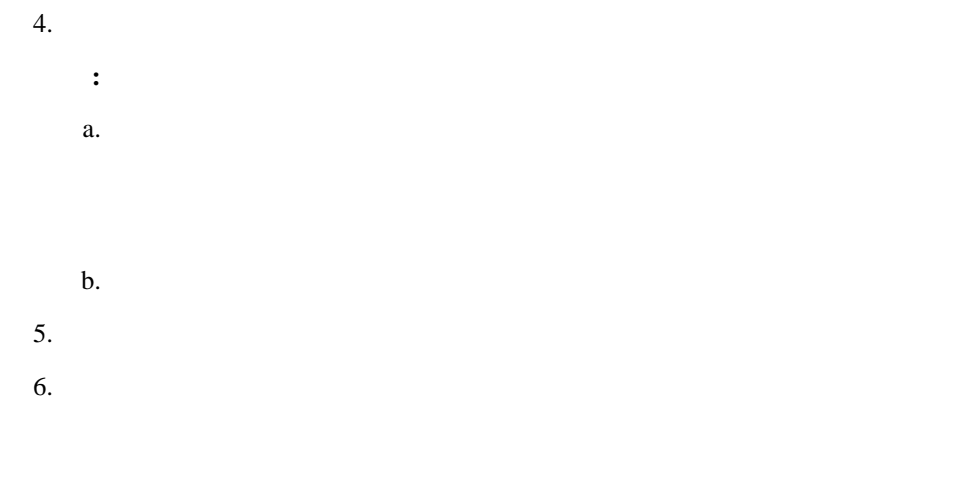

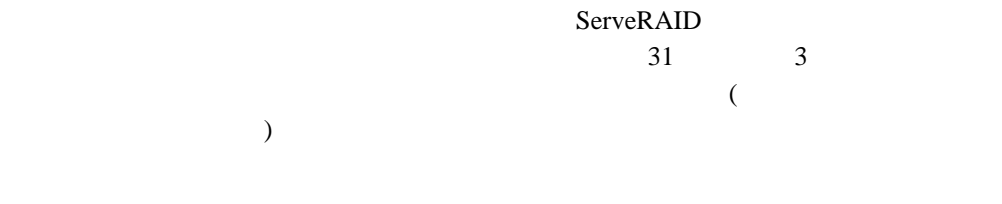

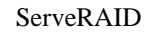

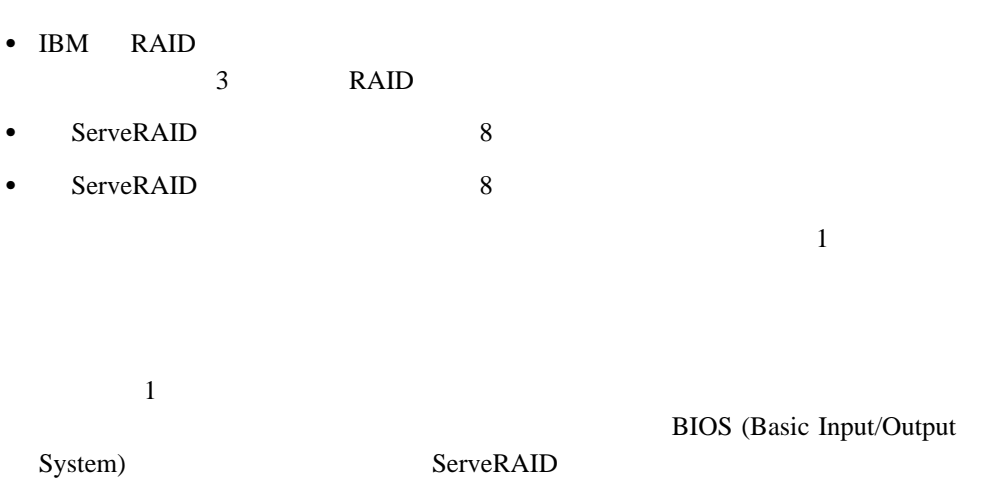

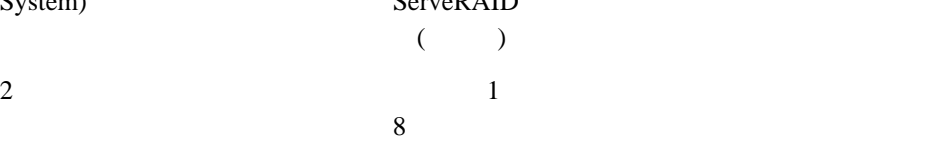

: RAID

 $(1 \text{ GB}^2)$   $2$ 

GB) RAID

3 1 GB 0 1 2 GB 1  $1$  GB  $x$   $4 = 4$  GB  $\begin{array}{ccccccccc} 5 & {\rm GB} & & & & 3 & & 2\ {\rm GB} & & & & 1 & & 1\ {\rm GB} & & & & & & 4\ {\rm GB} & & & & & & & & \end{array}$  $1$  and  $4 \text{ GB}$  $7$  GB  $\,$ 

 $\bullet$ 

 $\bullet$ 

RAID 1 RAID 5 ServeRAID

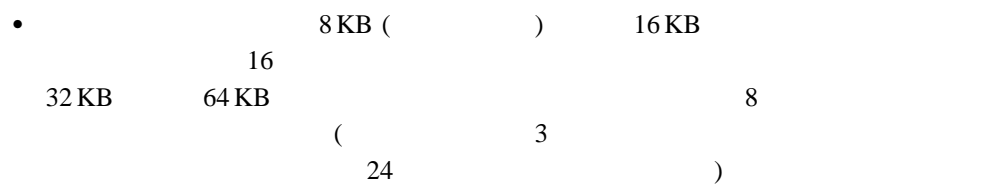

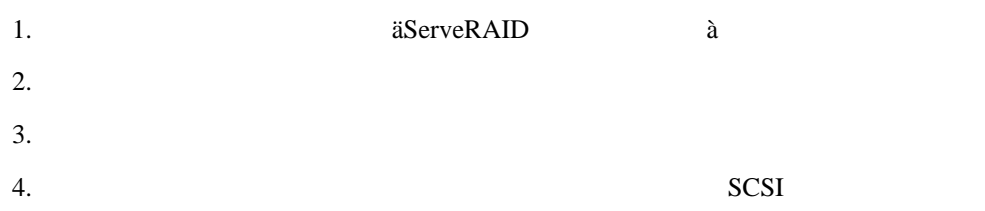

 $SCSI$ 

 $5.$ 

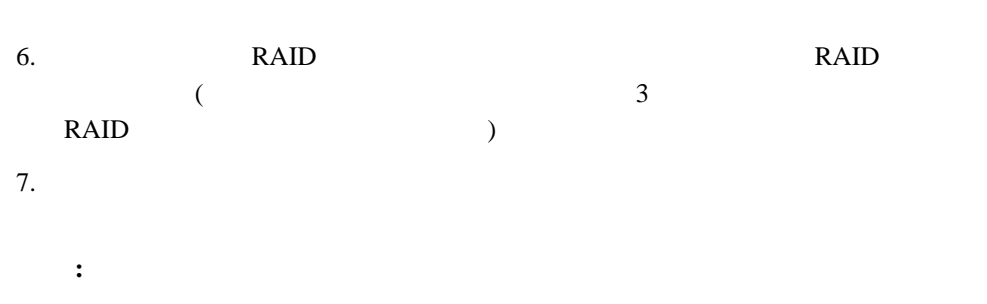

特定のホット・スペア・ドライブ、または新規に定義したすべてのホット・スペ

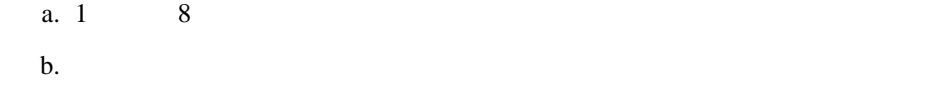

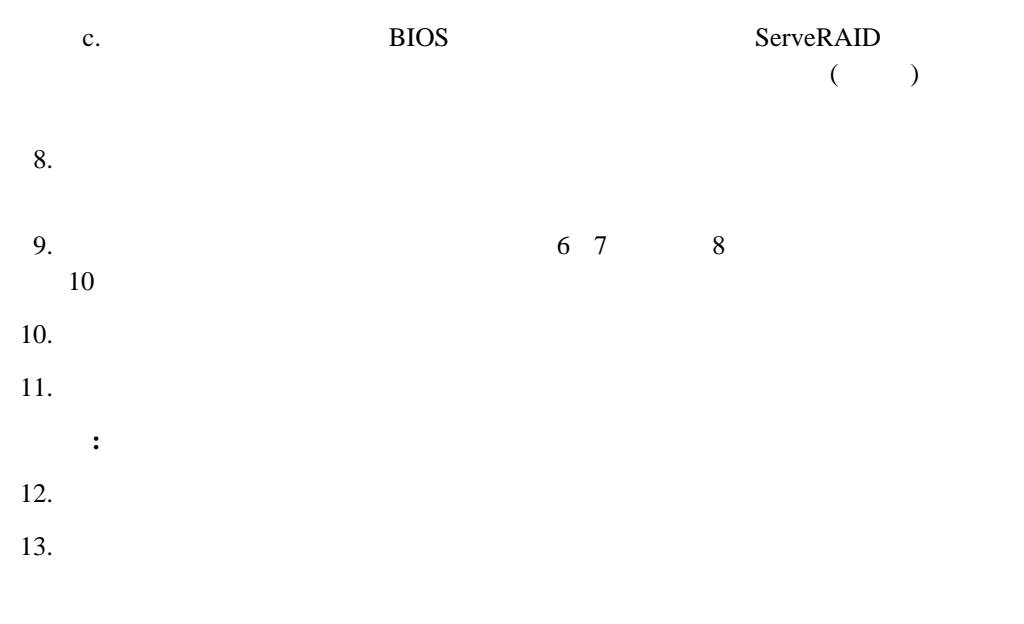

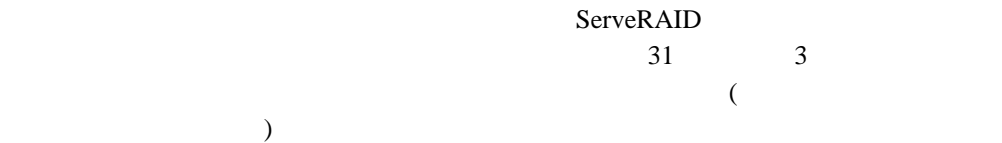

#### ServeRAID ServeRAID

ServeRAID

- 1.  $(+)$ 
	- 2. ServeRAID

- $\bullet$
- ServeRAID

### ServeRAID

- コントローラー ServeRAID ServeRAID II ServeRAID-3H ServeRAID-3L
- **BIOS** ServeRAID **BIOS**
- ServeRAID
- ServeRAID PCI 4
- バッテリー・バックアップ・ライト・キャッシュ には、オプションのバッテリー・バッ
- 
- 先読みキャッシュ・モード には、先読みキャッシュ・モードの現行設定値が、使用可能  $($   $24$   $)$
- 8 KB 16 KB  $32 \text{ KB}$  64 KB ( $3$  $24$  )
- $\bullet$  $(24)$  ホット・スワップ再構築 には、ホット・スワップ再構築の現行設定値が、使用可能また ServeRAID  $\bullet$  - The step is the step in the step in the step is the step in the step in the step in the step in the step in ServeRAID \* \* RAID 1 RAID 5 <u>RAID</u>  $1$  RAID 5  $1$  $\bullet$ ServeRAID  $(25$  $\bullet$ **ServeRAID ID D** ServeRAID
	- ServeRAID (1)  $- 8)$
	- ServeRAID  $(1 - 8)$
	- ServeRAID  $(1 - 8)$
	- $($
	- $\bullet$  (A H)
		- $\bullet$  (MB)  $MB$
		- $\bullet$  (MB)
	- $\bullet$  (1 8)
	- 物理ドライブの数 には、アレイにグループ化されている物理ドライブの数が表示されま
- $\bullet$  $\bullet$  (A - H)
- ドライブ状態 には、論理ドライブの現行の状態が表示されます。このフィールドに表示  $19$
- **RAID CONSTRAID CONSTRAID CONSTRAID CONSTRAID CONSTRAID** 5)
- $\bullet$  (MB)
- $\bullet$  (MB)
	-
- $\bullet$
- ライト・キャッシュ・モード には、論理ドライブの書き込みキャッシュ・モードの現行
- バッテリー・バックアップ・ライト・キャッシュ には、バッテリー・バックアップ・キ

● ServeRAID  $1 \qquad \quad \ 8$ 

201 215

マージ・グループ状態 には、このパラメーターの現行設定値が、共有または非共有で表

- **SCSI ID** SCSI ID  $\bullet$
- ドライブのタイプ には、物理ドライブのタイプが表示されます。ホット・スペアの場
- (MB)  $MB$
- ドライブ状態 には、ドライブの状態が表示されます。ホット・スペアの場合、これは常
- $\bullet$
- 製品またはモデル番号 には、ドライブの製品番号またはモデル番号を表す文字が表示さ
- 
- $\bullet$
- ドライブのファームウェア・レベル には、ドライブに使用されているマイクロコードの
- **•** PFA

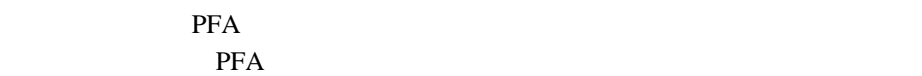

- **SCSI ID** SCSI ID
- $\bullet$
- $\bullet$  (and  $\bullet$  ) and  $\bullet$  (and  $\bullet$  ) and  $\bullet$  (and  $\bullet$  ) and  $\bullet$  (and  $\bullet$  ) and  $\bullet$  (and  $\bullet$  ) and  $\bullet$  (and  $\bullet$  ) and  $\bullet$  (and  $\bullet$  ) and  $\bullet$  (and  $\bullet$  ) and  $\bullet$  (and  $\bullet$  ) and  $\bullet$  (and  $\bullet$  ) and  $\bullet$  (and CD-ROM  $\Box$
- (MB)  $MB$ CD-ROM
- ドライブ状態 には、物理ドライブの現行の状態が表示されます。このフィールドに表示
	- $20$
- アレイ名 には、物理ドライブがアレイの一部になっている場合、物理ドライブが入って
- $(A H)$
- $\bullet$
- 製品またはモデル番号 には、ドライブの製品番号またはモデル番号を表す文字が表示さ
- $\bullet$
- ドライブ・ファームウェア・レベル には、ドライブに使用されているマイクロコードの

**•** PFA

pFA  $-$ **THE SERVICE SERVICE SERVICE SERVICE SERVICE SERVICE SERVICE SERVICE SERVICE SERVICE SERVICE SERVICE SERVICE SERVICE SERVICE SERVICE SERVICE SERVICE SERVICE SERVICE SERVICE SERVICE SERVICE SERVICE SERVICE SERVICE SERVICE S** 

 $SCSI$ 

- $\bullet$  SCSI  $\bullet$
- **SCSI ID** SCSI ID
- SCSI SCSI **SCSI** the Ultra2 SCSI  $\sim$  SCSI  $\sim$  Ultra2 SCSI UltraSCSI Fast SCSI 2 SCSI 2) 36

論理ドライブの状態の説明**:** 次の表は、論理ドライブの有効な状態を説明したものです。

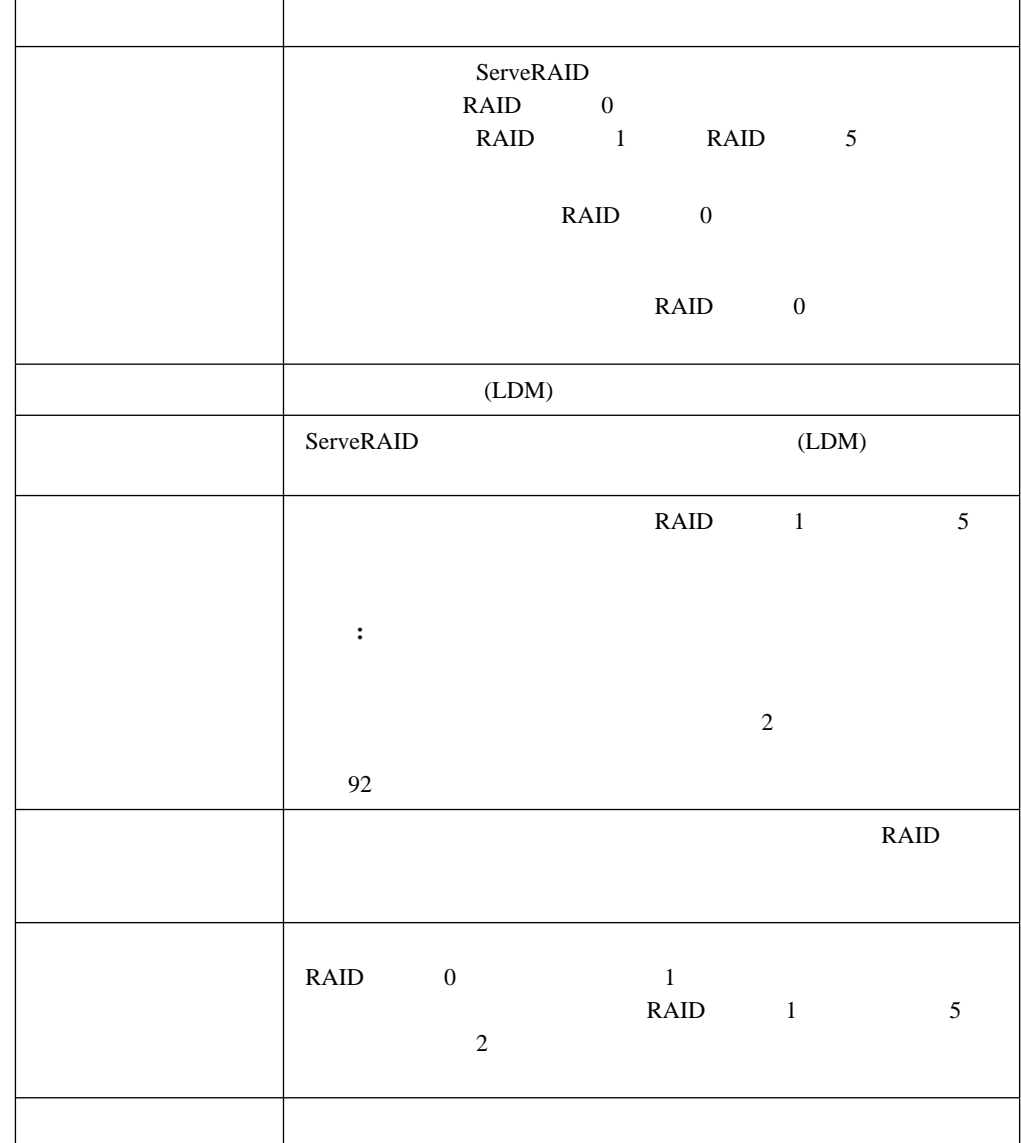

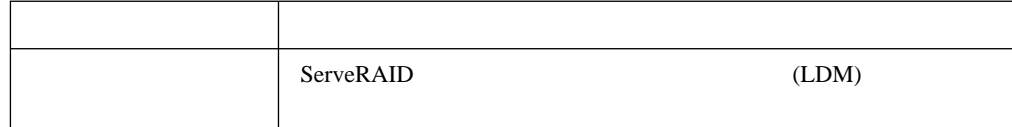

#### $92$

物理ドライブの状態の説明**:** 次の表は、物理ドライブの有効な状態を説明したものです。

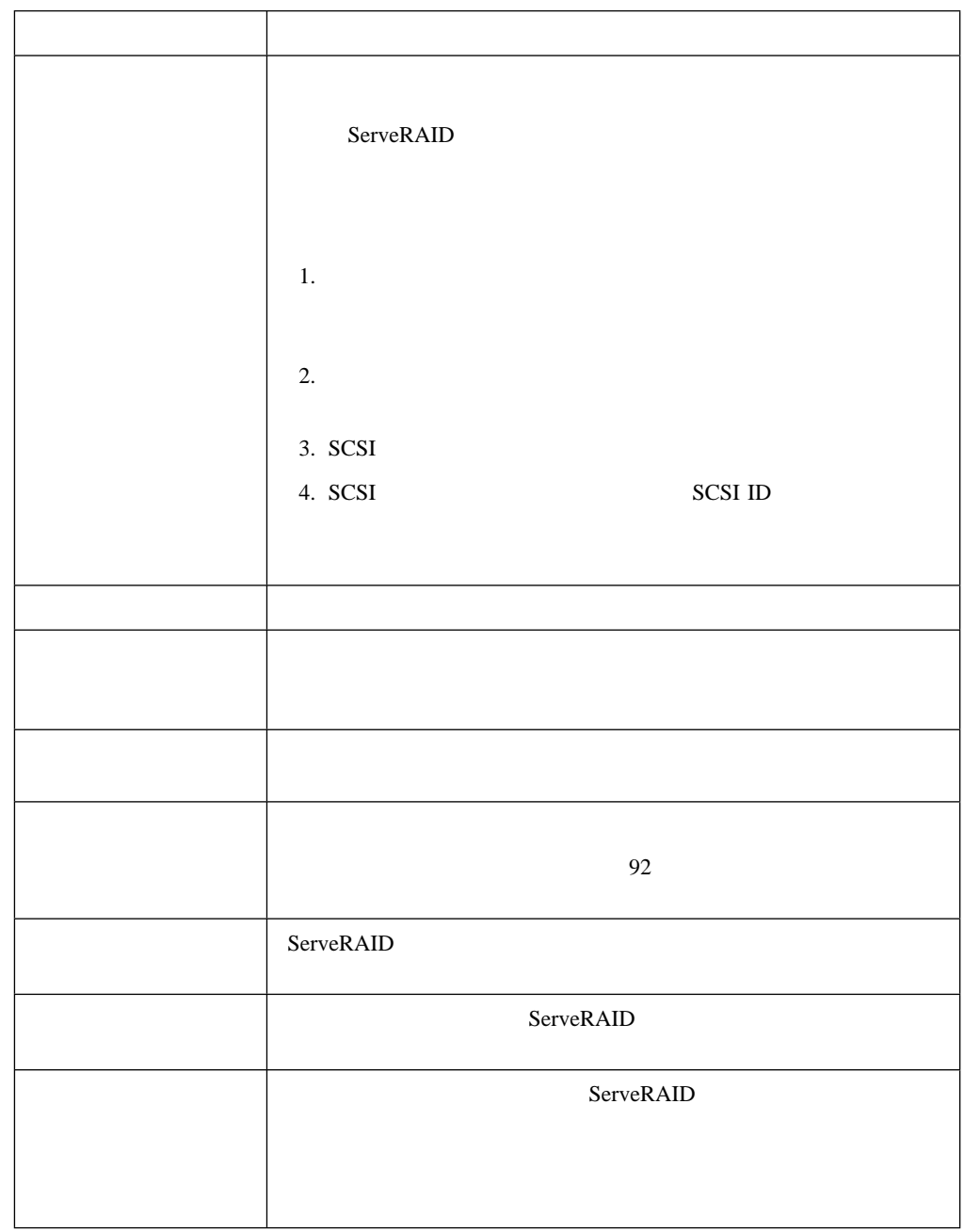

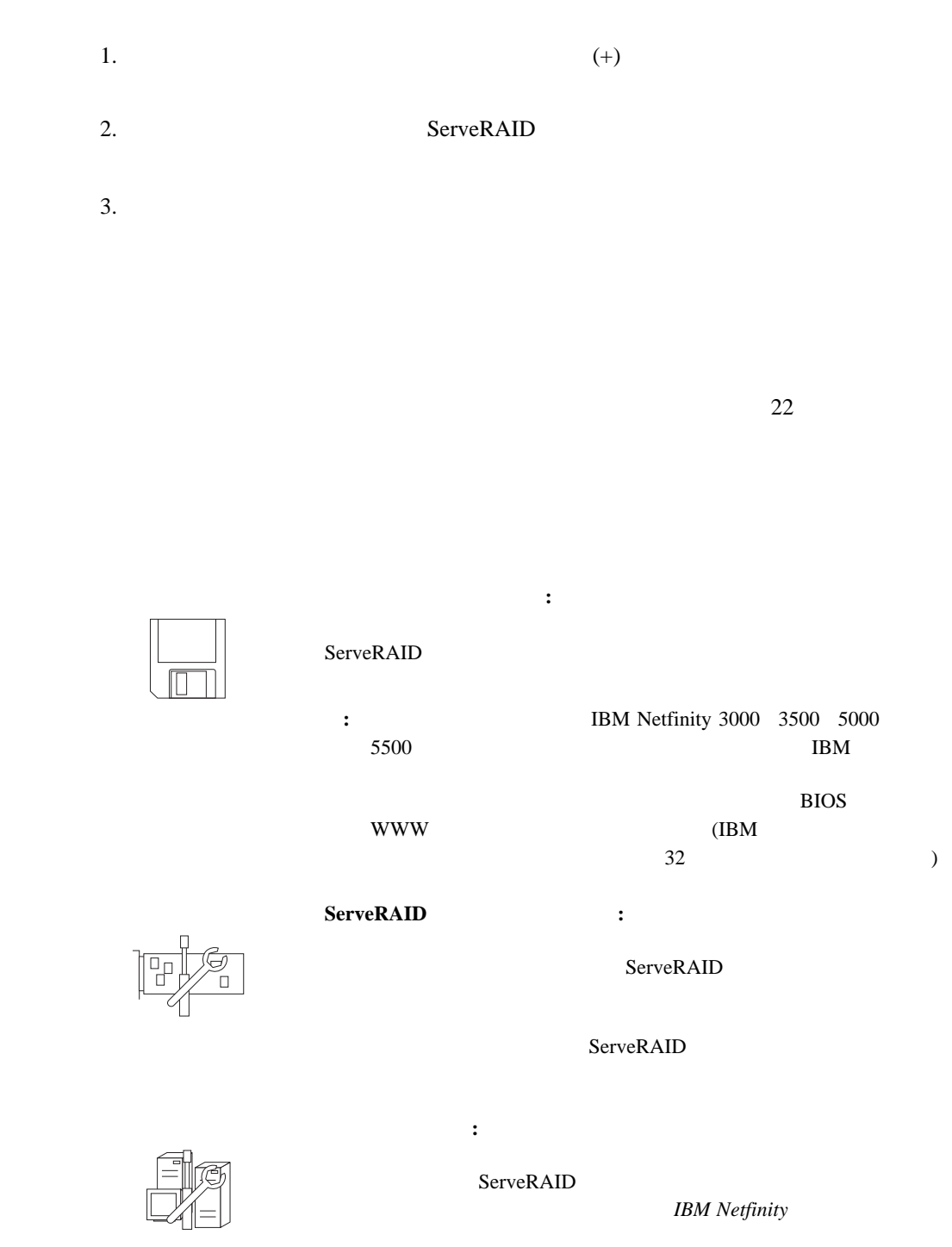

WWW **WWW** 

http://www.pc.ibm.com/netfinity/clustering

WWW www.

http://www.pc.ibm.com/support

新規または除去された作動可能ドライブの検出**:** このアイコンは、情報モー ServeRAID ServeRAID  $SCSI$ アレイの作成**:** このアイコンは情報モードで、メイン・ツリーから1 台のコ  $\overline{\mathcal{L}}$ ヘルプ**:** このアイコンは、情報モードと構成モードの両方で表示されます。 ServeRAID  $\mathbf{1}$ 

 $F1$ 

 $\bullet$  and  $\bullet$  is the contract of the contract of  $\bullet$  . The contract of the contract of the contract of the contract of the contract of the contract of the contract of the contract of the contract of the contract of the c

 $)$ 構成イベント・ログの消去**:** 構成イベント・ログに保管されているイベント

• : ServeRAID

小さいアイコン**:** これは省略時設定です。この項目を選択すると、左側のメ

大きいアイコン**:** この項目を選択すると、左側のメイン・ツリーおよび右側

オプション**:** 次のように構成および同期モードを変更する場合に、この項目

– 基本**:** これは省略時設定です。このモードが使用可能になっている場

ServeRAID RAID RAID  $\frac{5}{1}$ – 拡張**:** この選択項目を使用可能にすると、ServeRAID 構成プログラム  $RAID$  $5$ 

重要 **:** ServeRAID  $($  1024  $)$  $(1$ ServeRAID  $RAID$  5 ServeRAID **ServeRAID** : ServeRAID クラスターの構成**:** この選択項目は、情報モードでのみ使用することができ **ServeRAID IBM** Netfinity WWW **WW** http://www.pc.ibm.com/netfinity/clustering WWW W http://www.pc.ibm.com/support コントローラー構成の初期化**:** この選択項目は、構成モードおよび情報モー ServeRAID 重要 **:** ServeRAID

> ServeRAID  $($

 構成をドライブからコントローラーヘコピー**:** この選択項目は、情報モード ServeRAID

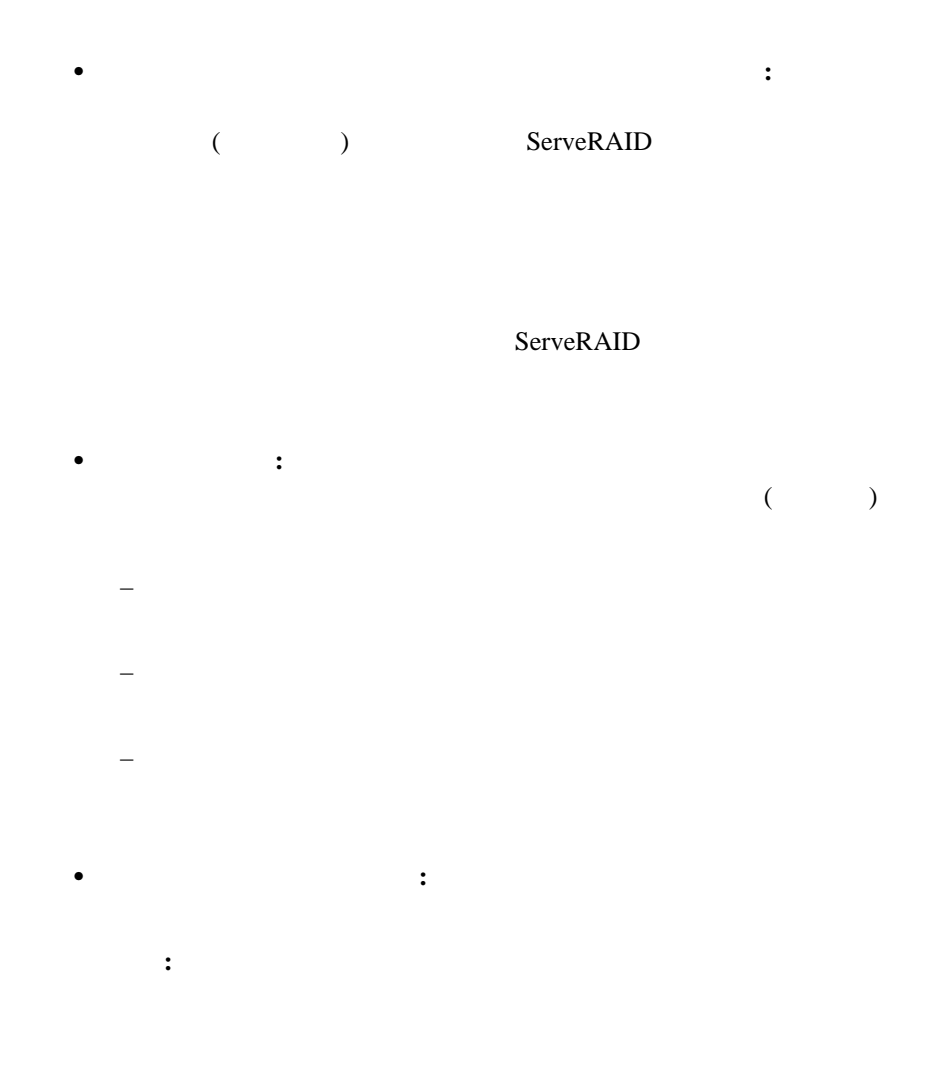

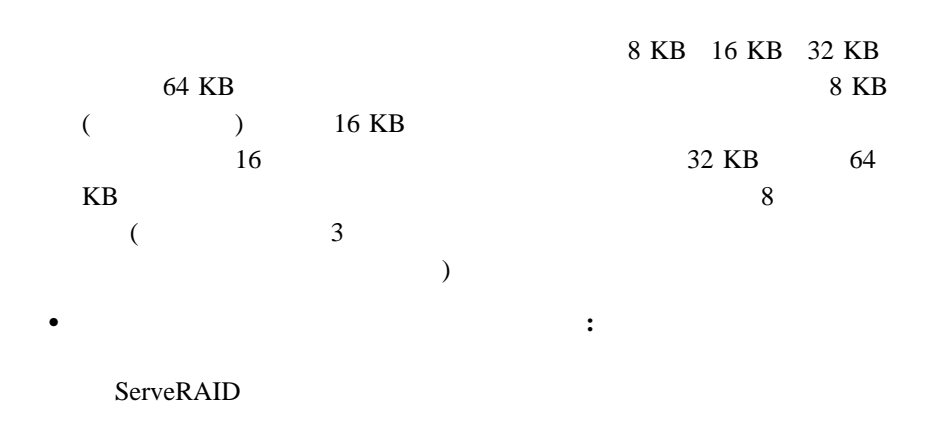

アレイの作成**:** この選択項目は、「アレイ」アイコンを選択し、作動可能ド

すべてのアレイの削除**:** この選択項目は、情報モードでのみ使用することが

アレイの削除**:** この選択項目は、情報モードでのみ使用することができま

 論理ドライブの作成**:** この選択項目は、「論理ドライブ」アイコンを選択  $1$ ライト・キャッシュ・モードをライト・バックまたはライト・スルーに変更**:**

重要**:** 1.  $\blacksquare$ 

 $2.$  $10$ 

同期**:** この選択項目は、メイン・ツリーから論理ドライブを選択し、次の両

– ServeRAID

 $\begin{array}{lllll} \text{RAID} & \qquad \text{5} & \qquad \quad \text{``}\end{array}$ 

RAID 5

 $($  $16$   $)$  初期化**:** この選択項目は、メイン・ツリーから論理ドライブを選択し、以前  $\alpha$  $\mathcal{L}$ 

 論理ドライブのアンブロック**:** この選択項目は、ブロック状態になっている RAID 0

ServeRAID and RAID U

 $\begin{array}{ccc} \text{RAID} & \hspace{1.5cm} 0 \\ \end{array}$ 

 $\begin{array}{ccc} \text{RAID} & \hspace{1.5mm} 0 \end{array}$ 

ホット・スペア状態から除去**:** この選択項目は、情報モードでのみ使用する

ドライブ状態をホット・スペアに設定**:** この選択項目は、情報モードでのみ

ドライブ状態をオンラインに設定**:** この選択項目は情報モードで表示

ドライブの置換と再構築**:** この選択項目は、情報モードでのみ使用すること

SCSI  $-$ 

重要 **:**

• SCSI :<br>
SCSI

 $SCSI$ 

ServeRAID SCSI SCSI SCSI

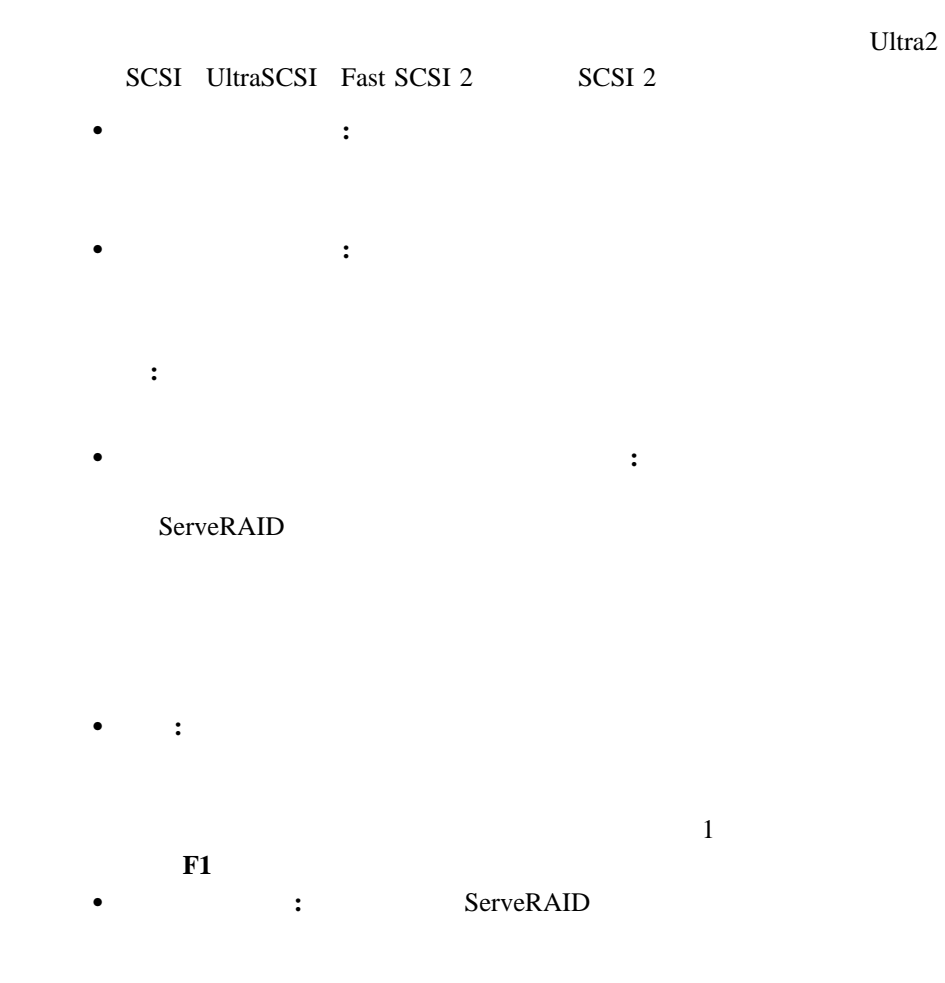

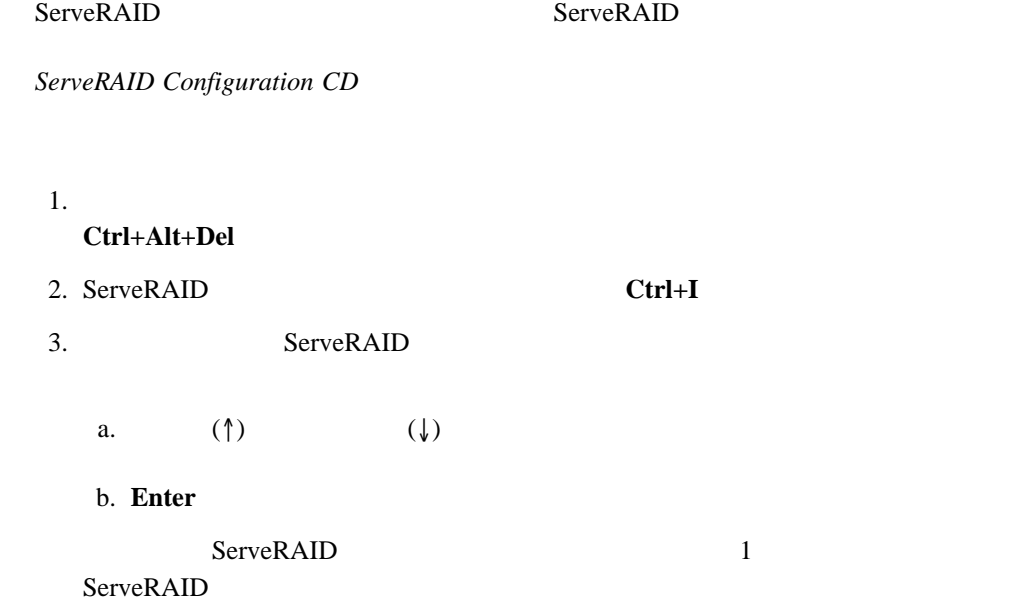

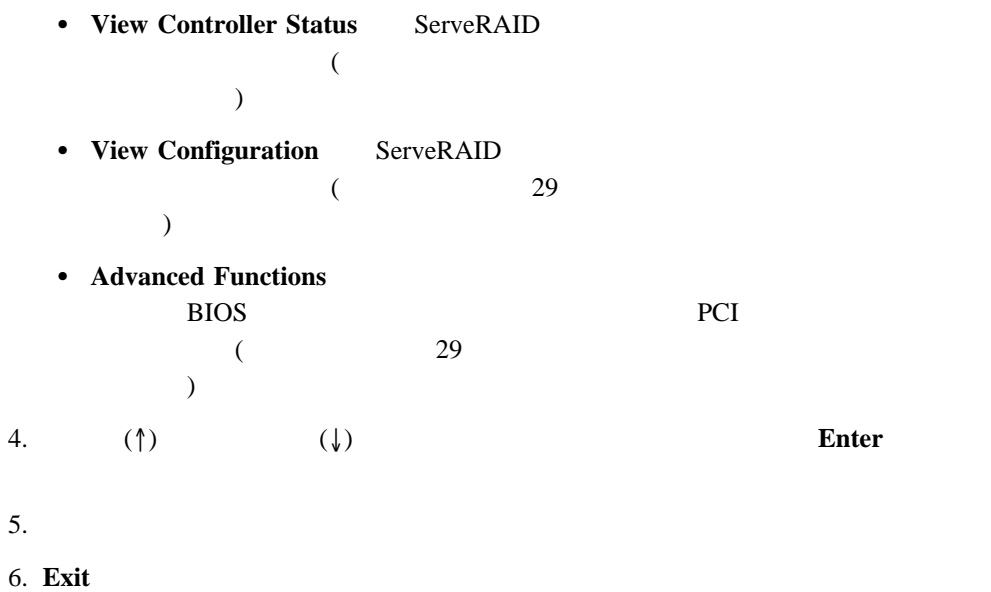

#### View Controller Status

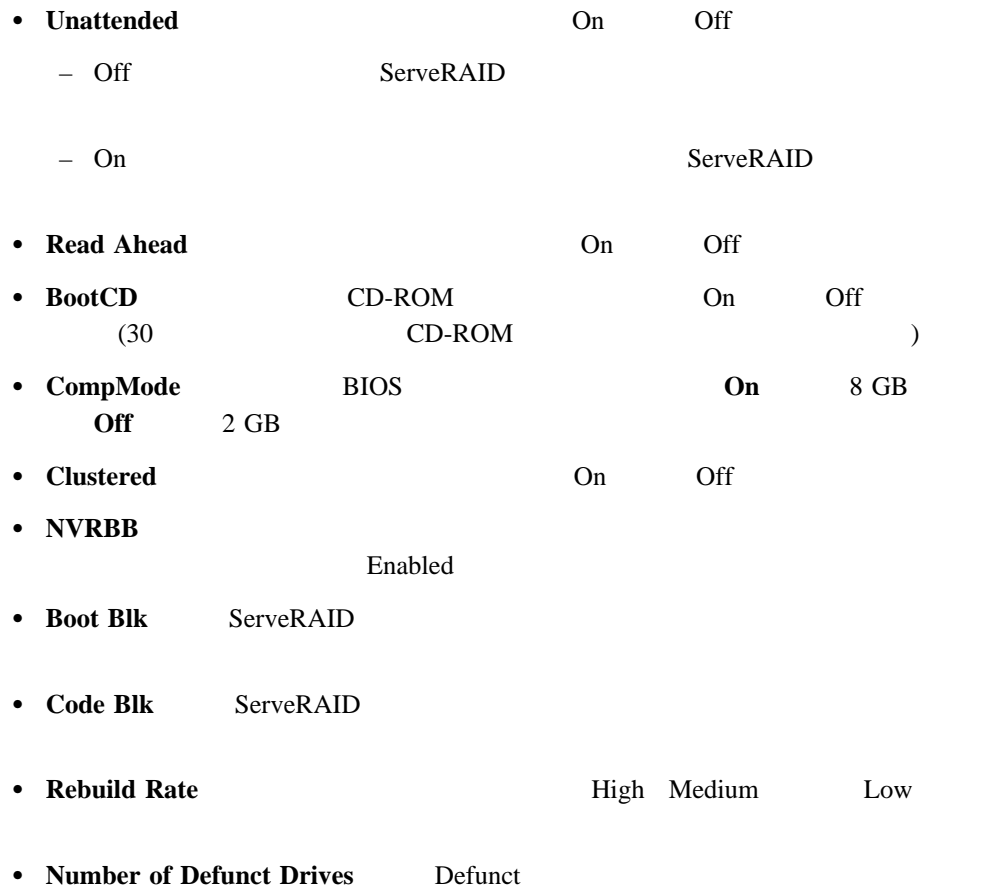
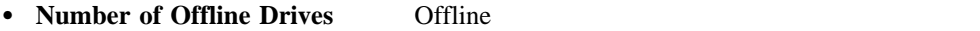

- **Number of Critical Drives** Critical
- Config. Updates Config. Update
- **Flash Pgms** EEPROM
- **•** Locked, Bad Stripe, or Blocked Drive
	- **Bad Stripe Drives**
	- **Locked Stripe Drives**
	- **Blocked Drives**

 $19$ 

View Configuration RAID  $\overline{R}$ 

Advanced Functions ServeRAID

 $\overline{B}$ IOS  $\overline{B}$ 

ー、コントローラー、コントローラー、または PCI の情報の表示を行うことができます。<br>コントローラー

**Advanced Functions** 

重要 **:**

**•** Initialize Configuration ServeRAID

Ready Ready

ServeRAID (  $\left( \frac{1}{2} \right)^2$ 

**•** Import Configuration from Drive ServeRAID NVRAM EEPROM

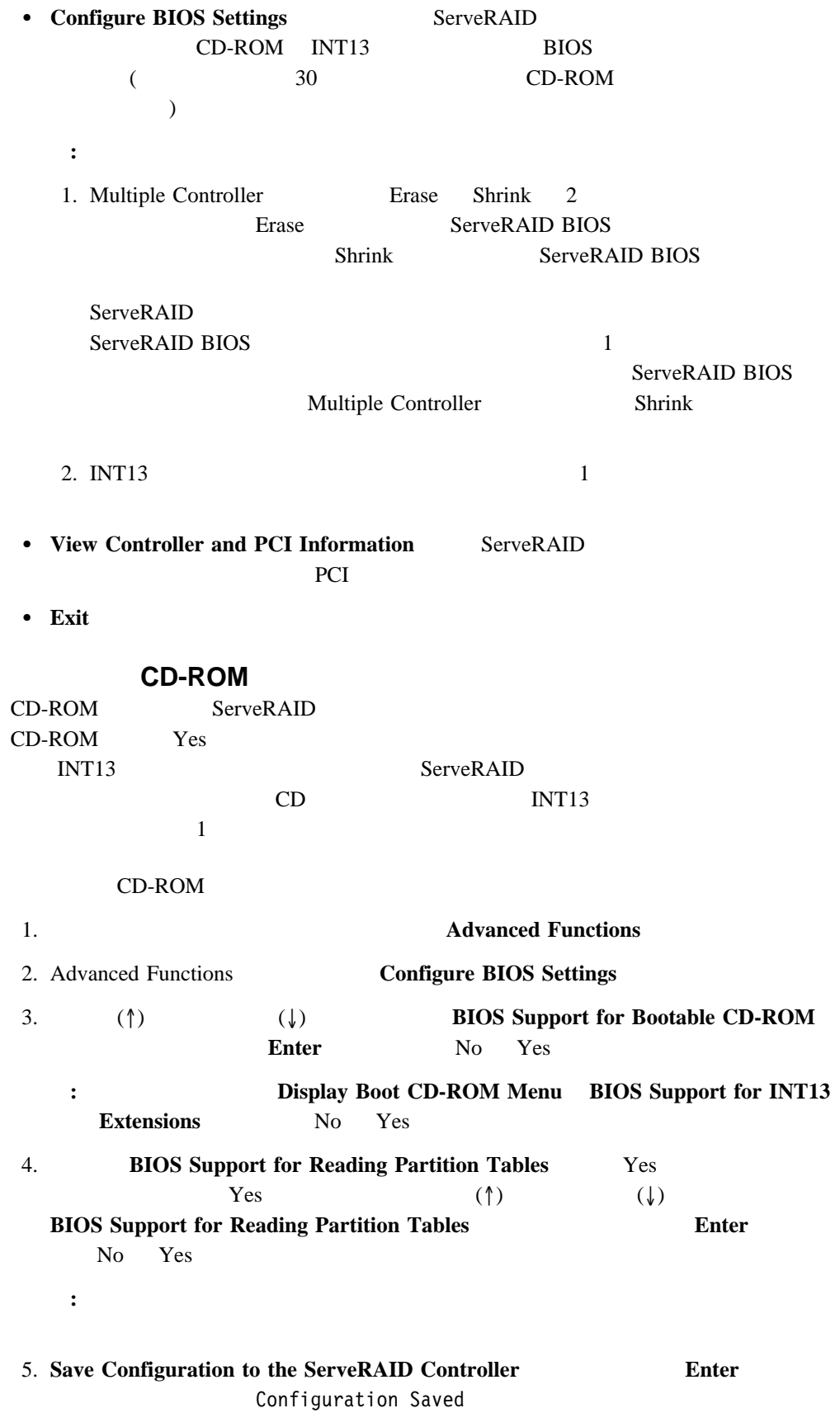

6. **Ctrl+Alt+Del** 

IBM ServeRAID

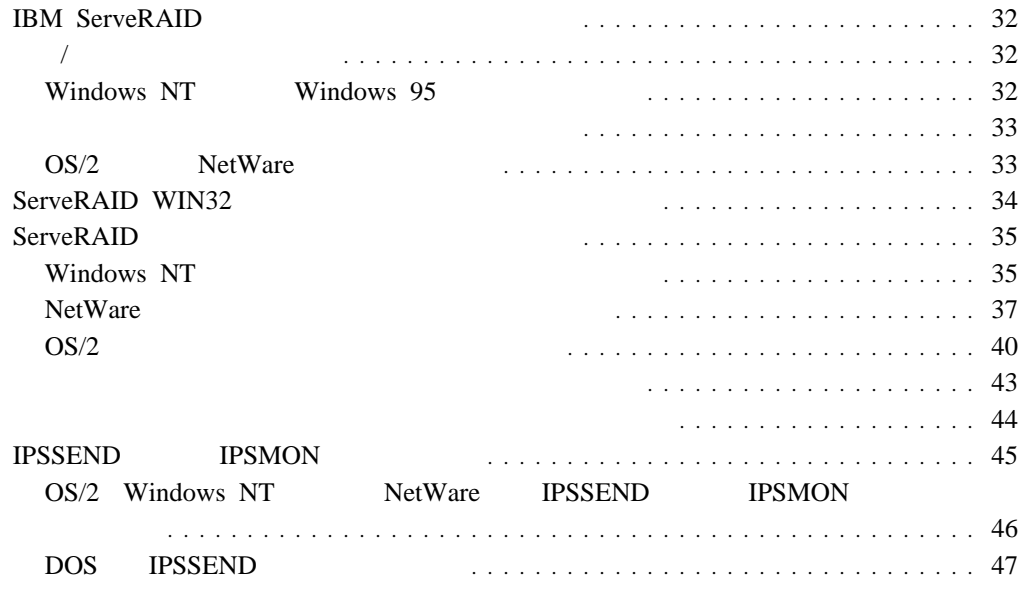

**3**章 デバイス・ドライバーおよびユーティリティー・プログラムの

# **IBM ServeRAID**

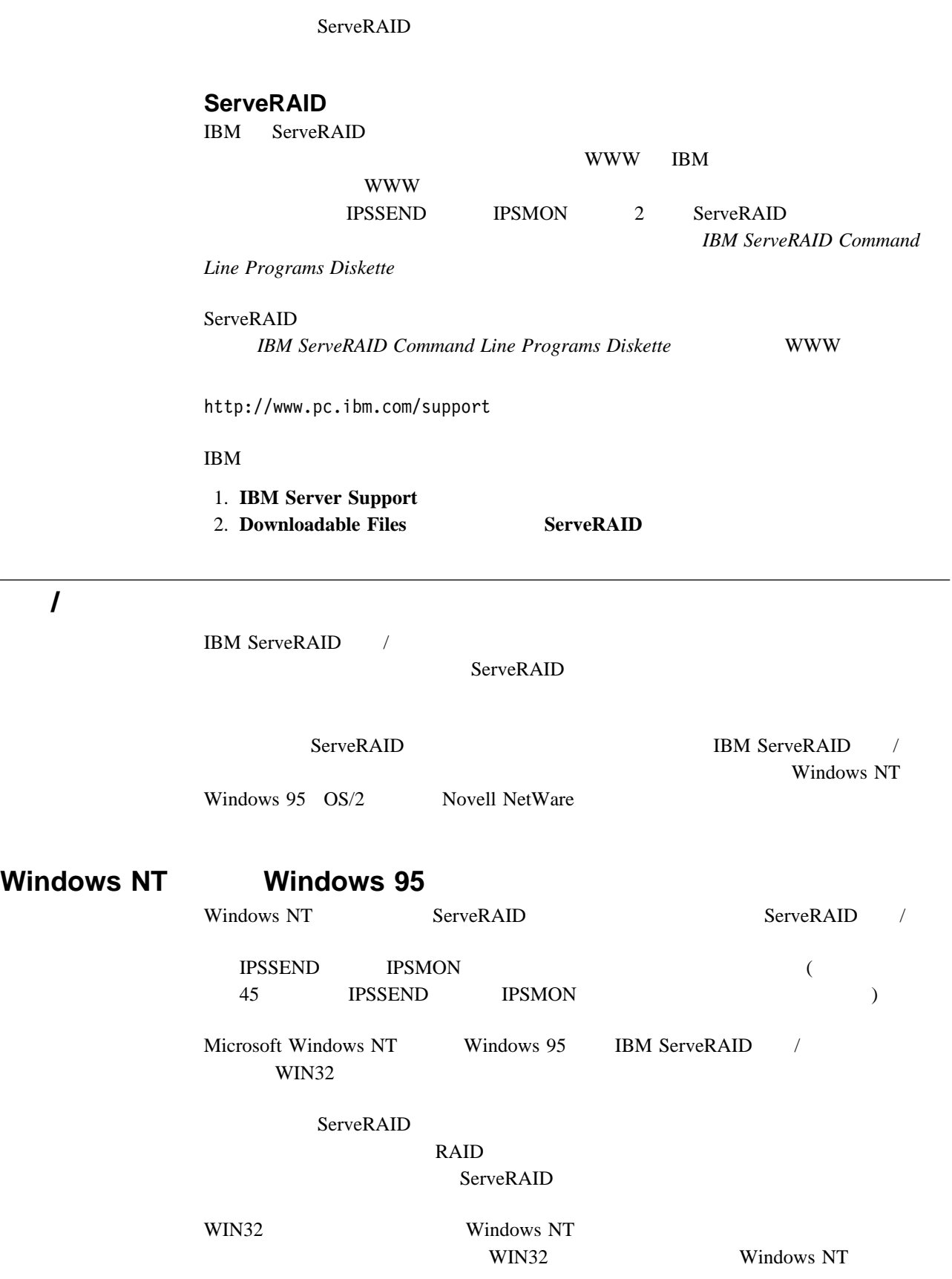

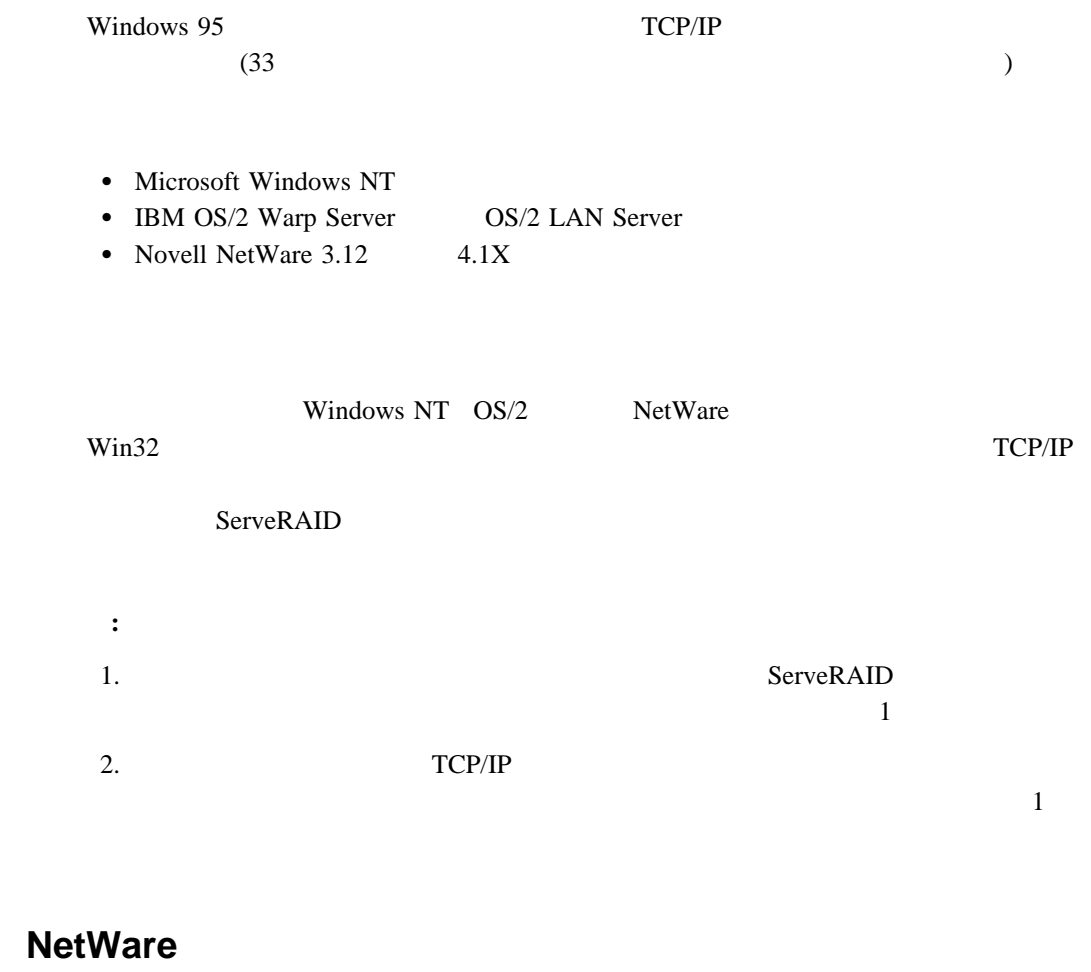

OS/2 NetWare ServeRAID  $\mathcal T$ **IPSSEND IPSMON** the contract of the SSEND IPSMON (The SSEND STATE OF THE SSEND STATE OF THE SSEND STATE OF THE SSEND STATE OF THE SSEND STATE OF THE SSEND STATE OF THE SSEND STATE OF THE SSEND STATE OF THE SSEND STATE OF THE SSEND STATE O  $\bigcup$ 

**OS/2** 

- OS/2 NetWare / ServeRAID ーおよびコントローラーのあるシステムでのみ (スタンドアロン・モードでのみ)実行するこ ServeRAID WIN32 OS/2 NetWare ServeRAID
- $OS/2$ NetWare  $/$ Windows NT Windows 95 WIN32  $\text{WIN}32$

 $\overline{P}$ 

# **ServeRAID WIN32**

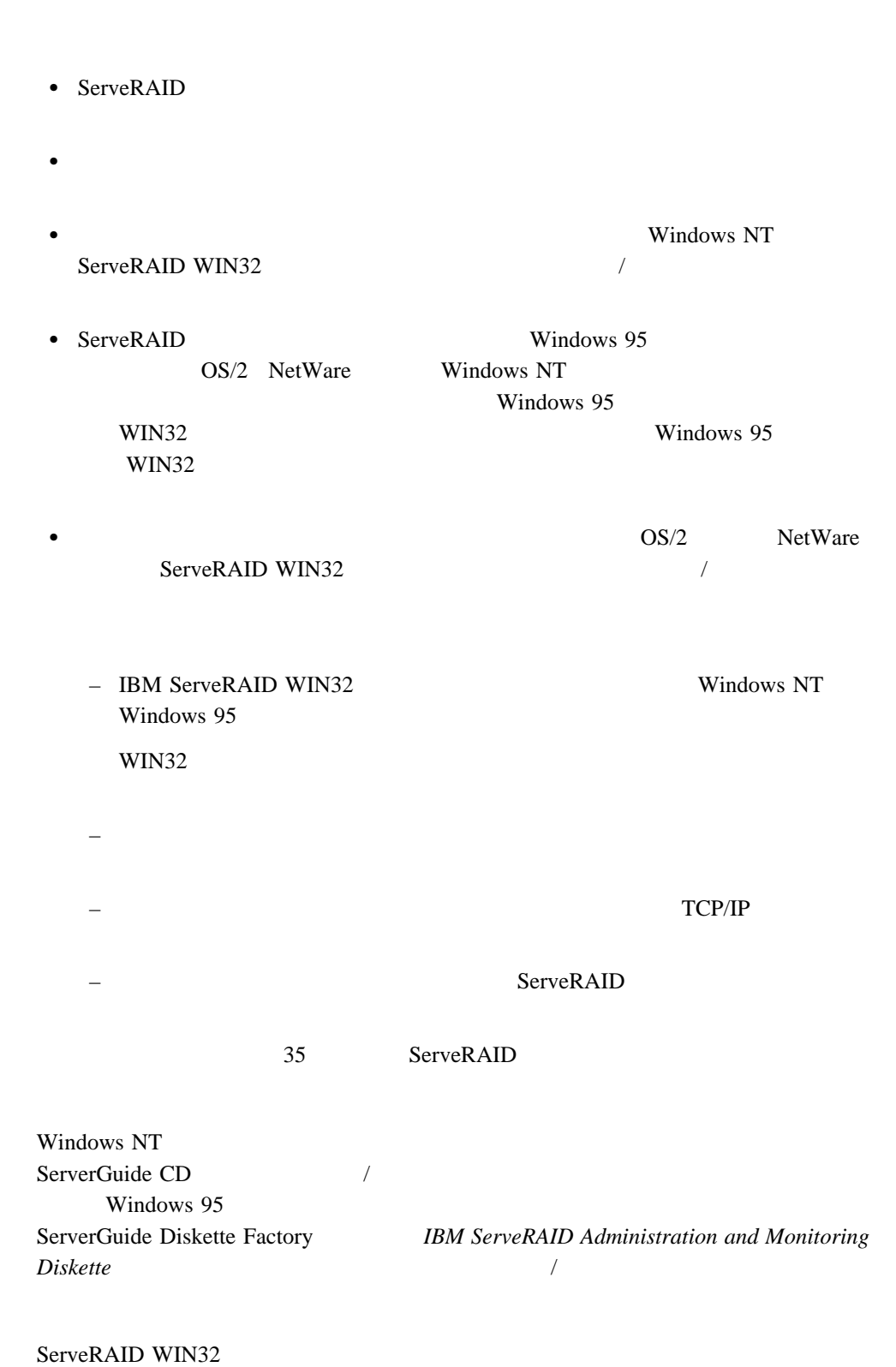

ServeRAID WIN32

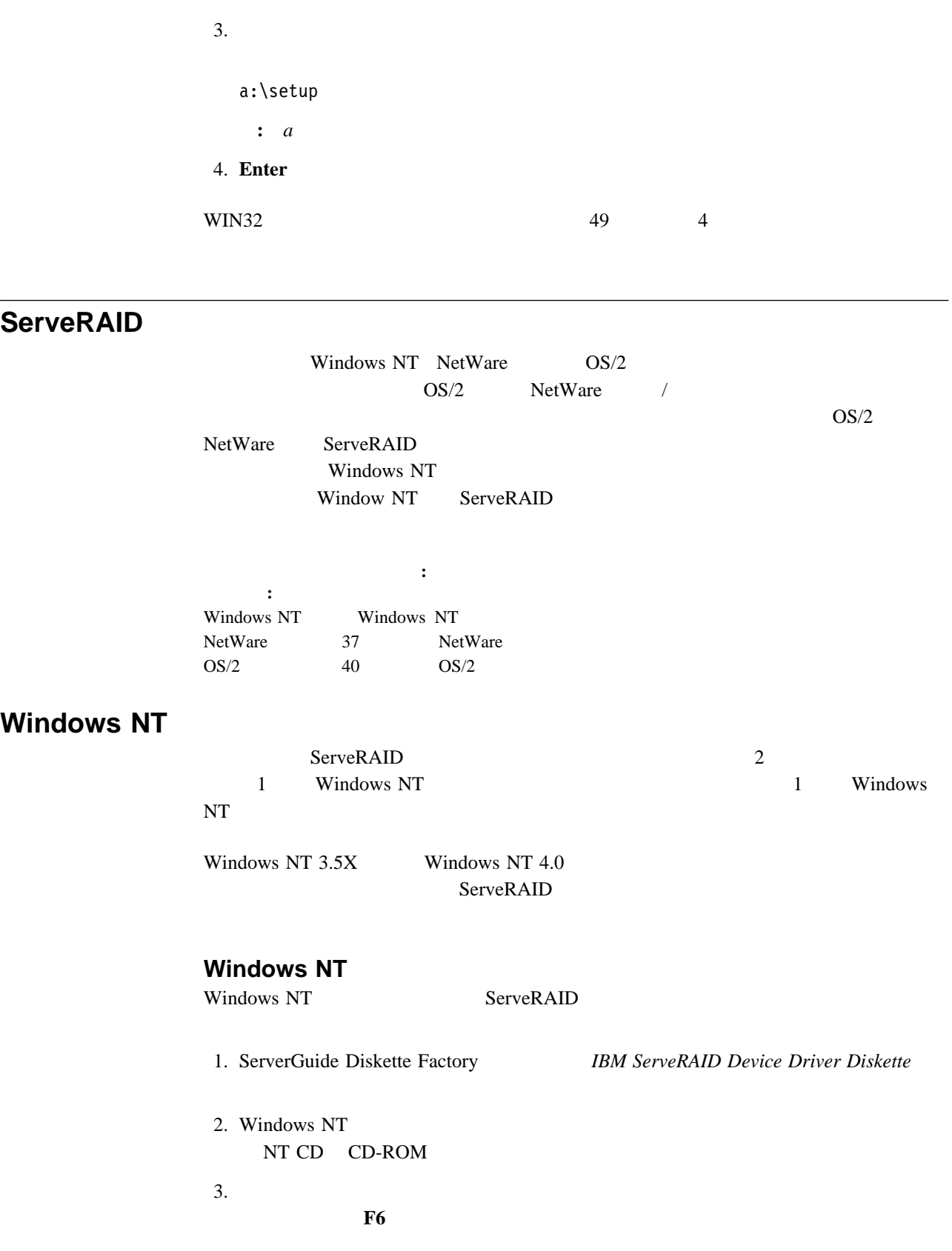

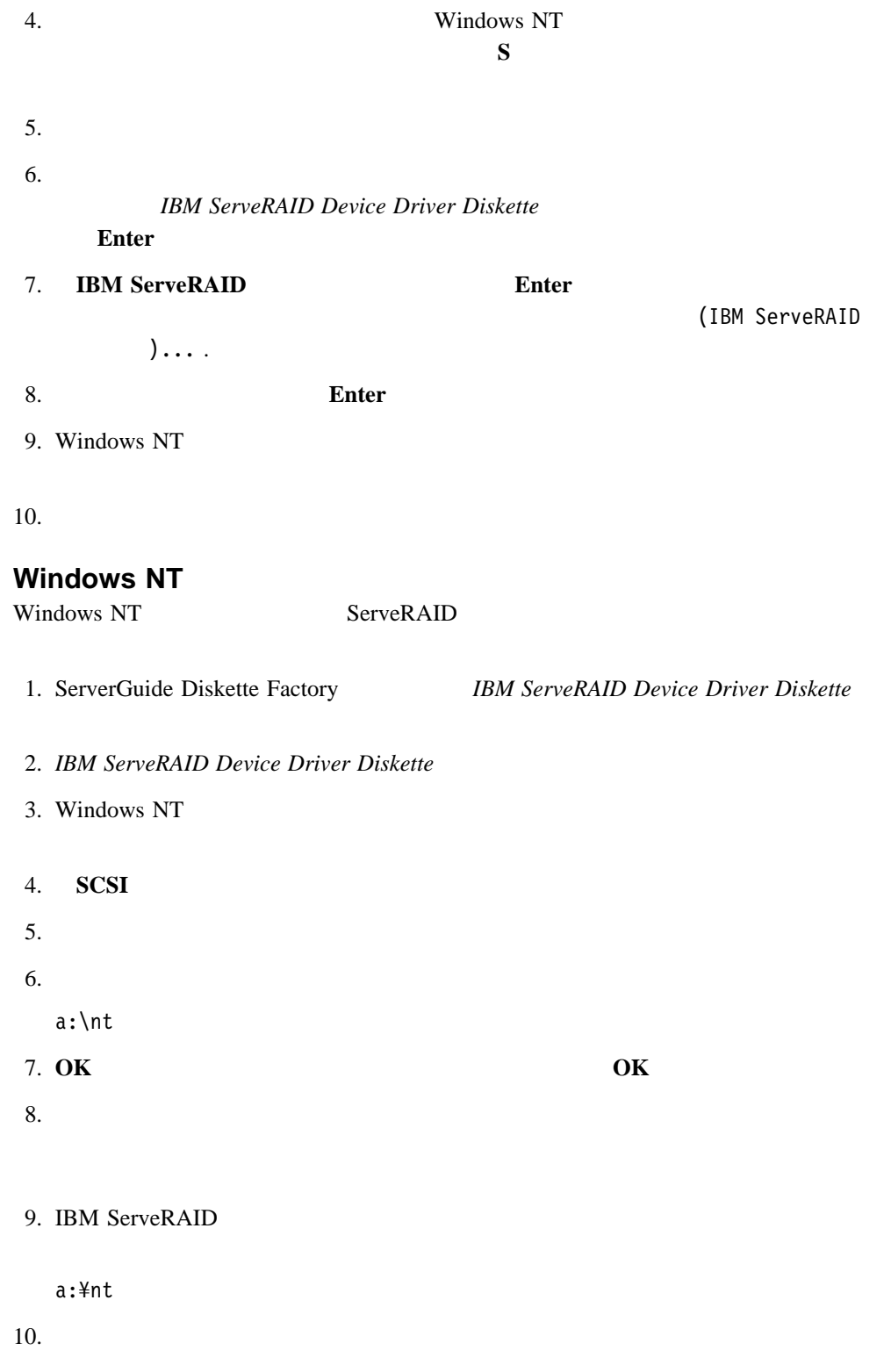

# **NetWare**

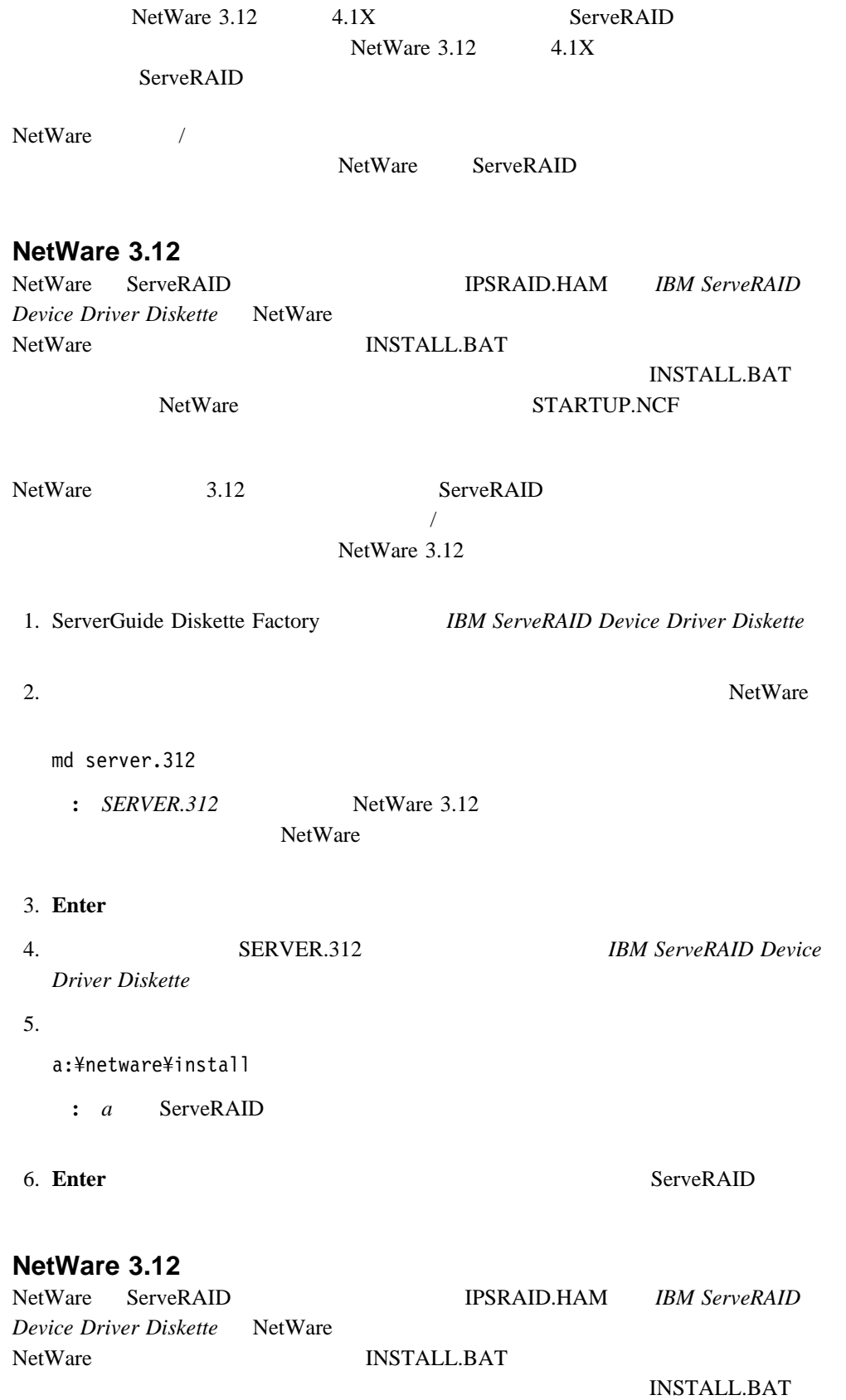

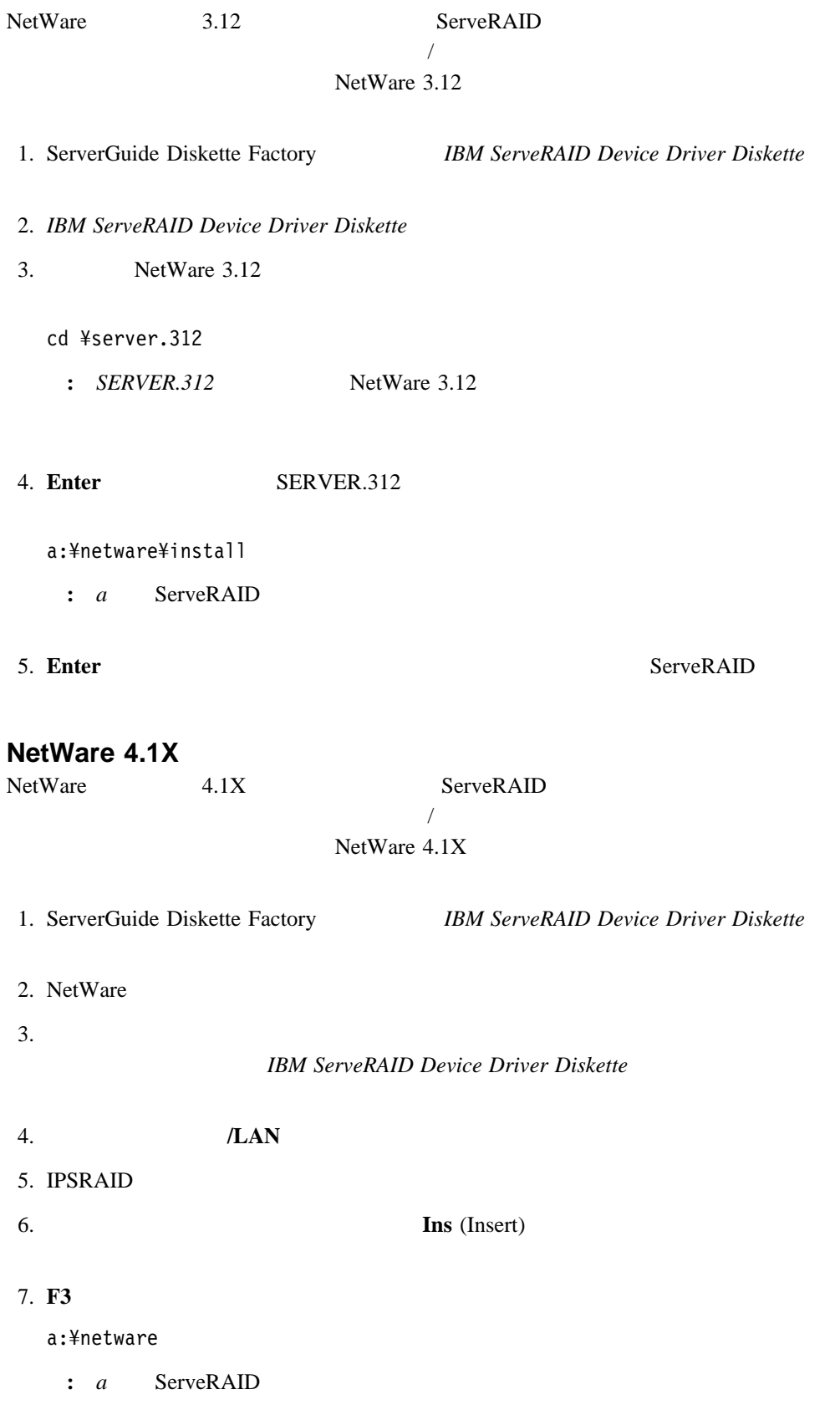

**Enter** 

**:** IPSRAID.HAM

9. **OK** 

10. NetWare

## **NetWare 4.1X**

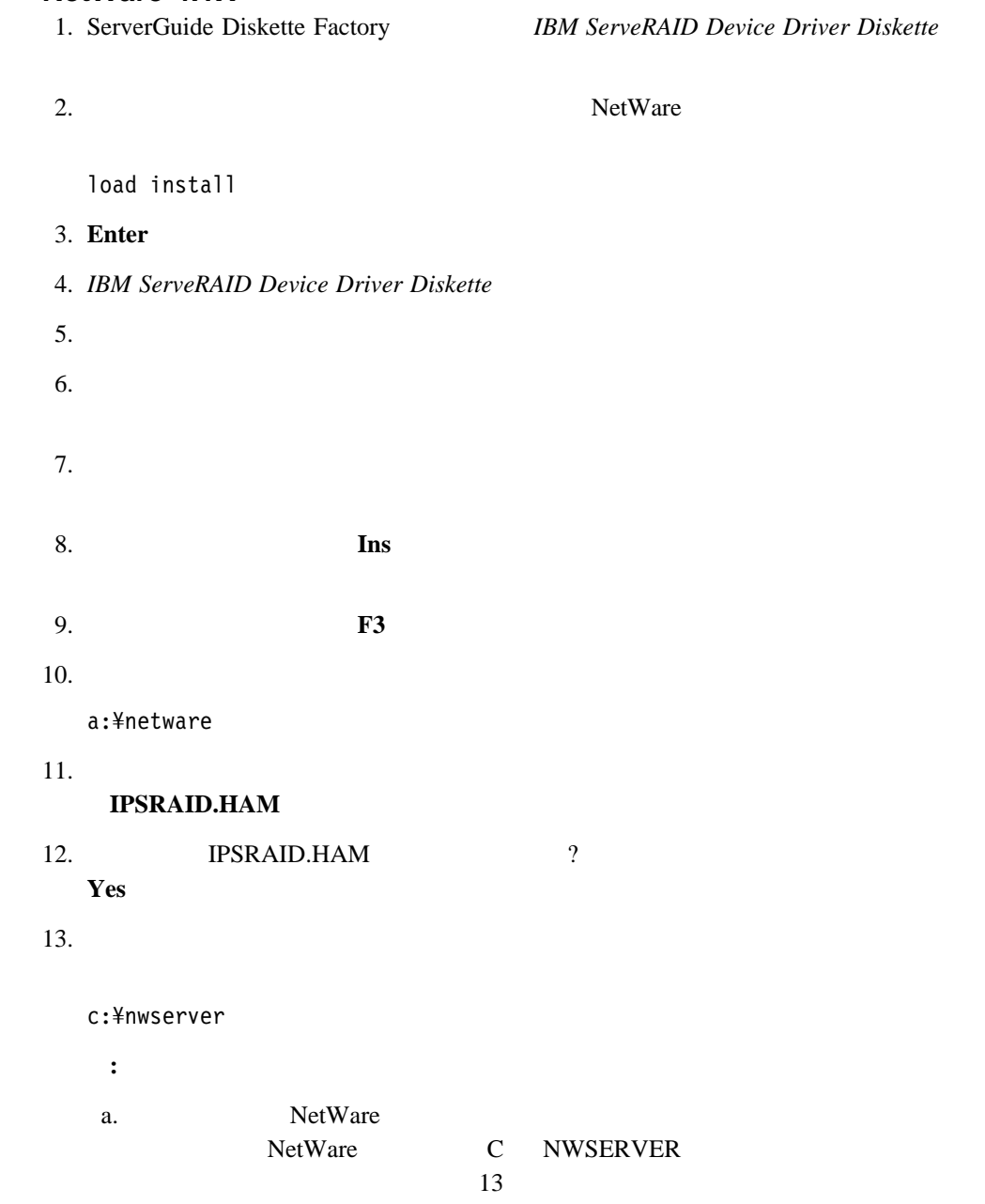

b.  $N$ etWare

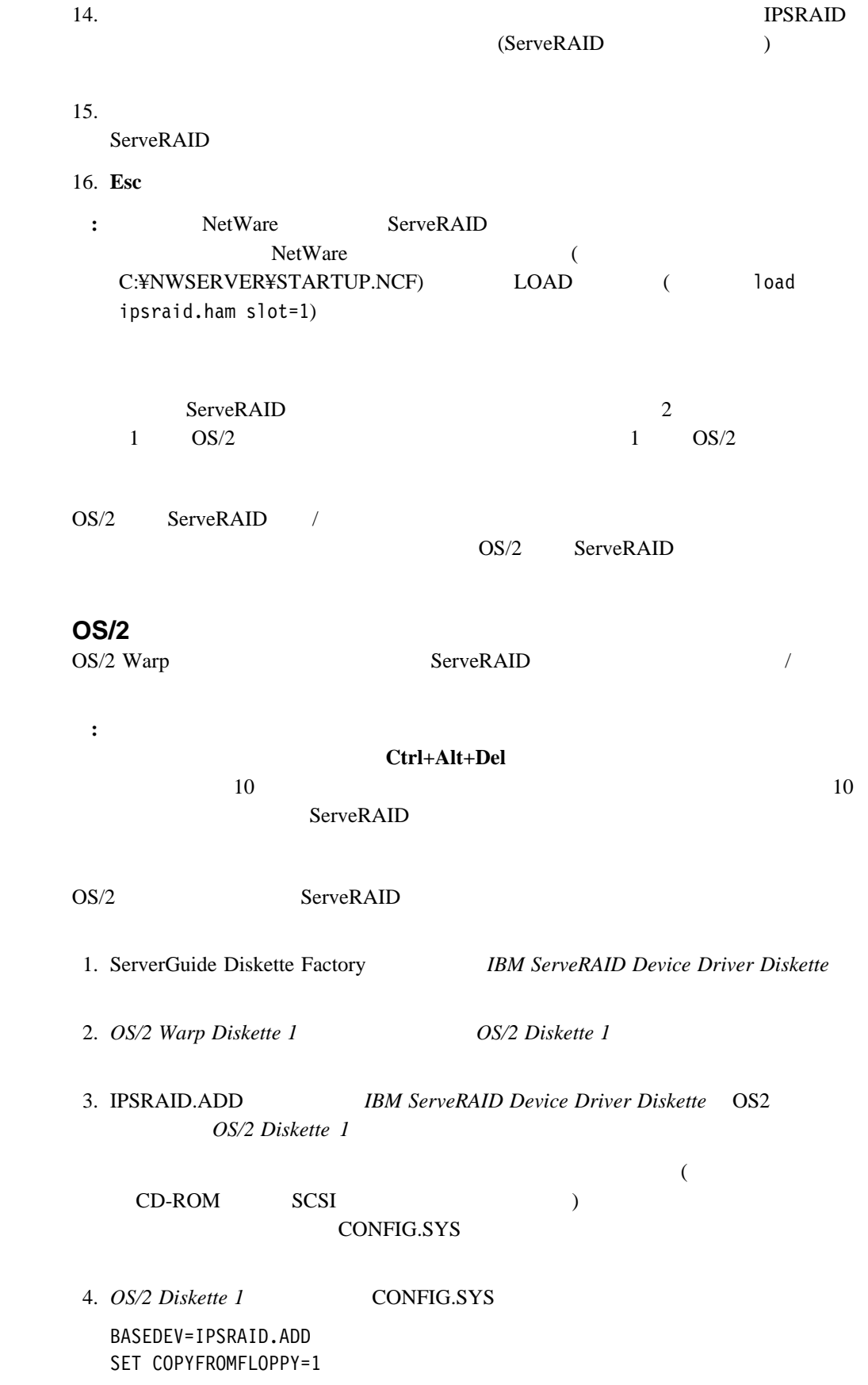

# **OS/2**

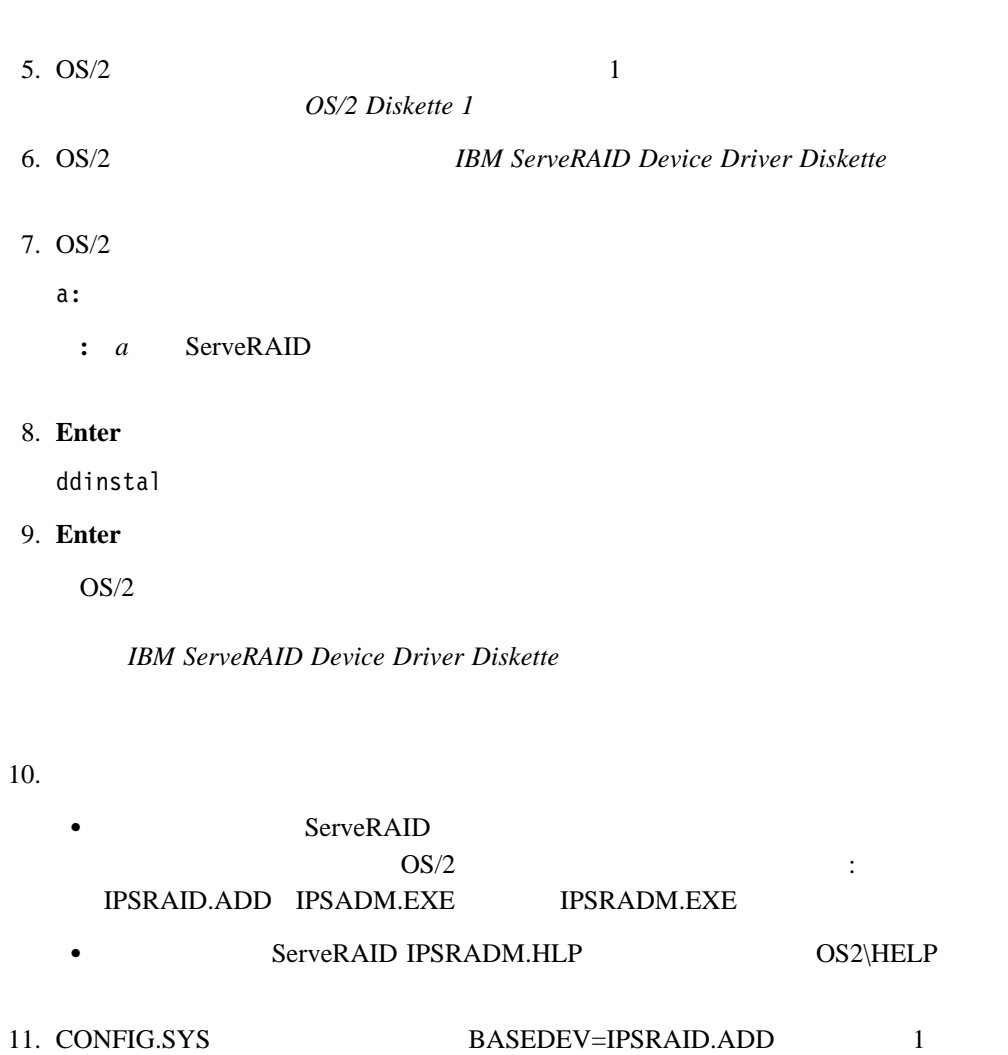

- **:** a. ServeRAID SCSI
- CONFIG.SYS ( ) BASEDEV ServeRAID SCSI BASEDEV b. サービストールした。<br>サービストールした後には、IPSRAID.ADD

 $12.$ 

**OS/2** 

OS/2 Warp ServeRAID /

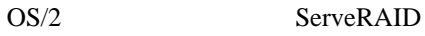

1. ServerGuide Diskette Factory **IBM ServeRAID Device Driver Diskette** 

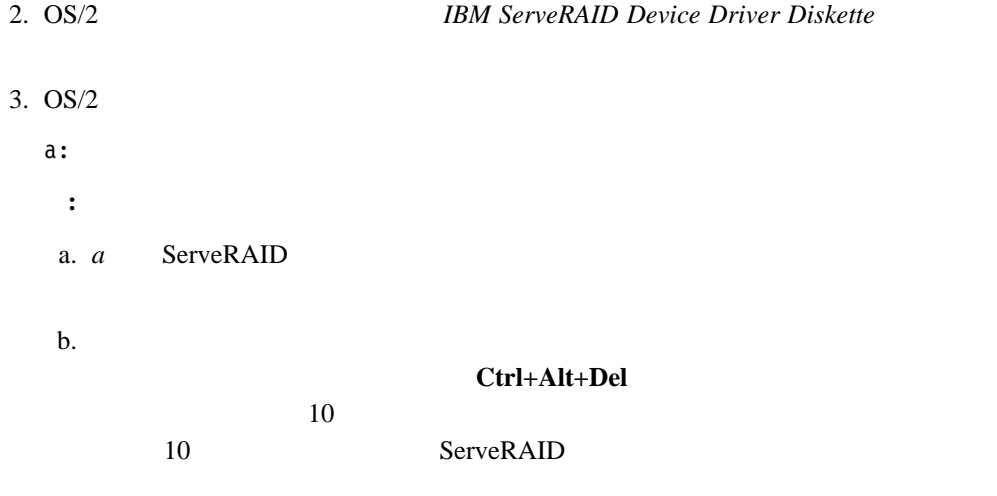

4. **Enter** 

ddinstal

5. **Enter** 

 $OS/2$ 

#### **IBM ServeRAID Device Driver Diskette**

- $6.$ 
	- **ServeRAID** CONFIG.SYS : BASEDEV=IPSRAID.ADD ServeRAID  $OS/2$  :
	- IPSRAID.ADD IPSADM.EXE IPSRADM.EXE
	- ServeRAID  $\overline{O}$ : IPSRADM.HLP
- 7. CONFIG.SYS BASEDEV=IPSRAID.ADD 1
	- **:** a. ServeRAID SCSI CONFIG.SYS () BASEDEV ServeRAID SCSI BASEDEV
	- b. サービストールした。<br>サービストールした後には、IPSRAID.ADD

 $8.$ 

管理**/**モニター・プログラムの始動 OS/2 ServeRAID /

1.  $OS/2$ 

ipsradm */lf=d:\path\logfile*

- **:**
- a.
- b. *Logfile*
- c. */lf*  $\frac{d}{dt}$ 
	-

OS2 *IPSRADM.LOG* 

#### 2. **Enter**

- 3. OS/2 IPSRADM
	- a. OS/2
	- b. The results of the results of the results of the results of the results of the results of the results of the results of the results of the results of the results of the results of the results of the results of the resul
	- c.  $\blacksquare$ 
		- c:\os2\ipsradm.exe
	- d.  $\blacksquare$ 
		- /lf=d:\path\logfile
	- e.
		- ServeRAID
- OS/2 Windows **IPSRAID** /
- 

- Novell NetWare
	- 1.  $\blacksquare$ 
		- load ipsadm.nlm
	- 2. **Enter**

**:** a.  $F_{\rm sc}$ IPSADM.NLM

**IPSADM.NLM** 

**IPSADM** 

IPSADM *parameter 1 parameter 2 ...*

**–?** –? コマンドは、有効なパラメーターに関するヘルプを表示します。 **–p:number** –p:number

TCP/IP

**–s:filename** –s:*filename*  $45$ **−f**  $-$ f IPSADM.LOG **–f:filename** -f:*filename* **–d** –d コマンドでは、通常は画面に設定されている標準出力へのメッセージの ServeRAID

–f –f:*filename*、および –d パラメーターを使用すると、ServeRAID メッセージをどのよう

**IPSADM** 

1087 1087 1087

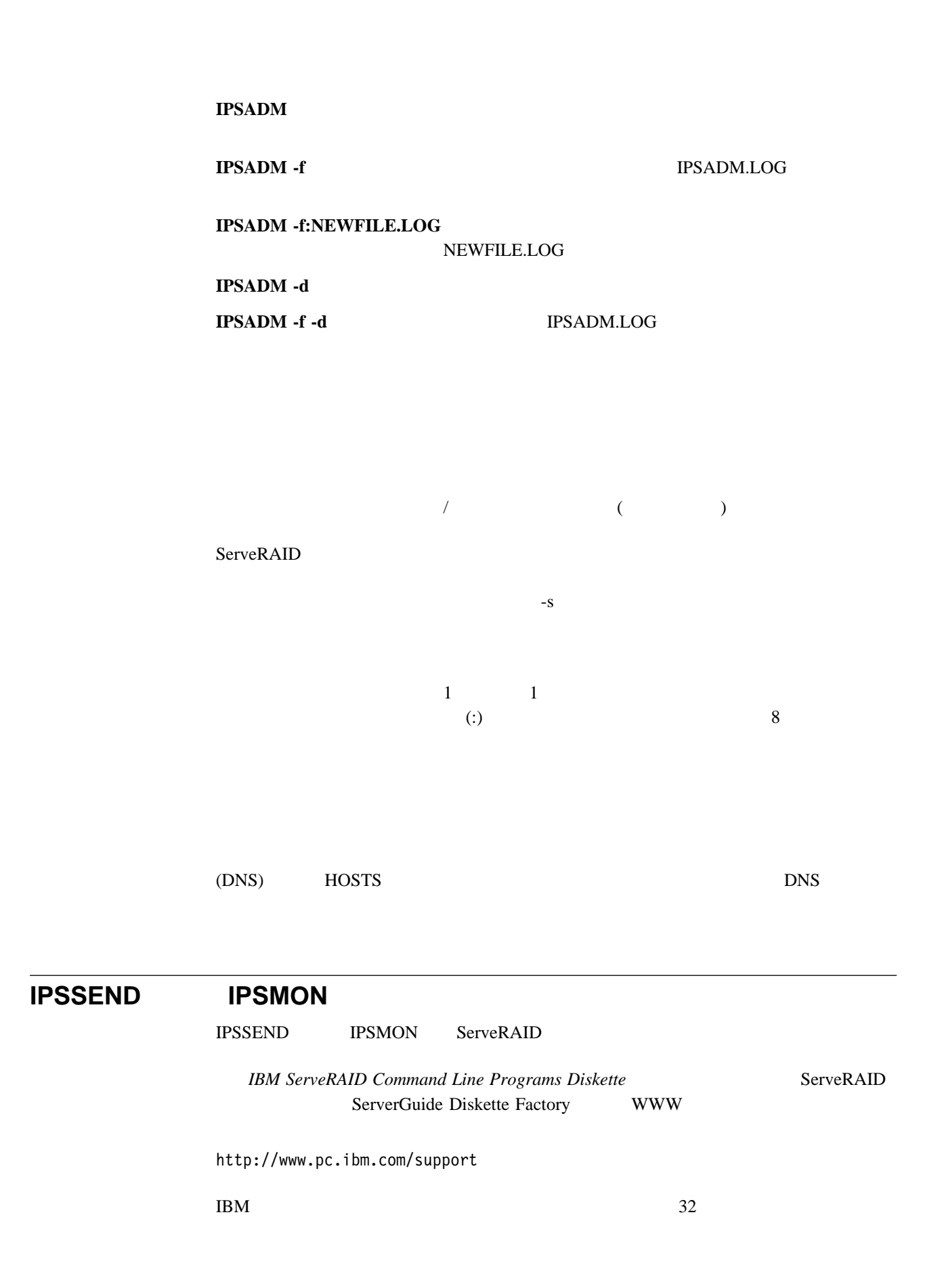

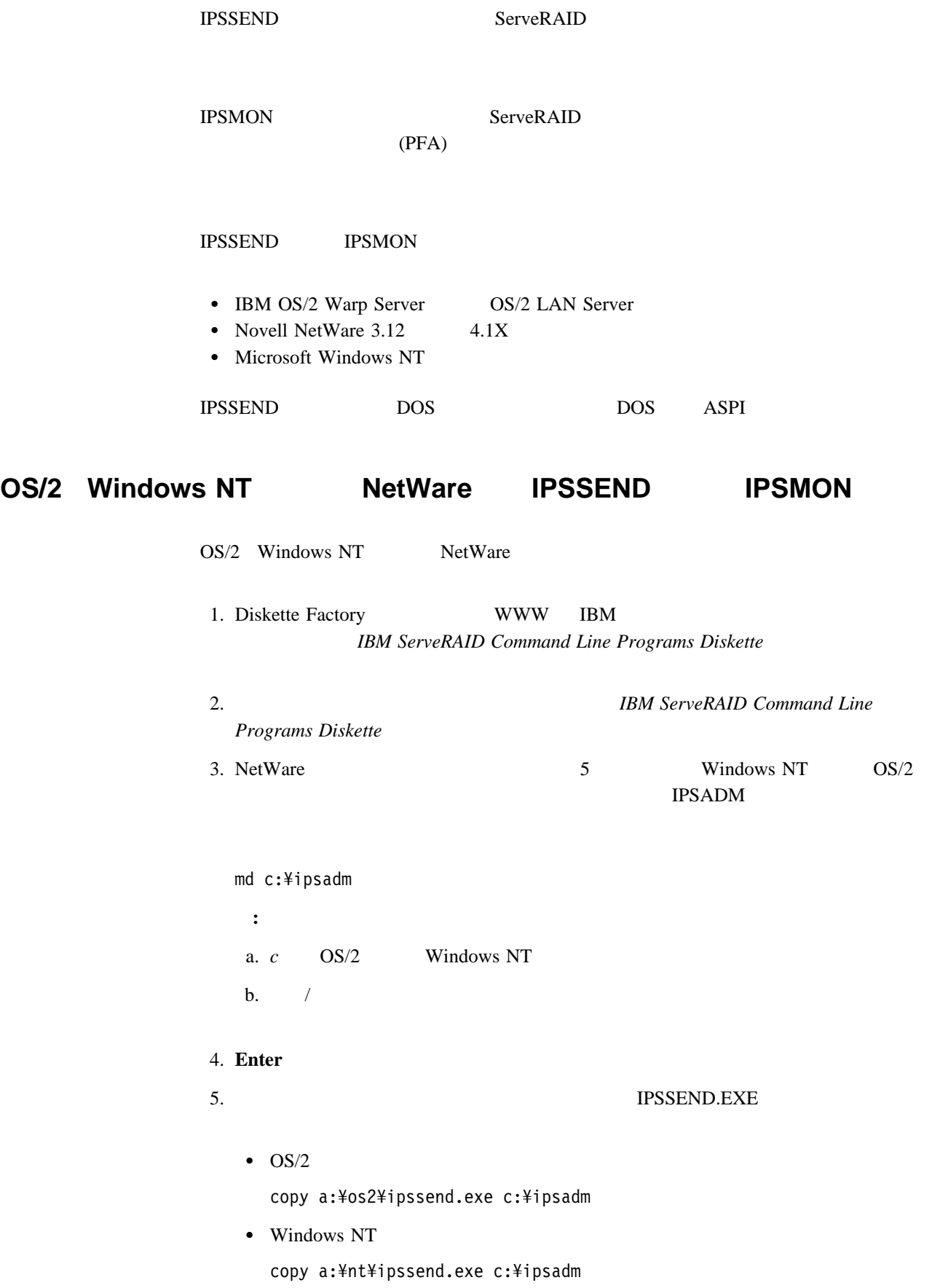

• NetWare copy a:¥netware¥ipssend.nlm c:¥nwserver **:** a. *a* ServeRAID b. *c* OS/2 Windows NT NetWare c. NetWare NWSERVER 6. **Enter IPSMON.EXE**  $\bullet$  OS/2 copy a:¥os2¥ipsmon.exe c:¥ipsadm • Windows NT copy a:¥nt¥ipsmon.exe c:¥ipsadm • NetWare copy a:¥netware¥ipsmon.nlm c:¥nwserver **:** a. *a* ServeRAID b. *c* OS/2 Windows NT NetWare c. NetWare NWSERVER 7. **Enter** IPSSEND IPSMON  $49\phantom{10}\phantom{10}\phantom{10}4$ 

# **DOS IPSSEND**

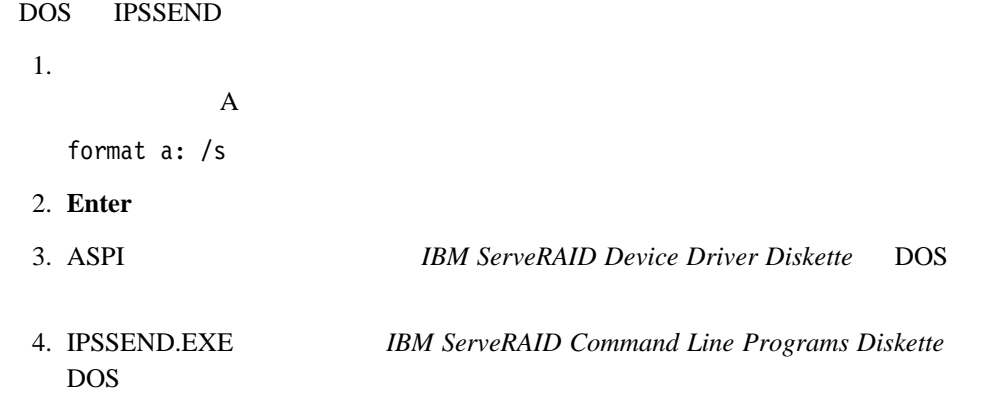

 $5.$ IPSSEND IPSMON

 $49$  4

**4**章 ユーティリティー・プログラムの始動および使用法

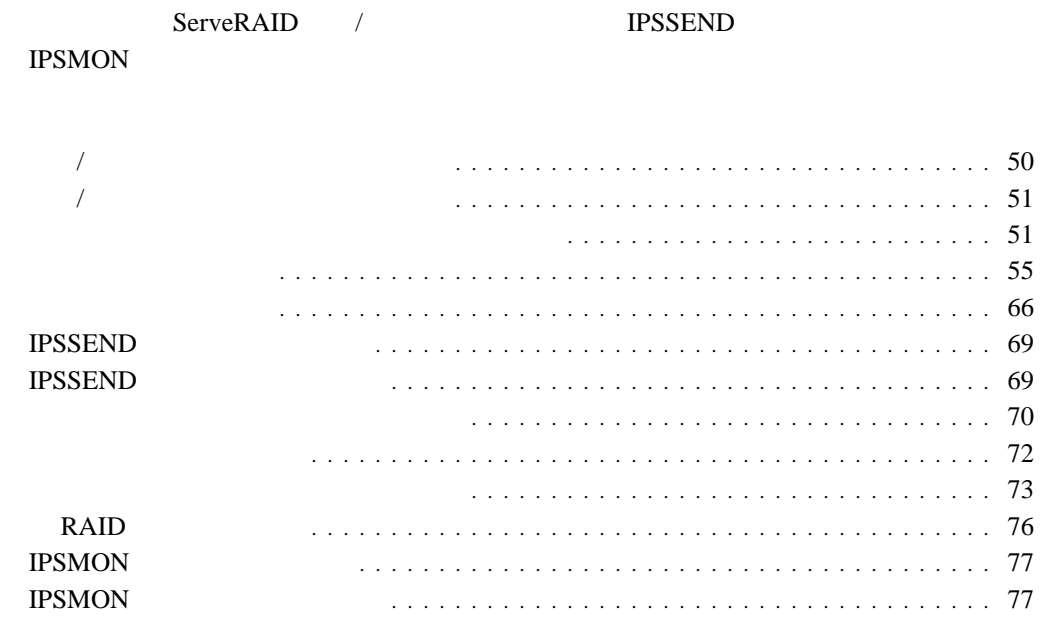

ServeRAID WIN32

管理**/**モニター・プログラムの始動法

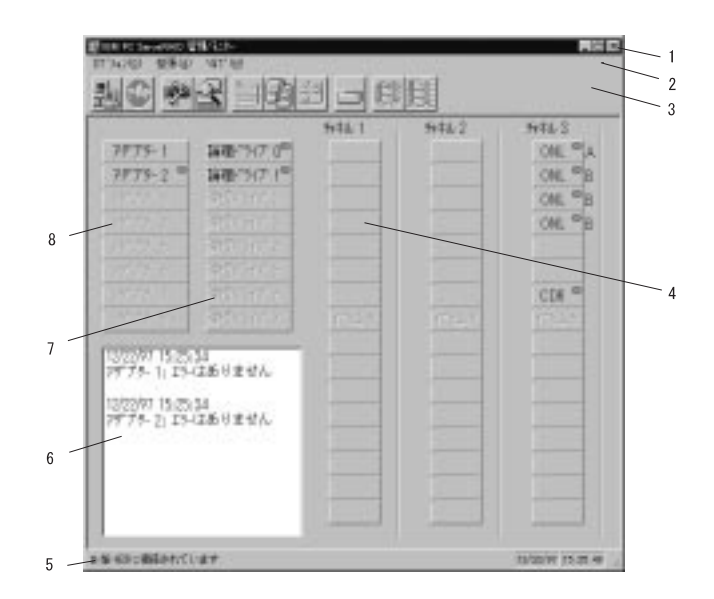

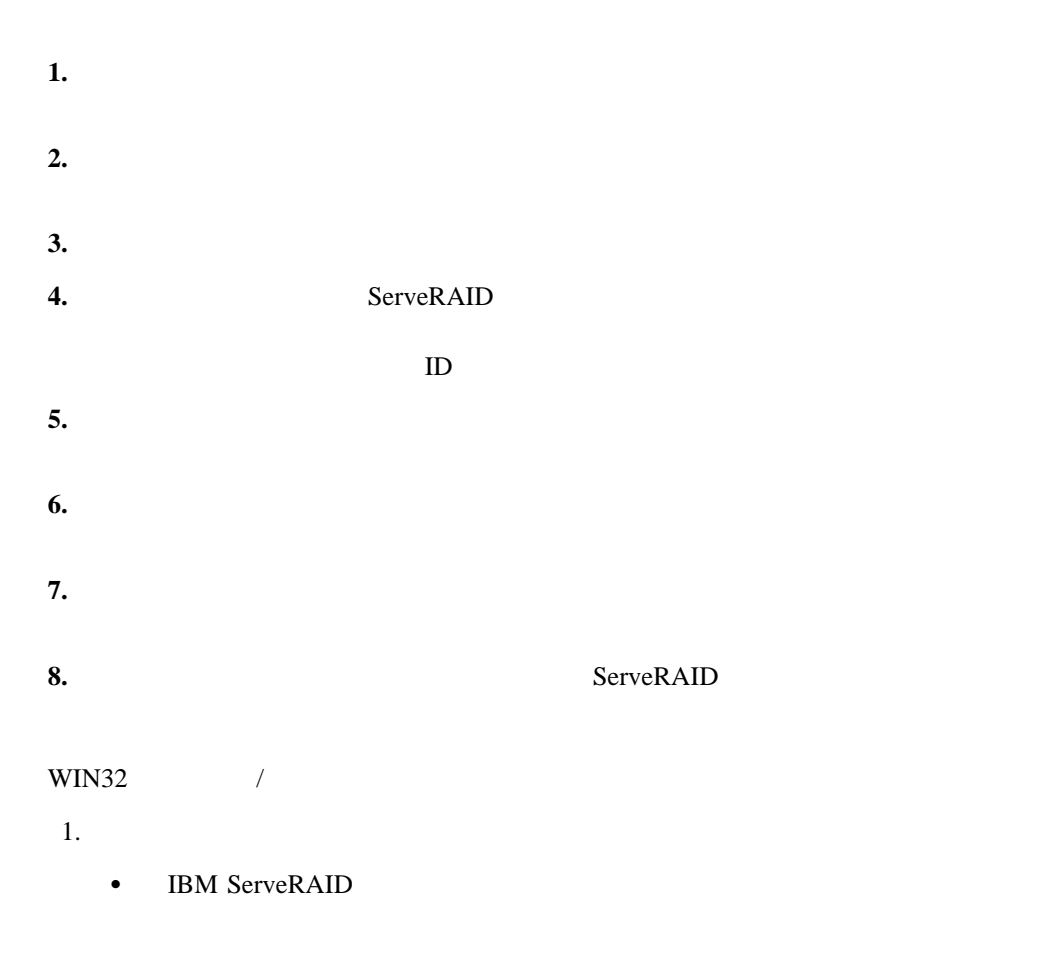

■ **IBM ServeRAID** 

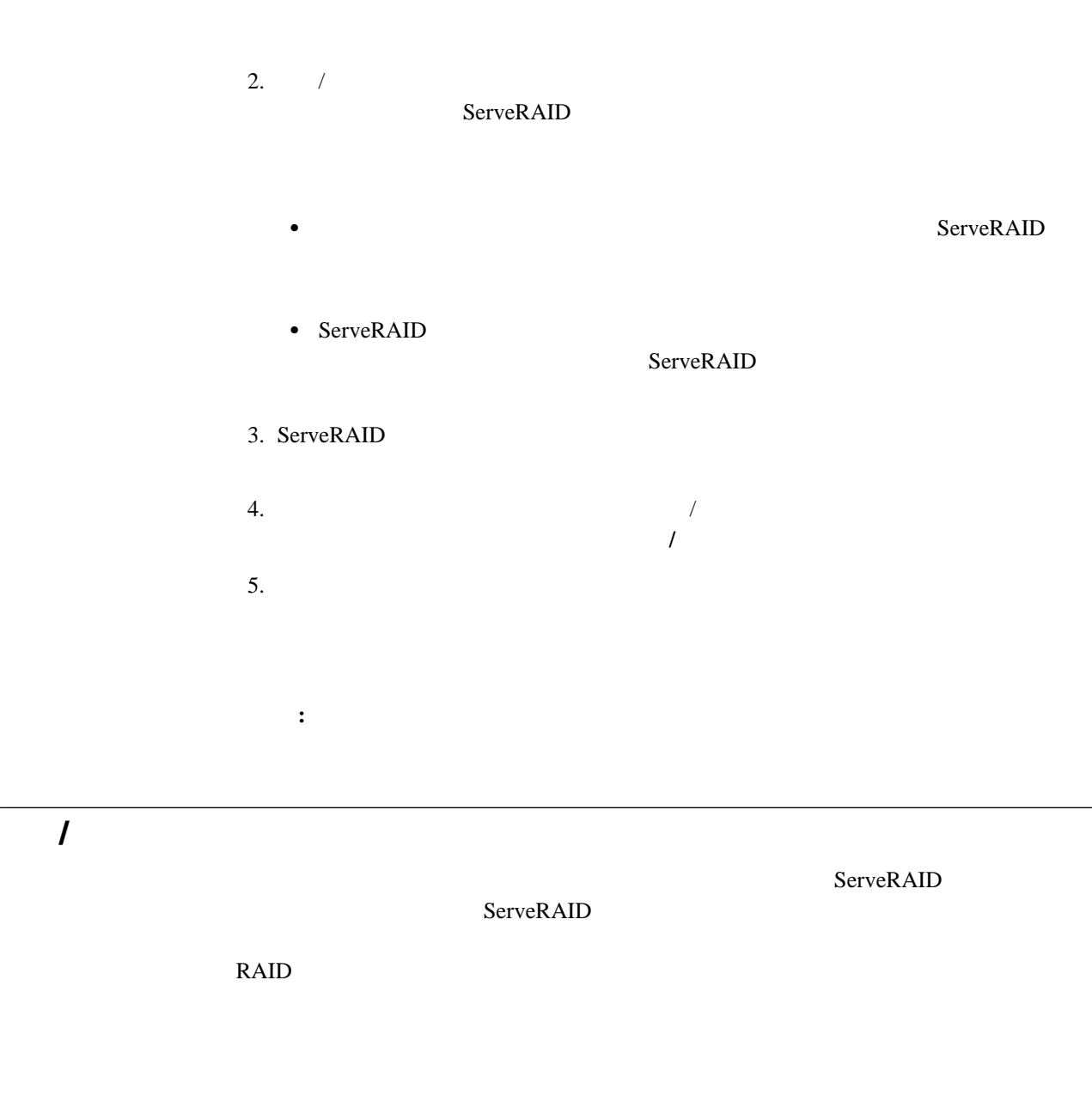

- $\bullet$
- $\bullet$
- $\bullet$

#### ServeRAID

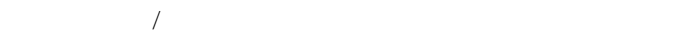

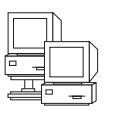

IBM ServeRAID

1.  $\frac{d}{dt}$   $\frac{d}{dt}$   $\frac{d}{dt}$   $\frac{d}{dt}$   $\frac{d}{dt}$ 

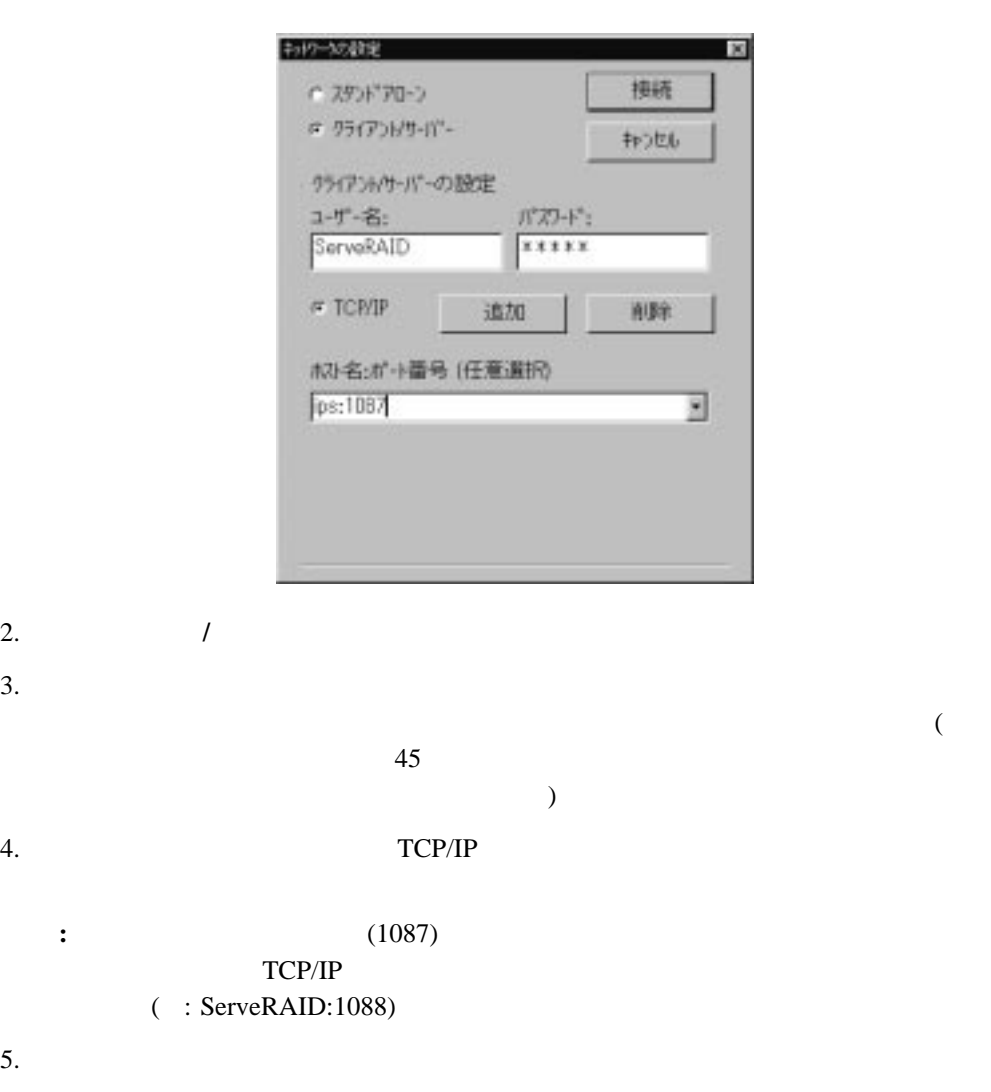

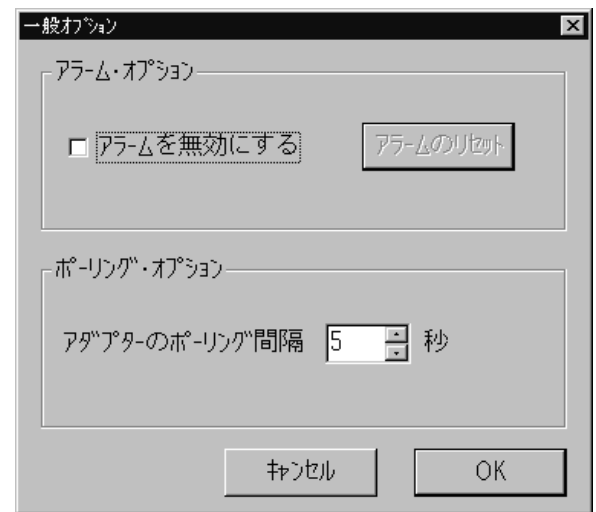

- $\bullet$
- $\bullet$ 
	- $\bullet$  and  $\bullet$  and  $\bullet$  and  $\bullet$  and  $\bullet$  and  $\bullet$
- アラームの使用可能または使用不可**:** アラームは、システムの障害を知らせます。これは、
- DDD
	- $(PFA)$

アラームのリセット**:**

• ServeRAID

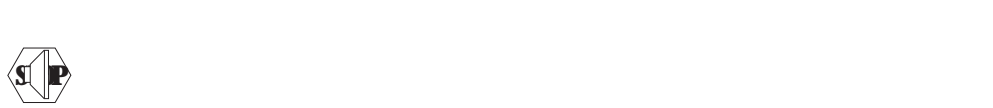

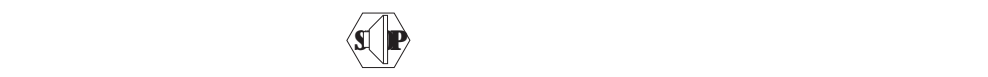

: ServeRAID

 $5 \t 60$ 

- $\bullet$
- $\bullet$
- $\bullet$
- $\bullet$
- $\bullet$
- $\bullet$
- $\bullet$  PFA
- $\bullet$
- $\bullet$

Netfinity Manager Netfinity Manager ServeRAID / Netfinity

Netfinity Manager

- $1.$
- $2.$
- 3. **Netfinity**

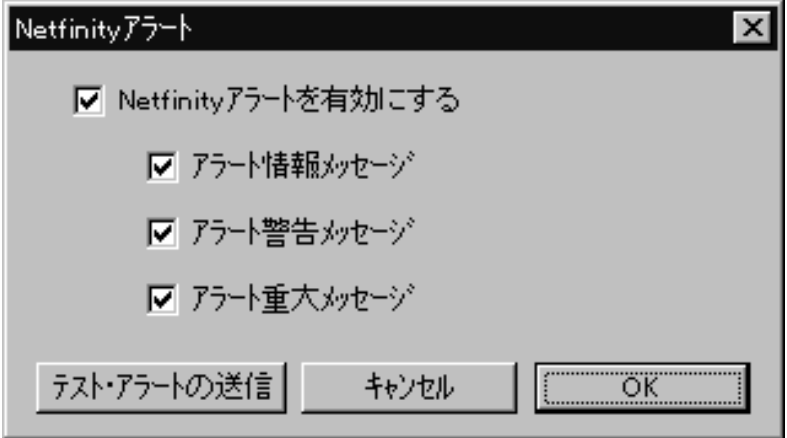

- **:** Netfinity Manager
- 4. Netfinity Manager Netfinity
	-

- 5. Netfinity Manager
	- a. Netfinity

b. extendion  $\mathbf{b}$ 

6. Netfinity Manager

Netfinity

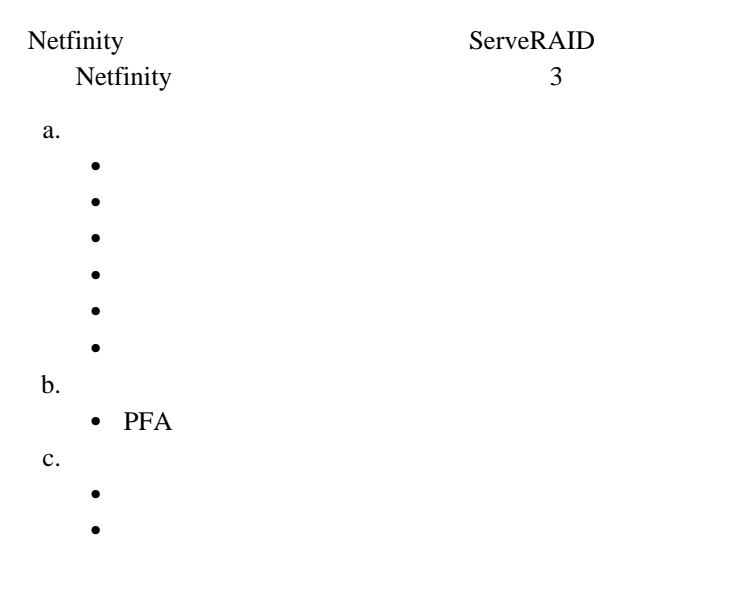

## Netfinity Manager

Netfinity Manager

Netfinity Manager

## ServeRAID

- $\bullet$
- $\bullet$
- $\bullet$
- 
- $\bullet$
- $\bullet$   $\bullet$   $\bullet$

ディスク・アレイの作成**:**

1.  $\Box$   $\Box$   $\Box$ 

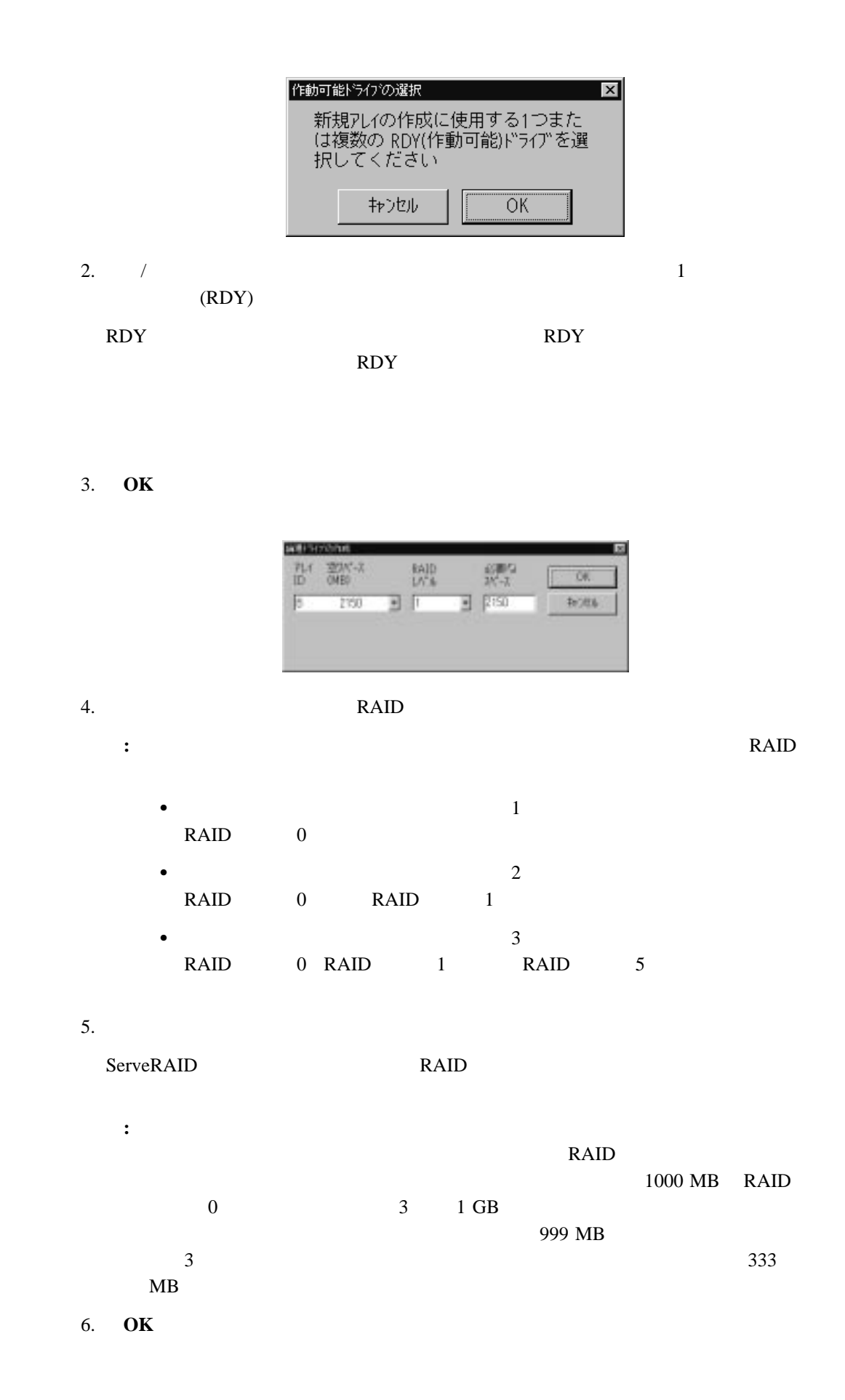

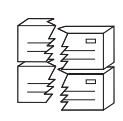

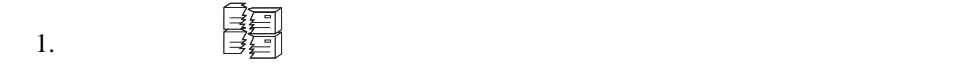

ディスク・アレイの削除**:**

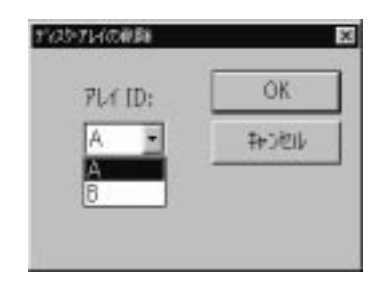

2.  $\blacksquare$ 

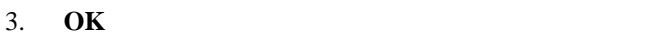

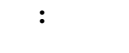

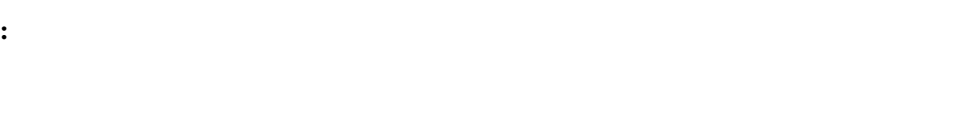

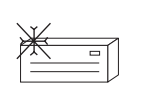

論理ドライブの作成**:**

ServeRAID 8 0 0 16  $\sim$  8 according 16

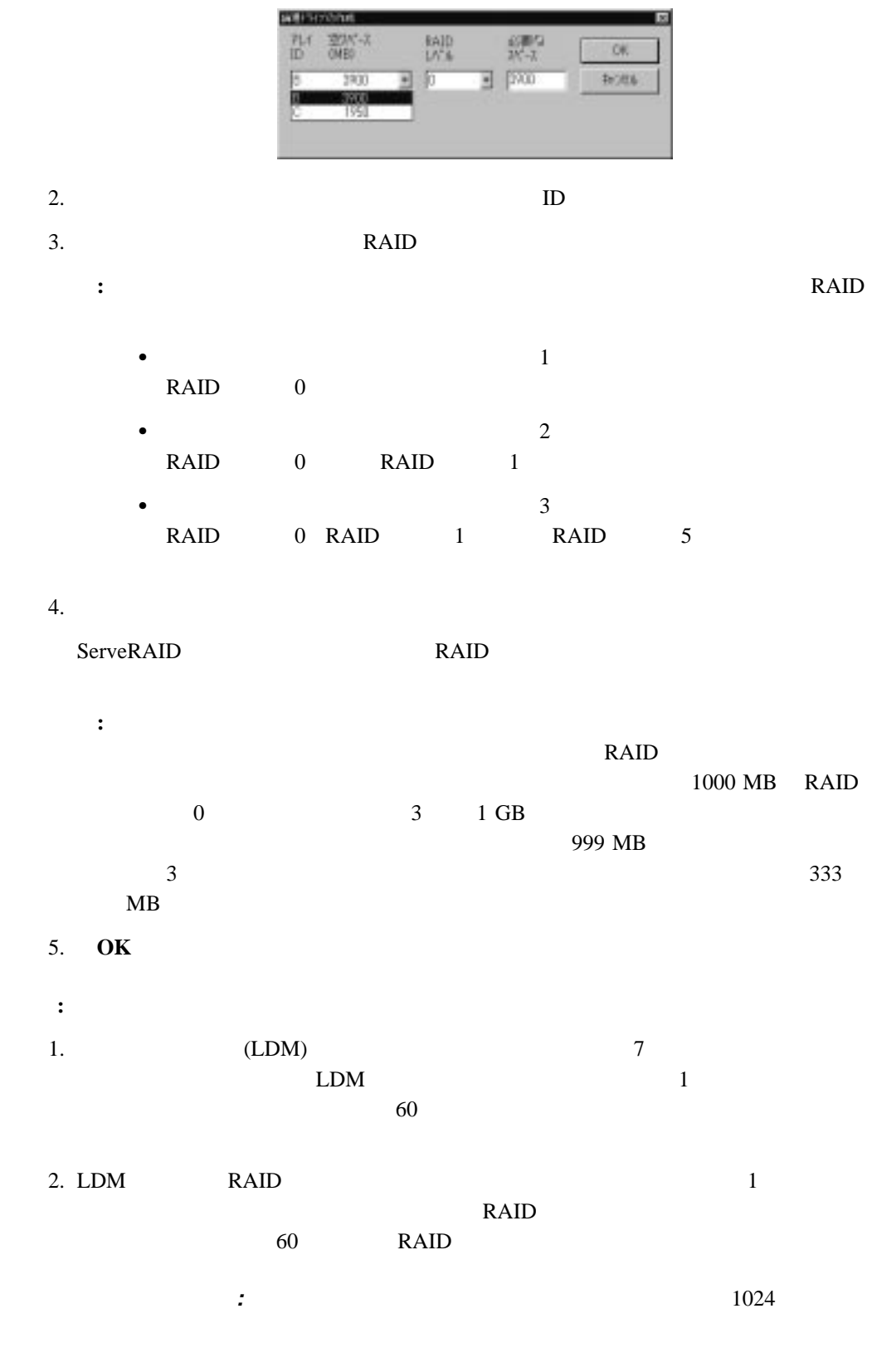

1.  $\blacksquare$ 

 $2.$ 3. RAID  $5$ 論理ドライブの同期**:** 論理ドライブの同期の目的は、選択されたドライブを計算し、それら

ServeRAID

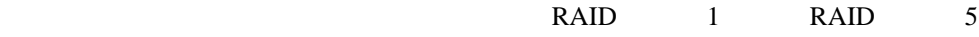

- 1. /
- $2.$
- $3.$ 
	- アタウ<sup>ッ</sup>ター1の同期が進行中 論理ドライブ 0 | 論理ドライブ1 □ 論理ドライブ2 JHHHHHH  $50\%$ 論理ドライブ 3 | 論理ドライブ 4 | 論理ドライブ5 | 論理ドライブ 6 | 論理ドライブ 7 |
	- **:** 同期コマンドは、同時に 1 つだけアクティブにすることができます。
		- : ServeRAID RAID 1 RAID 5 ServeRAID
	- RAID 0 ServeRAID  $RAID$  0
		- $RAID$  0
- 1.  $\blacksquare$

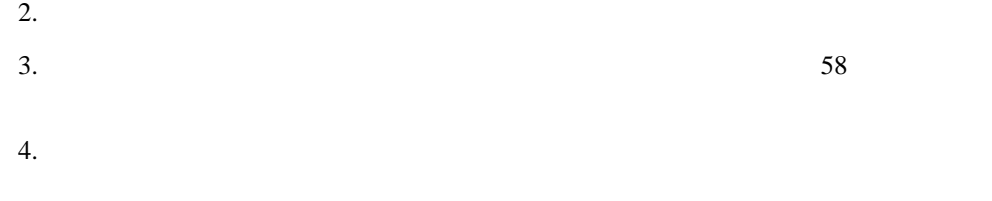

## (LDM)  $RAID$

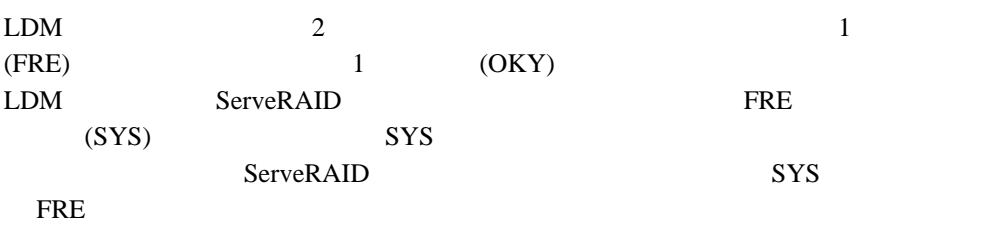

### **RAID** レベルの変更**:**

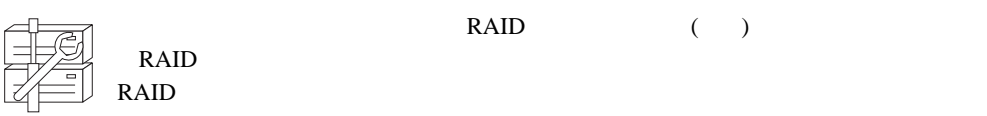

### ServeRAID RAID RAID

- $\bullet$  2 RAID 0 1 RAID 5
- $\bullet$  2 RAID 1  $1$ RAID 5
- $RAID$  5  $1$  RAID  $\overline{0}$

#### RAID レベルト

**:** RAID 0 RDY

 $\mathbb{C}\left(\mathbb{C}\right)$ 

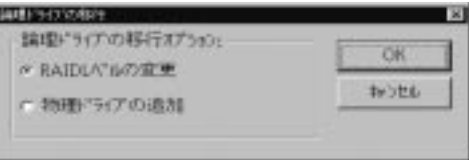

2. **RAID** 

3. **OK** 

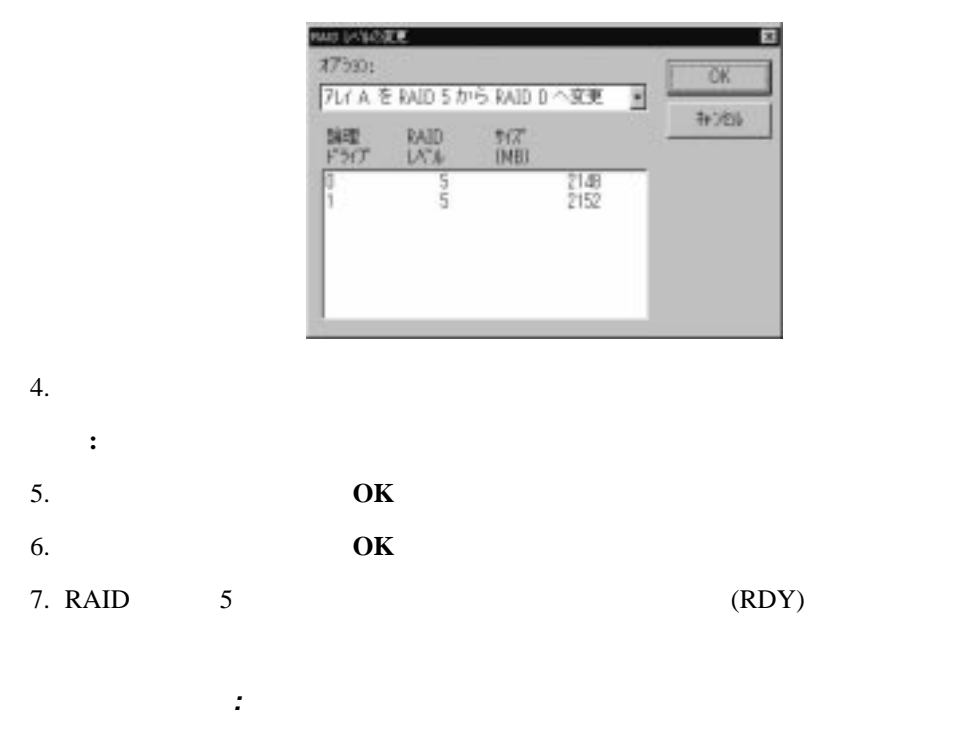

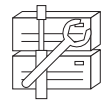

ServeRAID

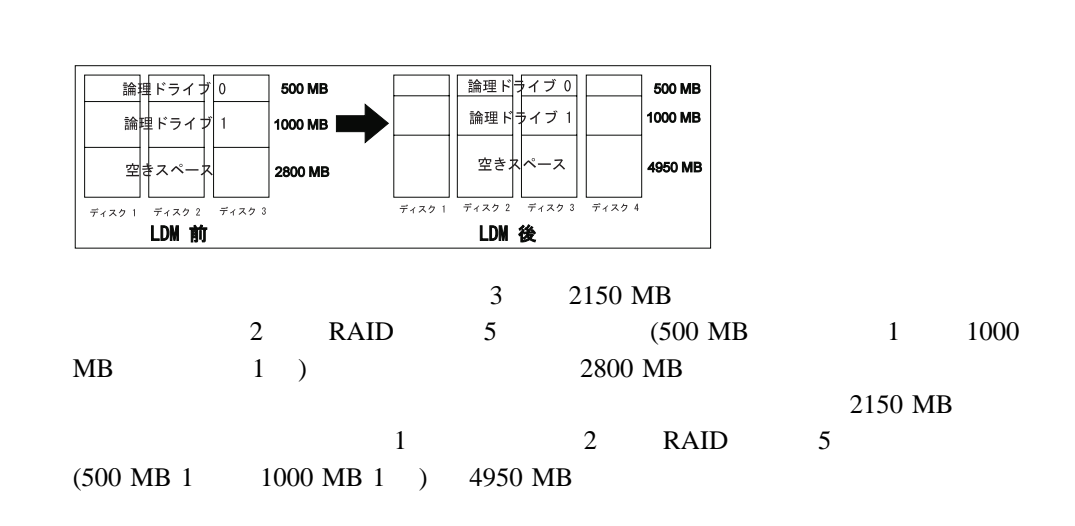

 $\bullet$ 

 $\bullet$ 

 $1 \quad 3$ 

4章 ユーティリティー・プログラムの始動および使用法 **61**

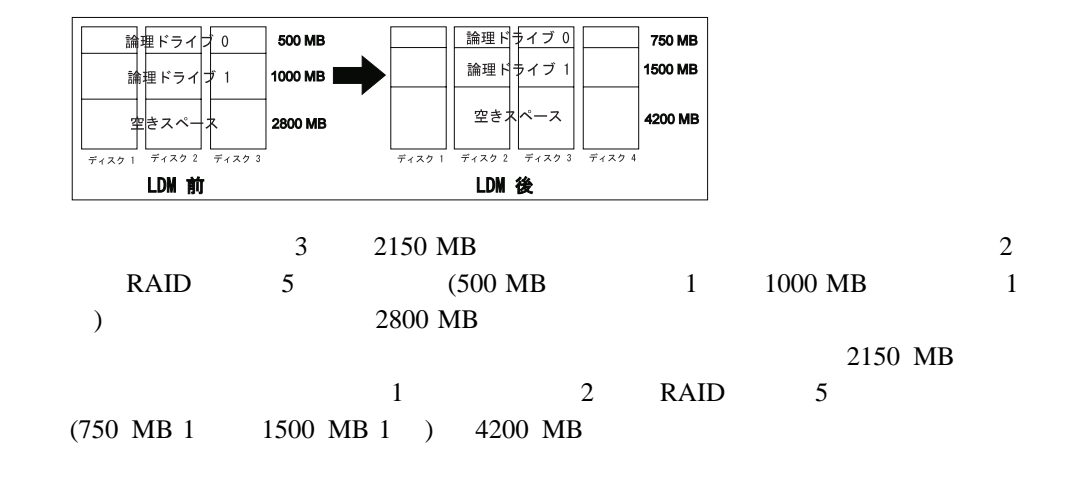

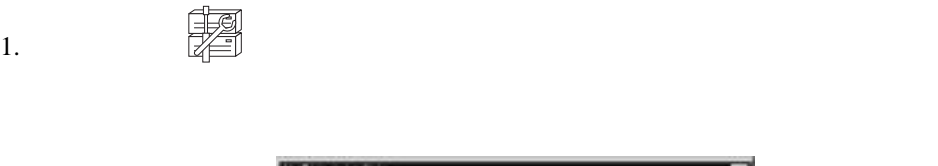

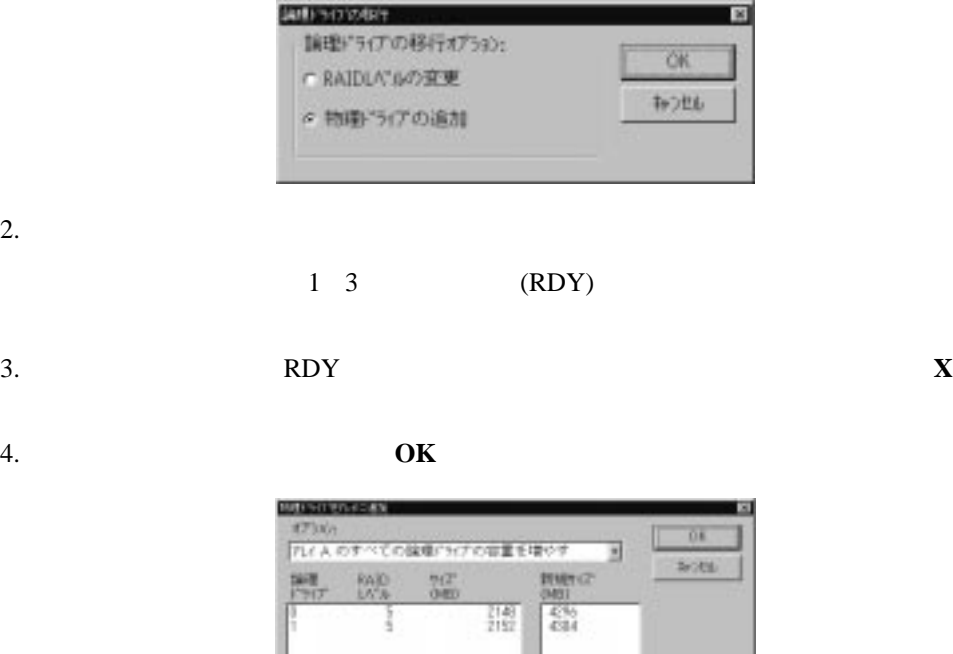

 $5.$ 

6. **OK** 

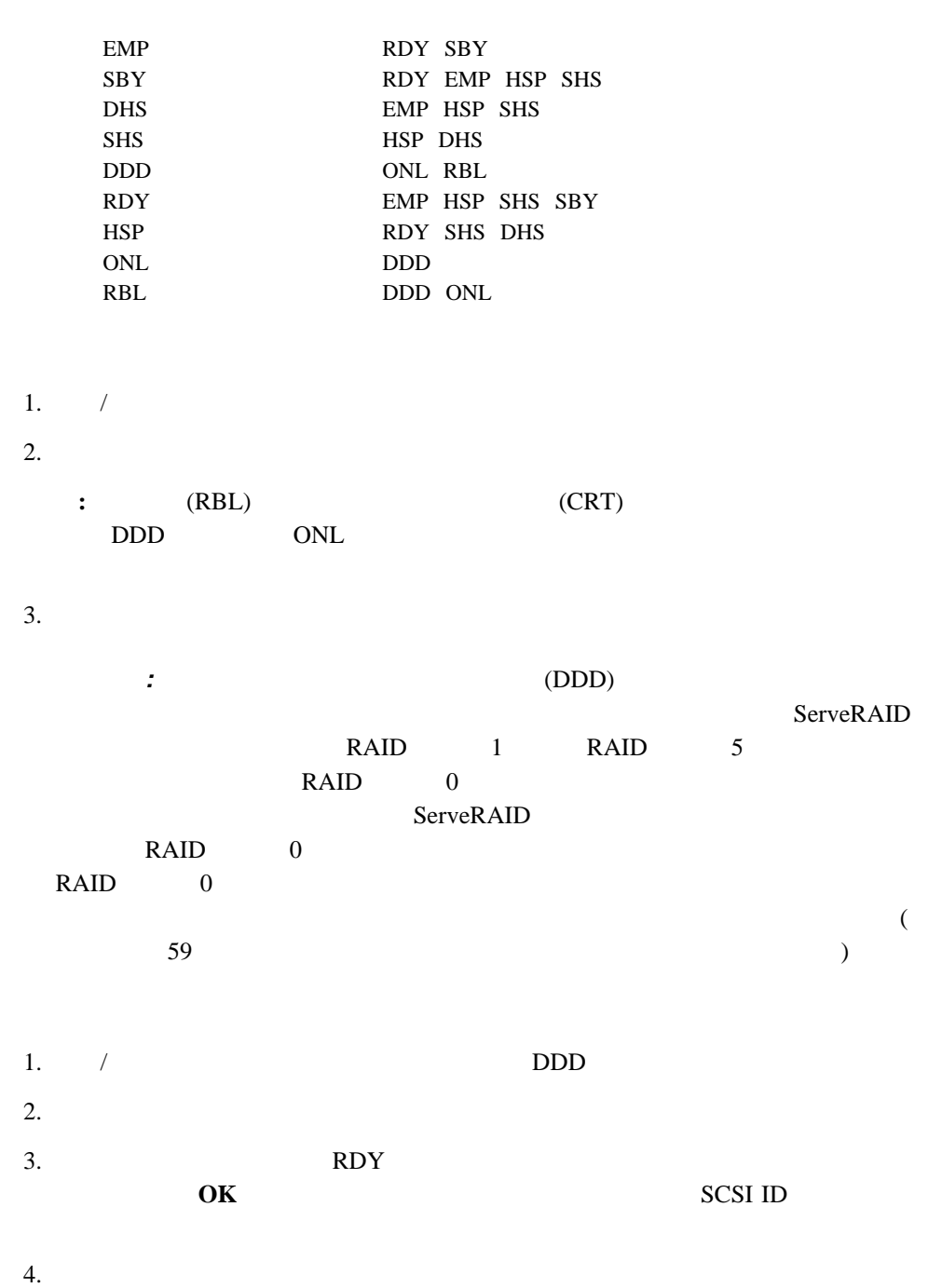

物理装置の状態の設定**:** 次の表は、有効な装置状態と各状態の代替状態を示したものです。

4章 ユーティリティー・プログラムの始動および使用法 **63**

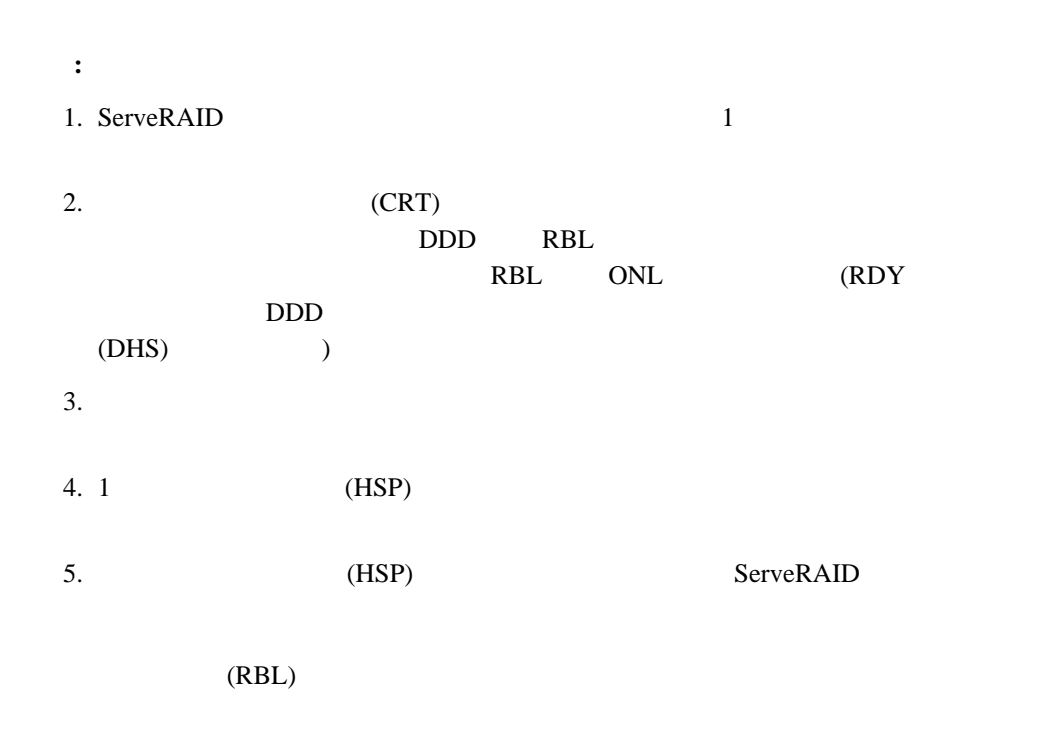

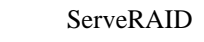

ドライブ構成をアダプターへコピー**:**

ServeRAID

ServeRAID

1.  $\frac{\mu}{\sqrt{2}}$  and  $\frac{\mu}{\sqrt{2}}$  and  $\frac{\mu}{\sqrt{2}}$  and  $\frac{\mu}{\sqrt{2}}$  and  $\frac{\mu}{\sqrt{2}}$  and  $\frac{\mu}{\sqrt{2}}$  and  $\frac{\mu}{\sqrt{2}}$  and  $\frac{\mu}{\sqrt{2}}$  and  $\frac{\mu}{\sqrt{2}}$  and  $\frac{\mu}{\sqrt{2}}$  and  $\frac{\mu}{\sqrt{2}}$  and  $\frac{\mu}{\sqrt{2}}$  and  $\frac{\mu}{\sqrt{2}}$  a

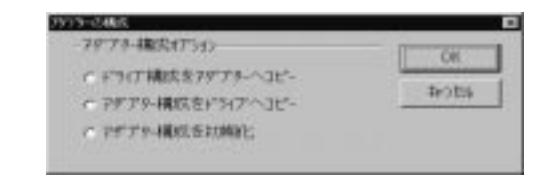

 $2.$ 

3. **OK**
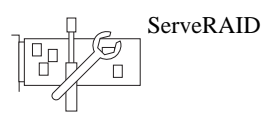

アダプター構成をドライブへコピー**:**

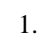

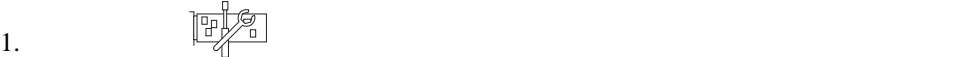

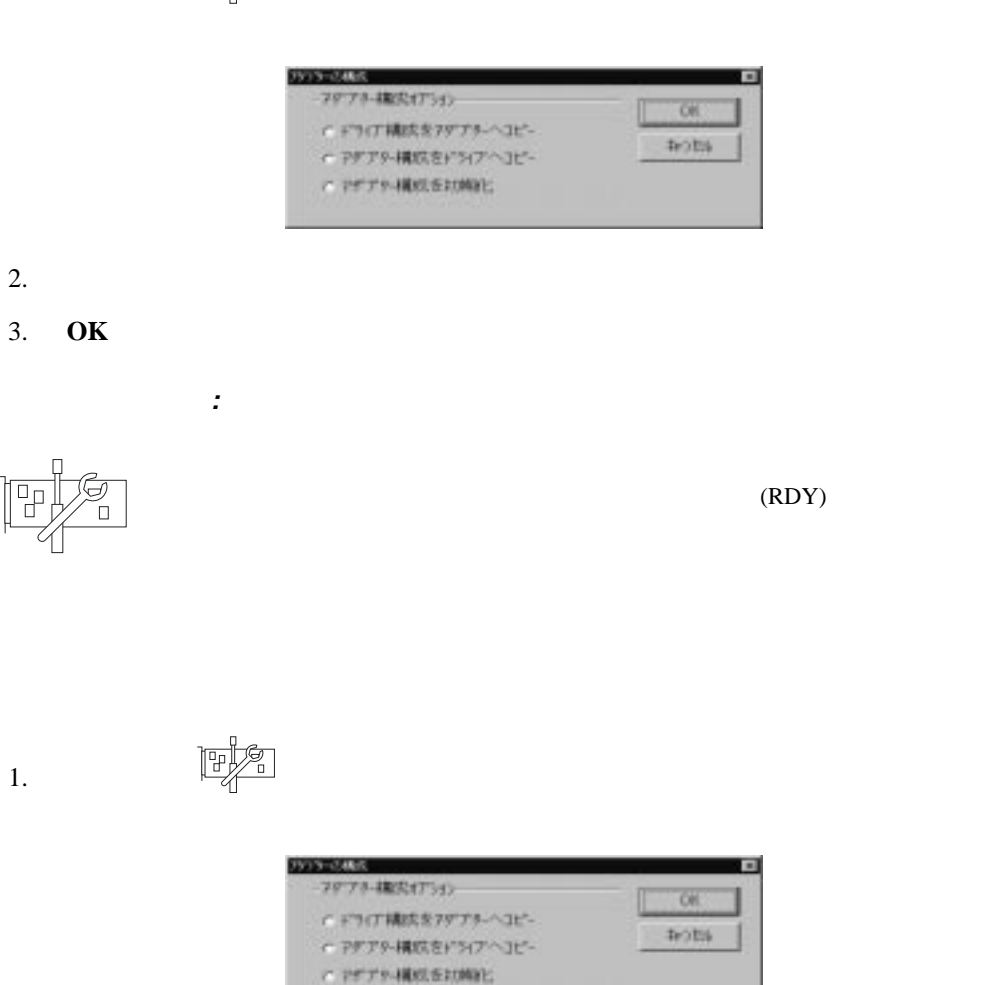

 $2.$ 

重要 **:**

ServeRAID

ServeRAID (  $\left( \frac{1}{2} \right)^2$ 

- 3. **OK**
- : ServeRAID

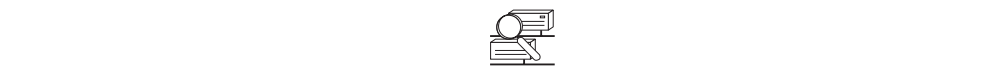

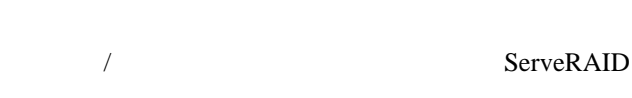

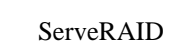

 $\overline{\mathcal{R}}$ ServeRAID ) ServeRAID

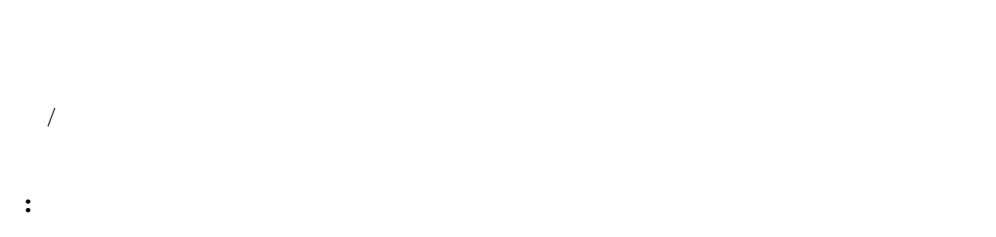

 $(1 - 8)$ 

 $(0 - 8)$ 

- ServeRAID

- ServeRAID

**EEPROM** 

 $($  $\mathcal{N}$  $\sum_{i=1}^{n}$ 

#### ServeRAID

# **NVRAM**  $($ せん、または障害があります)

## ServeRAID

 $\sim$  4  $\sim$  0  $\begin{array}{ccc} 7 & \hspace{1.5cm} 2 & \hspace{1.5cm} \end{array}$ 

- 1. /
- $2.$
- ServeRAID **SCSI** SCSI SCSI 5
- ソフト・イベント これらのイベントは SCSI 装置によって検出され、SCSI 検査状況 ServeRAID
- $\bullet$  (PFA) -
- ServeRAID によって検出されます。ハード・イベントの原因として最も可能性が高いのは、SCSI
- その他のイベント これらのその他のイベントは、ServeRAID アダプターまたはコント ローラーによって検出されます。これらのイベントには、パリティー、ソフト、PFA
- **:** 通常の操作条件のもとでは、エラーではない項目もイベント・ログに入ります。
- 
- $\mathcal F$

 $(1 \t 254)$ 

 $(19$  $\overline{\phantom{a}}$ **RAID** RAID (0 1 5) WT -**WB** -**NVRAM** - THE STRAM - THE STRAIN - THE STRAIN - THE STRAIN - THE STRAIN - THE STRAIN - THE STRAIN - THE STRAIN - THE STRAIN - THE STRAIN - THE STRAIN - THE STRAIN - THE STRAIN - THE STRAIN - THE STRAIN - THE STRAIN - THE S - バックアップ・バックアップ - バックアップ 先読み オフ - ディスクの先読みが非活動状態。 オン - ディスクの先読みが活動状態。  $(8, 16, 32,$ 64) SCSI ID  $\mathcal F$ **:** 装置管理画面に表示されるフィールドの数は、選択した物理装置によって異なります。  $(1 \t2 \t3)$ **SCSI ID** SCSI ID (0 - 15) シリアル番号 製造元 ID  $($  20  $19$  )

ブロック いいえ - 論理ドライブはアクセス可能。

H)

はい - 論理ドライブはアクセス不能。

**PFA**  $-$ 

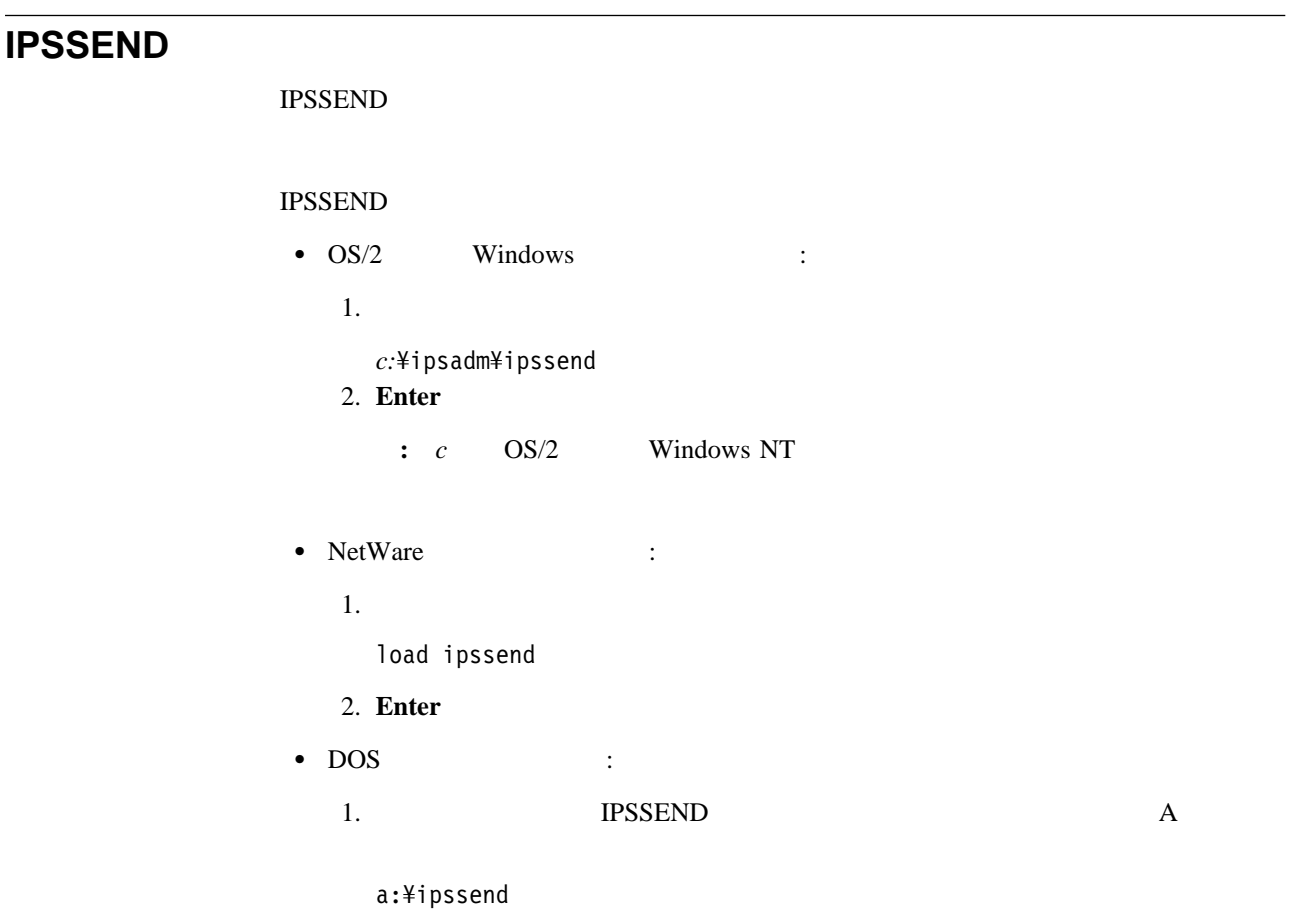

いいえ - 装置が事前障害分析エラーを示していない。

2. **Enter** 

# **IPSSEND**

**IPSSEND** 

**IPSSEND** 

IPSSEND 4

- サーバー・ロールアウト・コマンド
- $\bullet$
- 問題分離およびデバッグ・コマンド
- $\cdot$  RAID

**IPSSEND** 

**BACKUP** BACKUP ServeRAID

ServeRAID

: Windows NT OS/2 NetWare DOS コマンド: IPSSEND BACKUP *Controller Filename Oparm* <u>パラメーターの結論によります。</u> • *Controller* ServeRAID (1 - 8) • Filename • Oparm NOPROMPT **COPYLD** COPYLD : DOS コマンド: IPSSEND COPYLD *Controller Source Target Oparm* パラメーターの指定: • *Controller* ServeRAID (1 - 8) • Source • Target • Oparm NOPROMPT **RESTORE RESTORE IBM ServeRAID DOS Configuration Utility Program Diskette** IPSSEND BACKUP ServeRAID : Windows NT OS/2 NetWare DOS コマンド: IPSSEND RESTORE *Controller Filename Oparm* <u>パラメーターの結論には</u> • *Controller* ServeRAID (1 - 8)

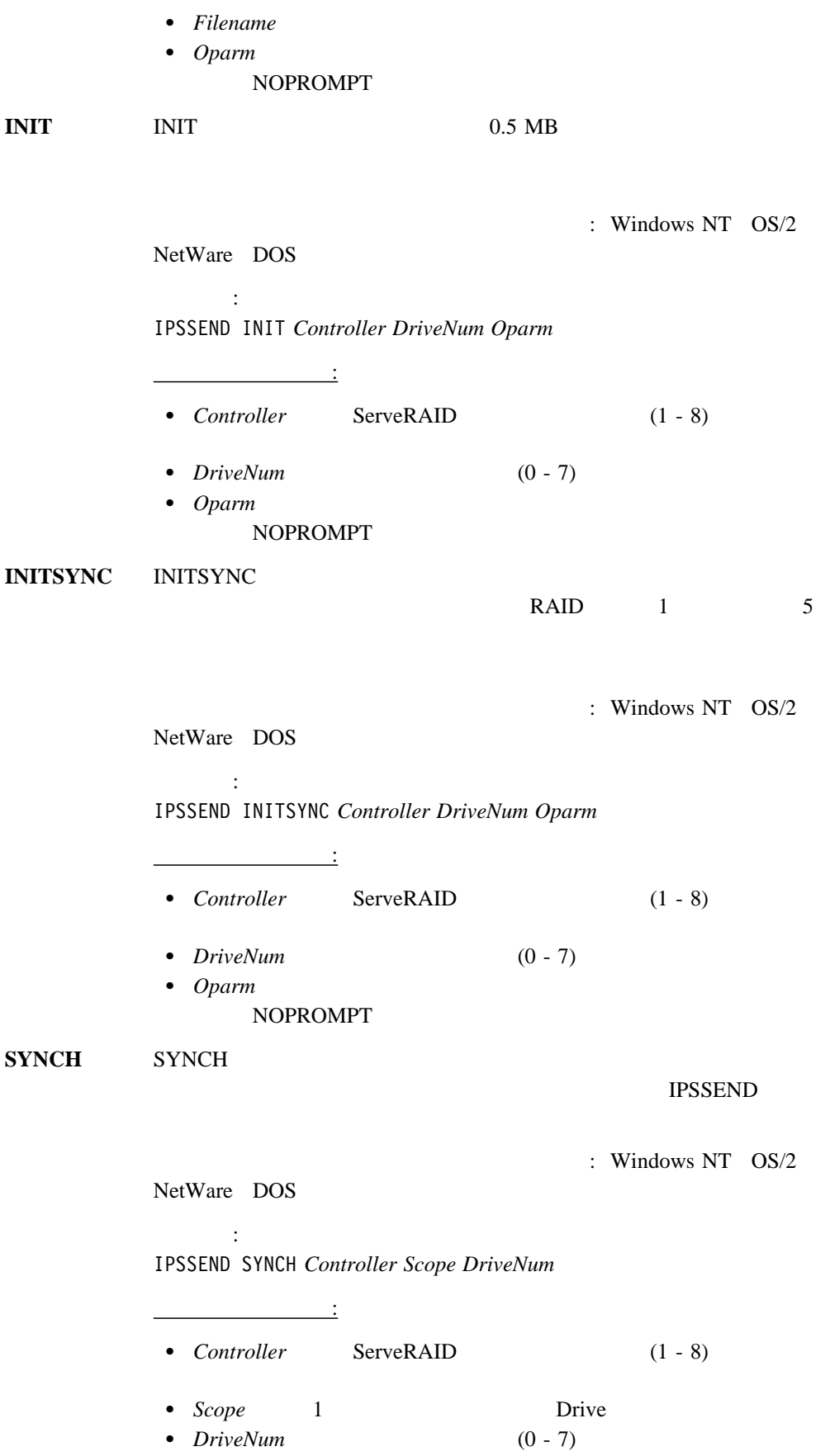

4章 ユーティリティー・プログラムの始動および使用法 **71**

**IPSSEND** 

### **GETSTATUS** GETSTATUS

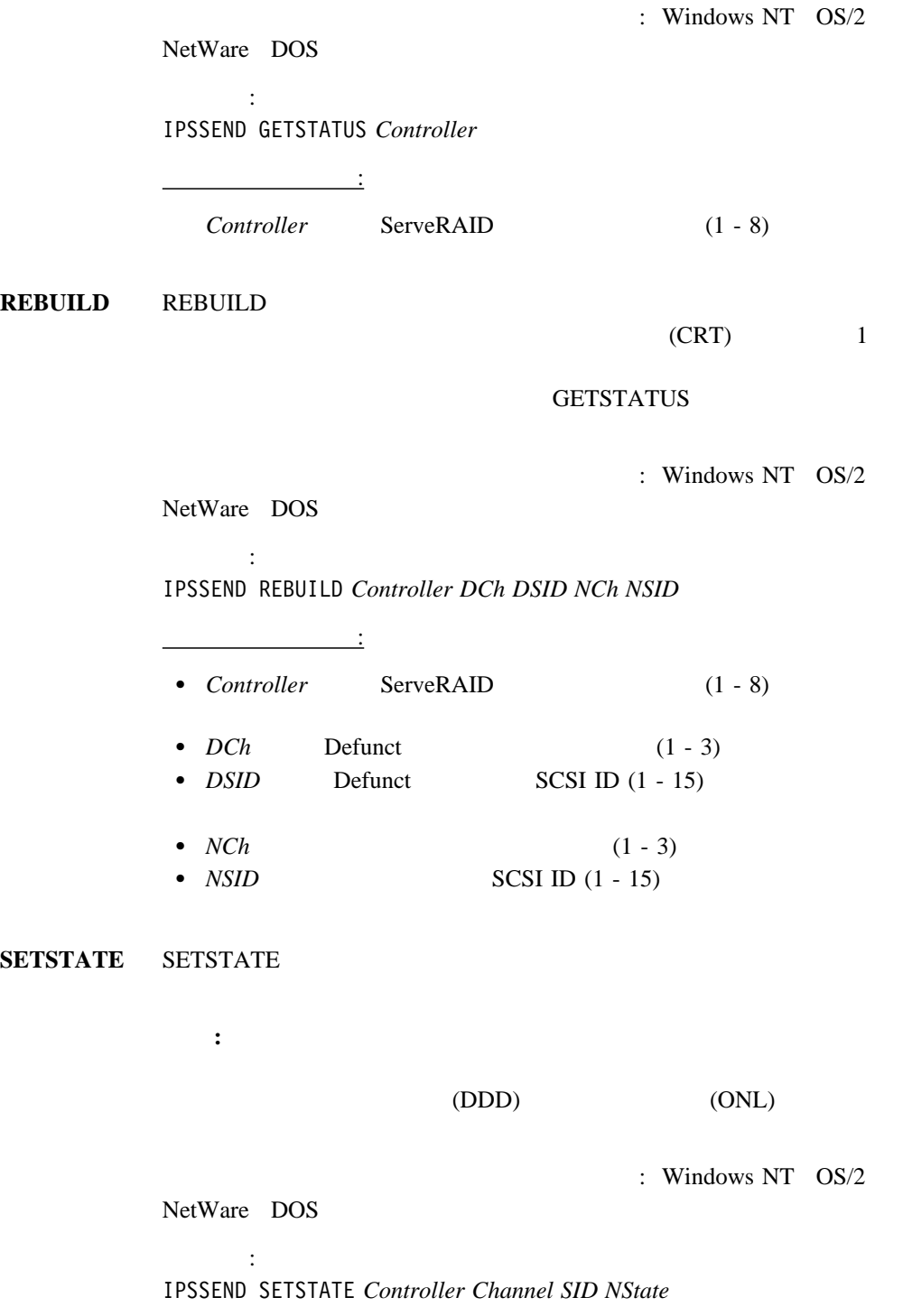

<u>パラメーターの指定: 1</u>

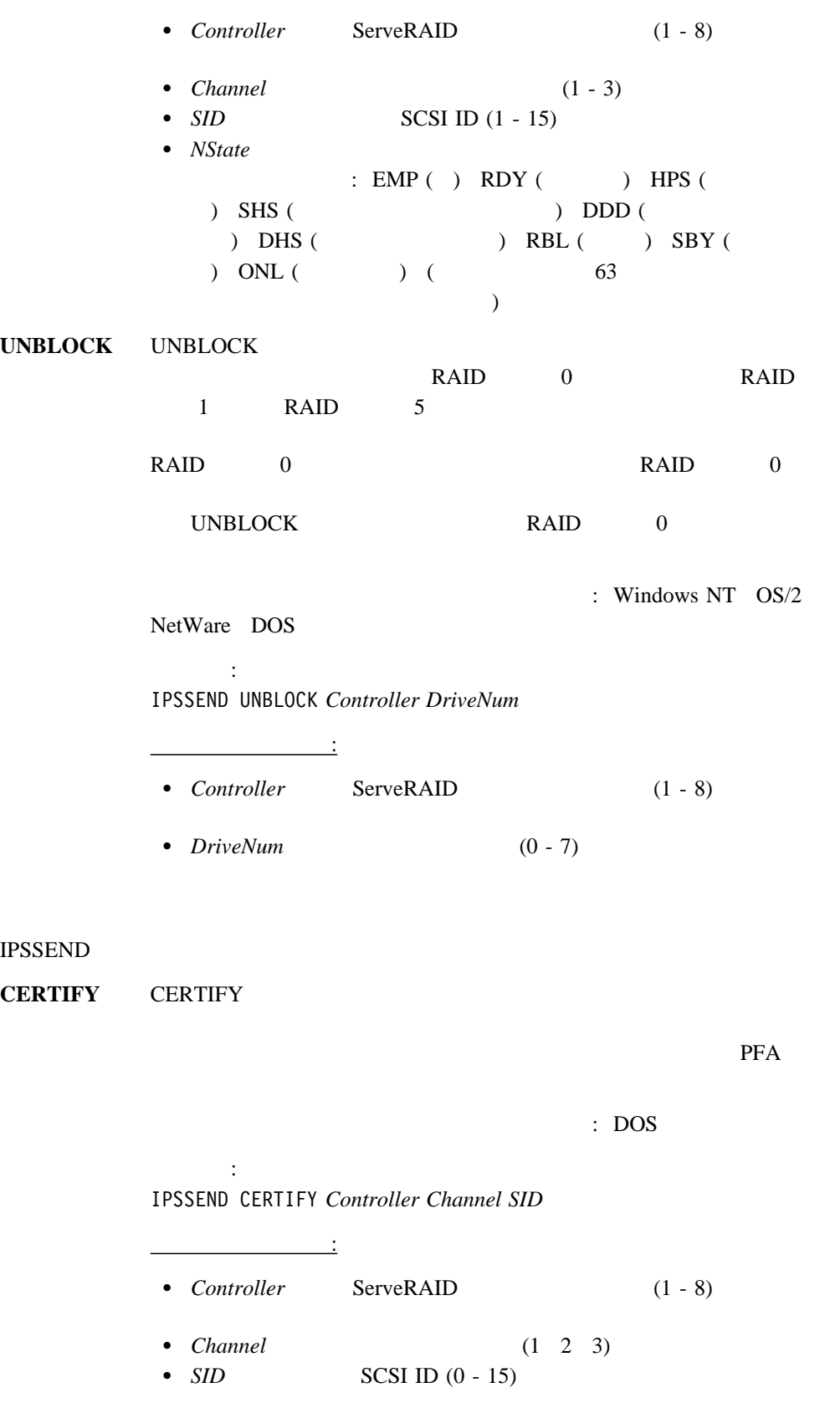

**ERASEEVENT** ERASEEVENT

**GETEVENT** 

4章 ユーティリティー・プログラムの始動および使用法 **73**

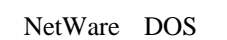

コマンド:

IPSSEND ERASEEVENT *Controller Options*

<u>パラメーター :</u> • *Controller* ServeRAID (1 - 8) • Options  $-$  DEVICE ( $\qquad \qquad$ – SOFT (ServeRAID  $\rightarrow$ – HARD (ServeRAID  $\rightarrow$ **FMSTATUS** FMSTATUS  $\cdot$  DOS コマンド: IPSSEND FMSTATUS *Controller Channel SID*

> パラメーターの指定: • *Controller* ServeRAID (1 - 8) • *Channel* (1 2 3)

•  $SID$   $SCSI$  ID  $(0 - 15)$ 

**FORMAT** FORMAT

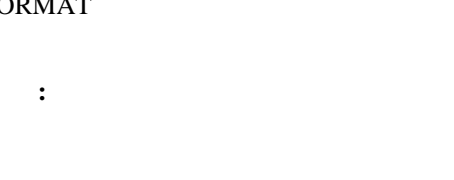

 $\therefore$  DOS

IPSSEND FORMAT *Controller Channel SID*

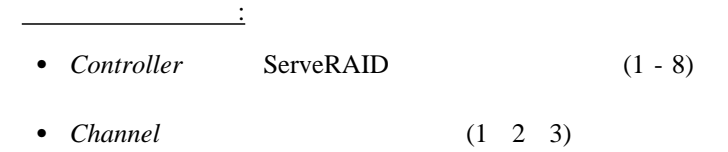

•  $SID$   $SCSI$  ID (0 - 15)

コマンド:

**GETEVENT** GETEVENT

k IBM in the state state  $\mathbb{R}^N$ 

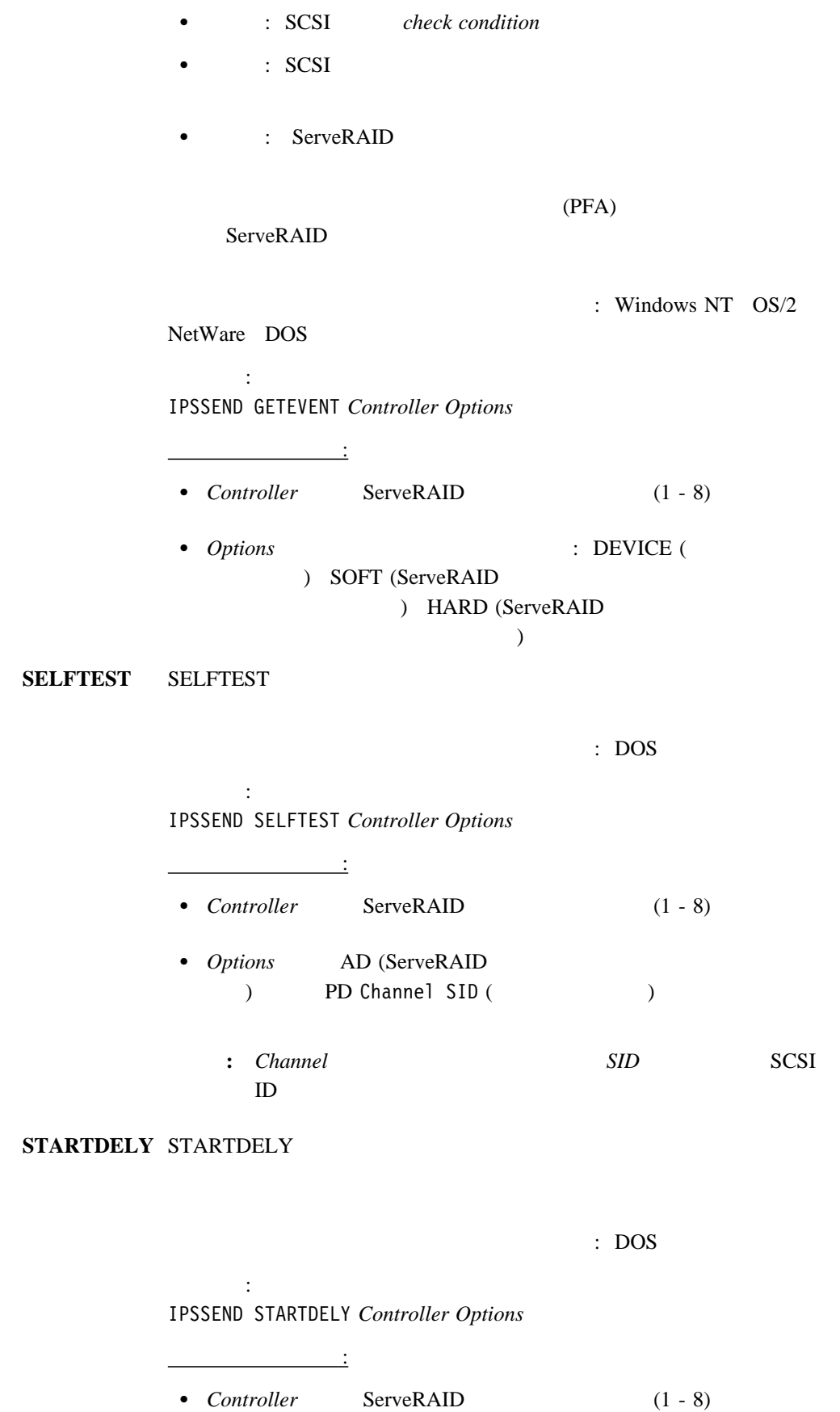

4章 ユーティリティー・プログラムの始動および使用法 **75**

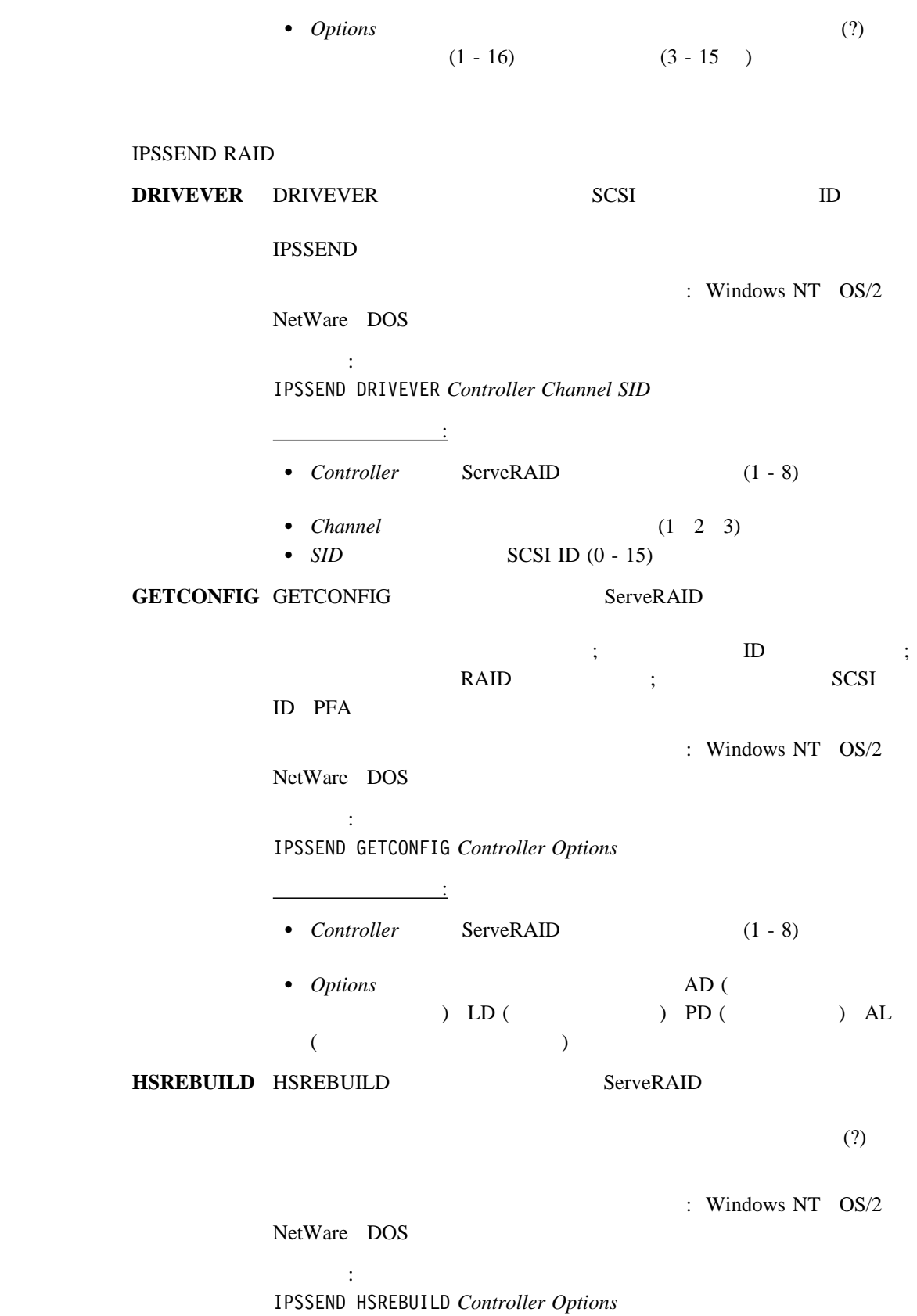

 $\frac{1}{2}$  (1)  $\frac{1}{2}$  (1)  $\frac{1}{2}$  (

**76** IBM ServeRAID

**RAID** 

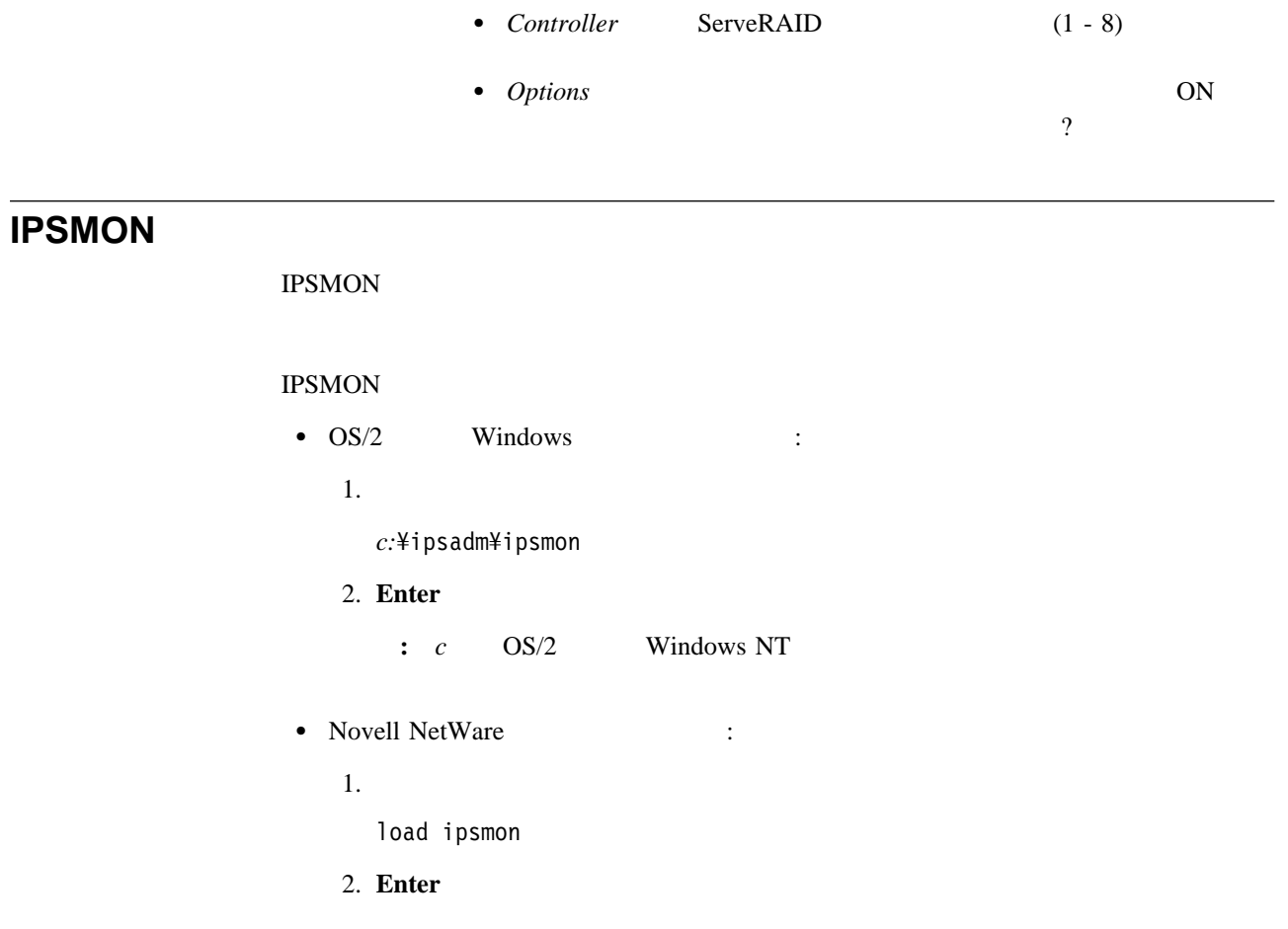

# **IPSMON**

ServeRAID

**IPSMON** 

IPSMON -?

**IPSMON** 

### **IPSMON.LOG**

## **IPSMON**

- **-f:***filename*
	- $-f$ 
		-
- **-s**
	- $-$ s  $($

IPSMON.LOG

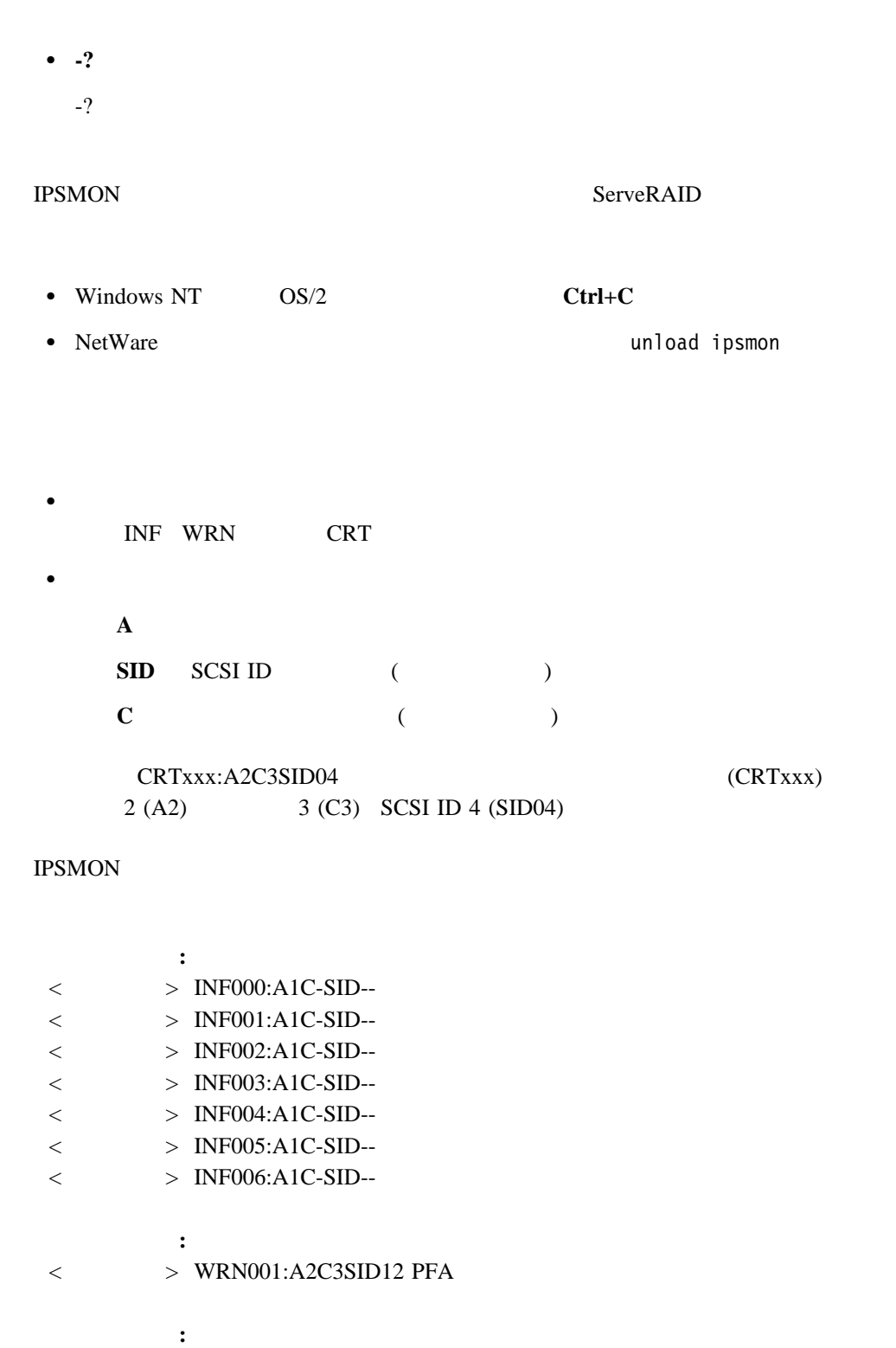

- $\langle$  > CRT001:A3C2SID04
- $\langle$  > CRT002:A1C-SID-- IOCTL

# **5 ServeRAID**

ServeRAID

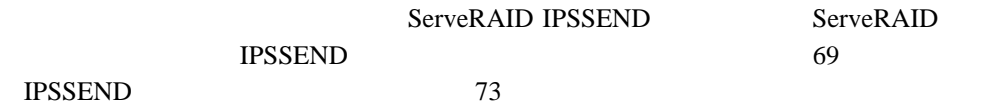

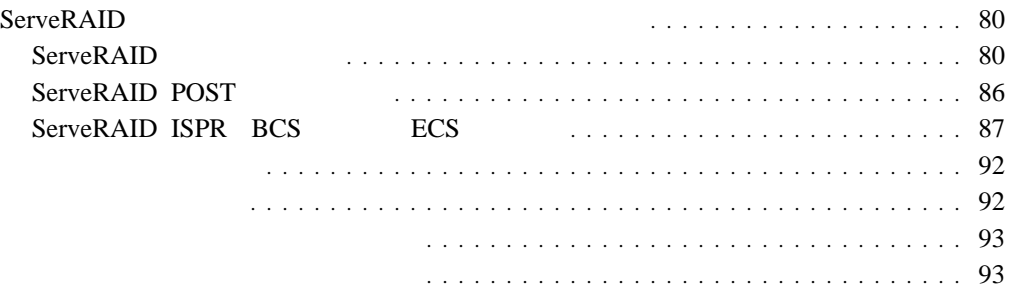

## **ServeRAID**

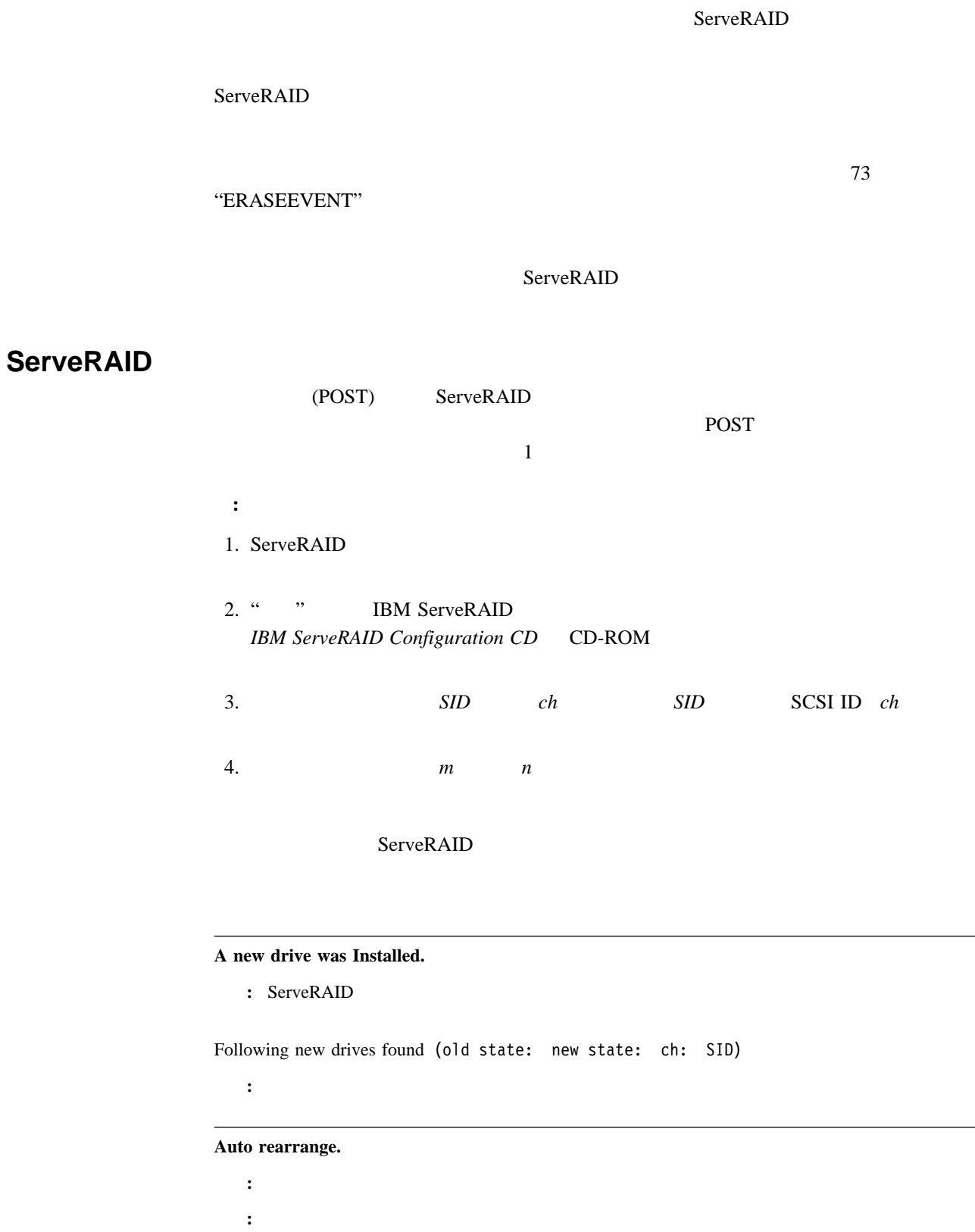

 $\sim$ 

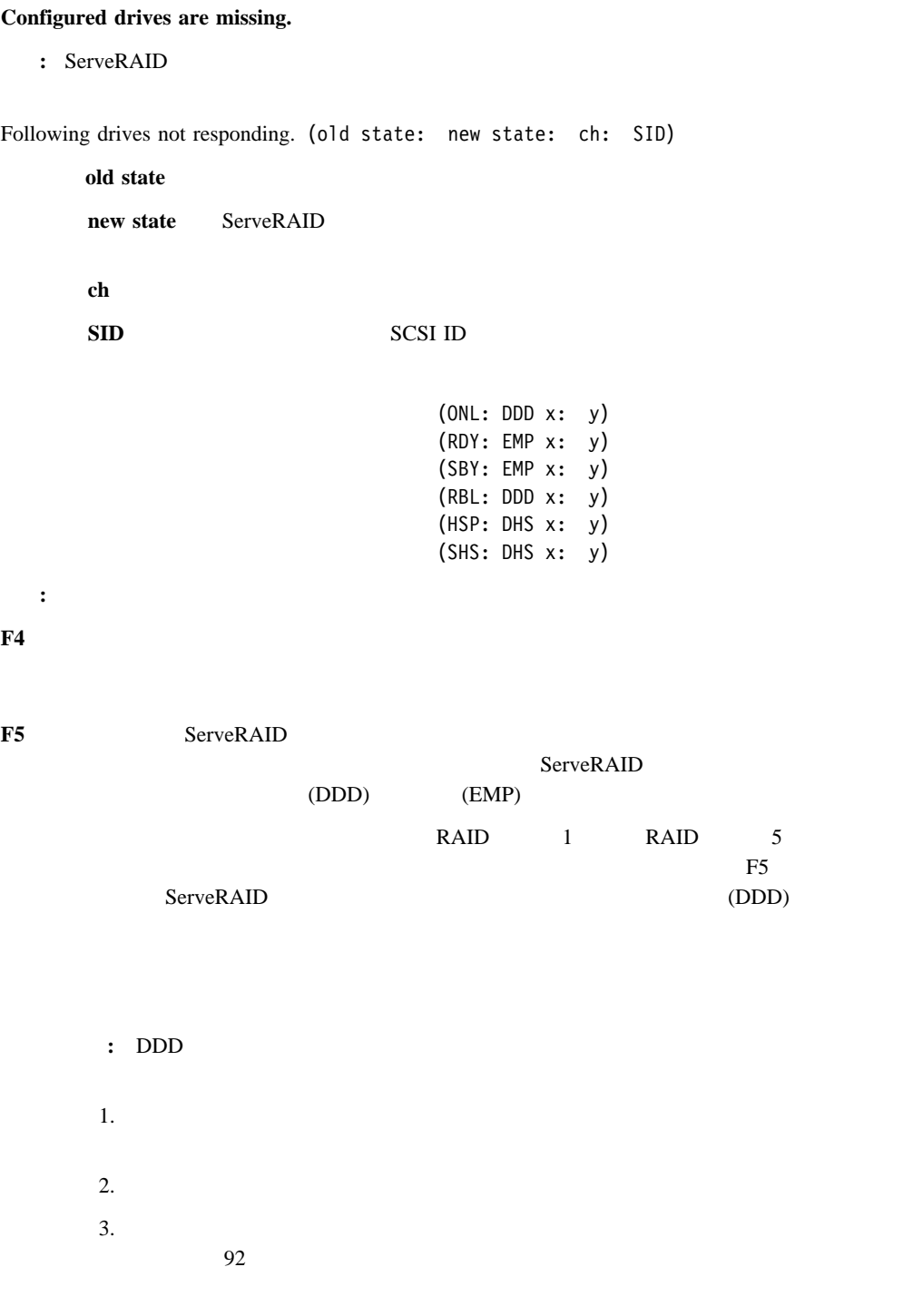

**F10** 続行。構成を変更せずに続行するには、このキーを押します。

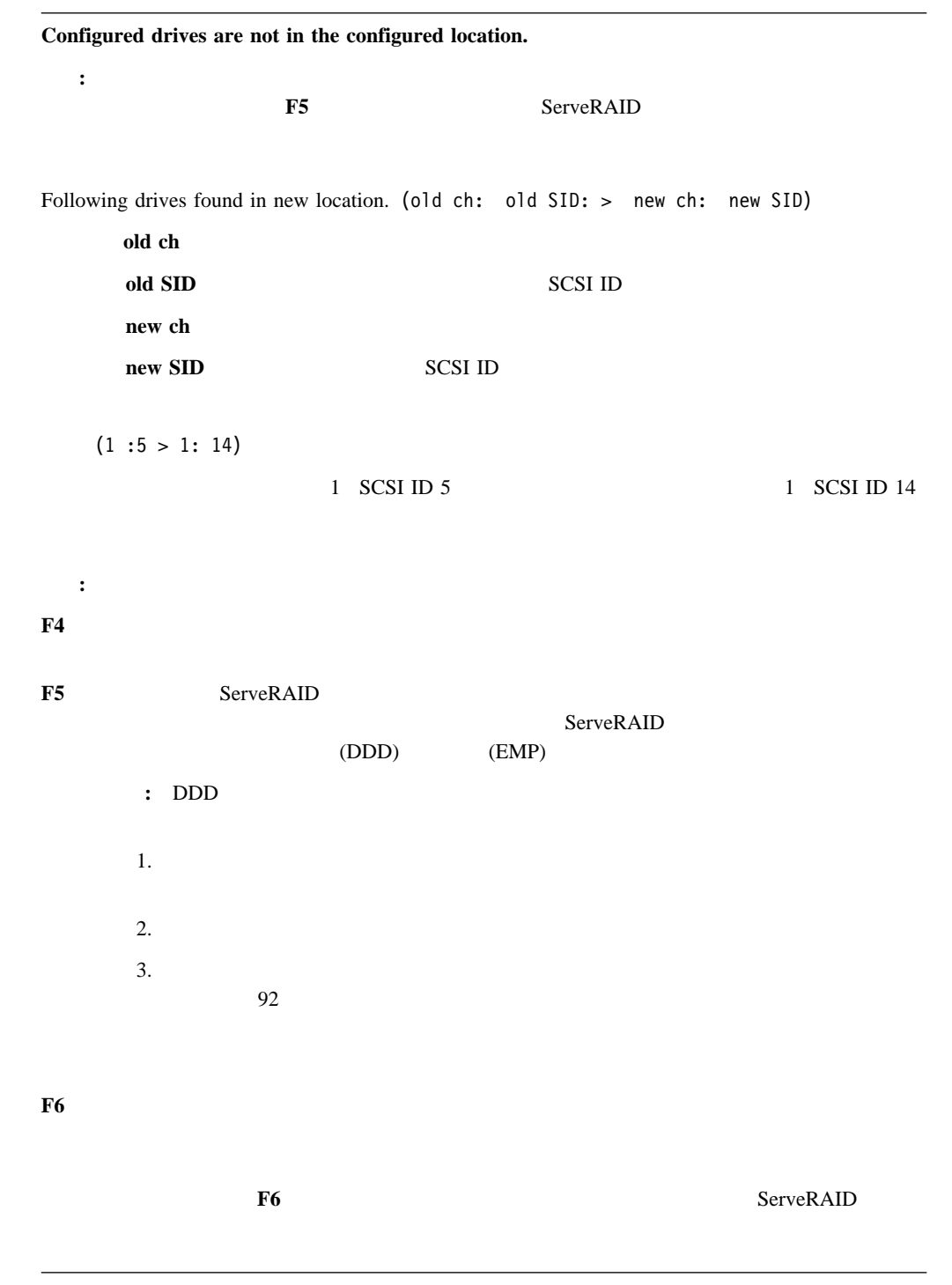

**Controller is not responding to commands. No logical drives are Install.**

: ServeRAID

処置**:** システムの保守を依頼してください。

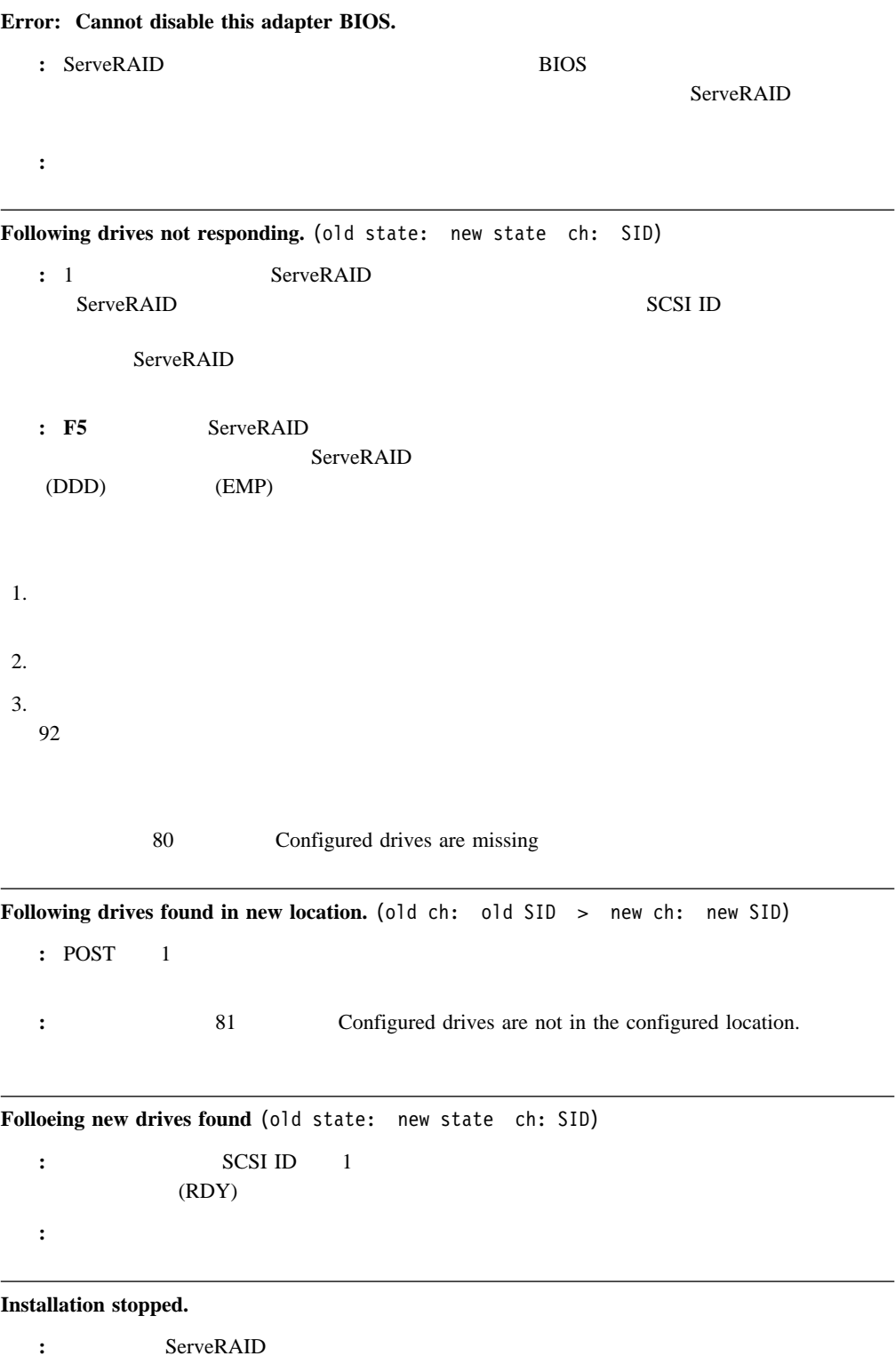

処置**:** これは、前述のメッセージの後に続くメッセージです。問題を解決するには、前述のメッセージ

**n logical drives are Installed.**  説明**:** *n* は、定義済み論理ドライブの数を表しています。 処置**:** これは情報メッセージです。処置は必要ありません。 **New adapter Installed in a configured server or drive are imported.**  説明**:** このメッセージが表示される前には、ドライブが構成された位置に見つからなかったために前述 2 **F5 F6** ServeRAID Following new drives found: (host id: old ch: old SID: new ch: new SID) **host id** ServeRAID **old ch** the state  $\mathbf{r}$  is the state  $\mathbf{r}$  is the state  $\mathbf{r}$  is the state  $\mathbf{r}$ **old SID** SCSI ID new ch **new SID** SCSI ID **My Machine** (My Machine:  $1:6 > 1:10$ ) 1 SCSI ID 6 1 SCSI ID 10

処置**:** 次のいずれかのキーを押してください。

**F4** 再試行。問題を訂正した後で、このキーを押します。たとえば、ハード・ディスク・ドライブ

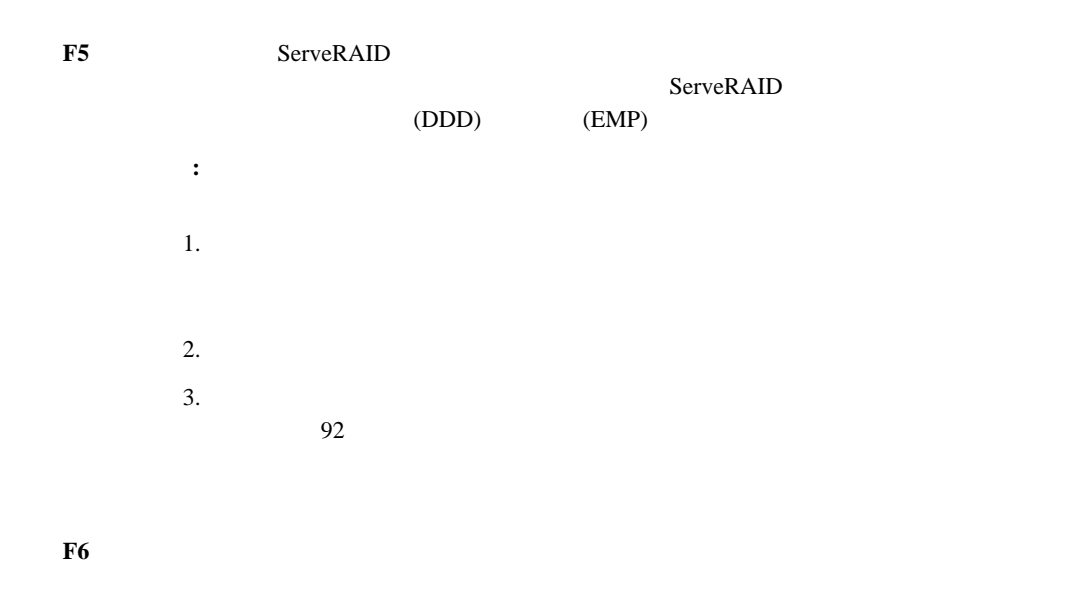

**F6** ServeRAID

ServeRAID ServeRAID ServeRAID  $F7$ **:** 論理ドライブが定義されていないサーバーにドライブを取り付ける場合には、F7 の選 ServeRAID  $F7$ 1. **Ctrl**+**I** Mini-Configuration (27 ServeRAID  $\blacksquare$ 2. **Advanced Functions** 3. Import Configuration from Drives to Adapter **NVRAM Cache Controller Not Responding.**  : BIOS NVRAM **EP** NVRAM **F10 NVRAM Cache Controller Replacement**  : ServeRAID NVRAM **:** NVRAM **F8** NVRAM ントローラーを交換しなかった場合は **F10** を押します。 **Recoverable configuration error :** NVRAM EEPROM 処置**:** 1. Ctrl+Alt+Del 2. ServeRAID (27 ServeRAID  $(27$  ServeRAID  $\overline{\mathcal{M}}$ 3. **Advanced Functions Import Configuration from Drive(s)**  $(29$ 

**WARNING:** *n* **logical drives are critical;** *n* **logical drives are offline.**

 $\blacksquare$ : 1  $\blacksquare$ 

処置**:** データの消失を防ぐために、できるだけ早い機会に無効ドライブを交換してください。

**Your srever has an error due to a Blocked Logical Drive.** 

説明**:** 1 台以上の論理ドライブがブロックされた状態になっています。ブロックされた論理ドライブに  $19$ <u>as F4</u> F5 **F5 F5** 

## **ServeRAID POST**

POST 16

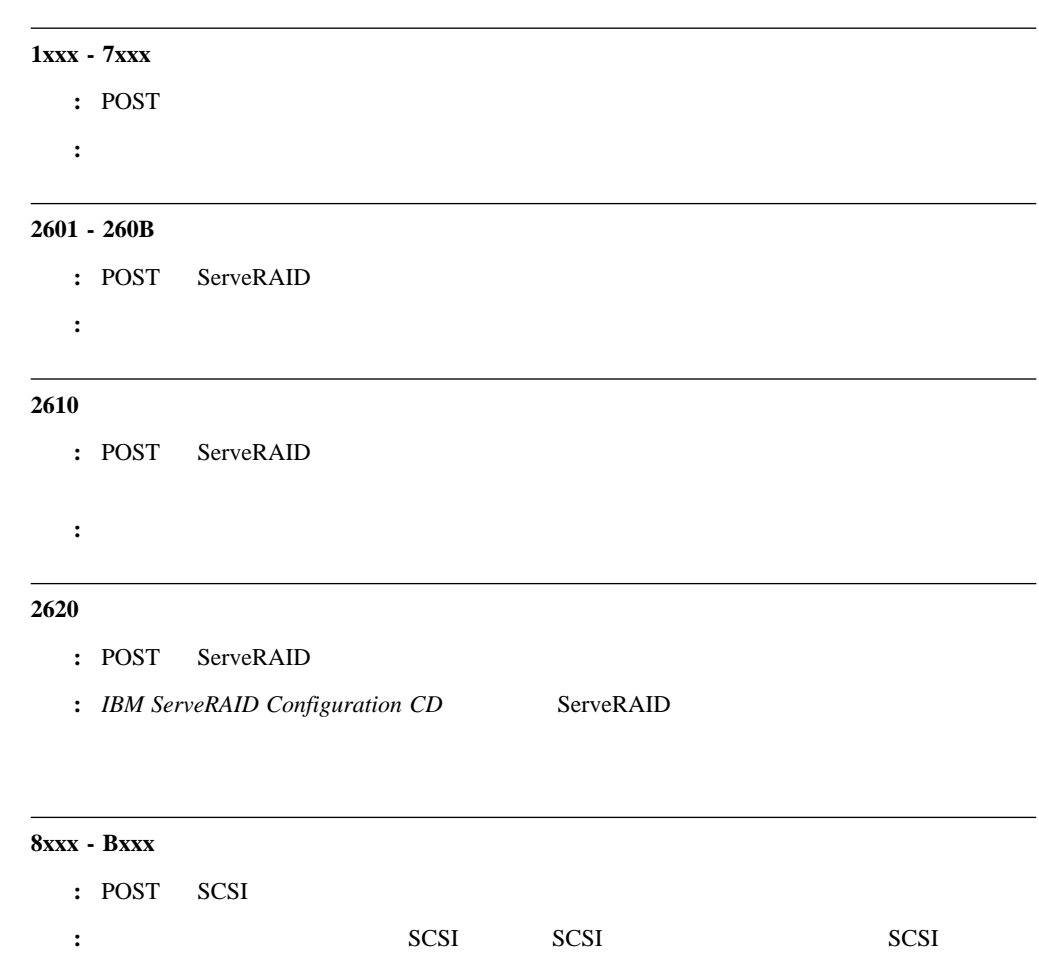

 $SCSI$ 

# **ServeRAID ISPR BCS ECS**

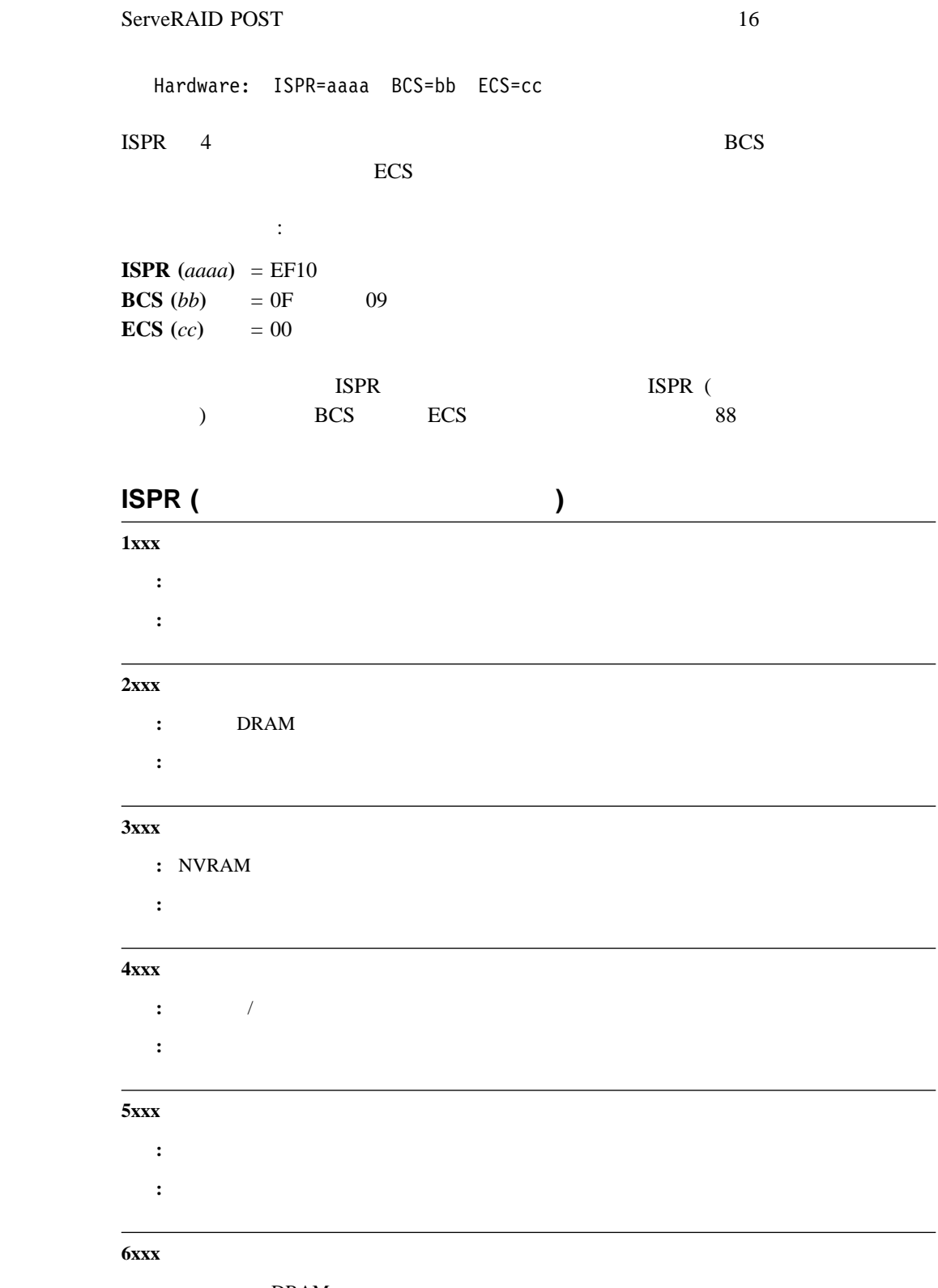

: DRAM

処置**:** システムの保守を依頼してください。

## **7xxx**  :  $1 - \sqrt{2\pi}$  PCI  $\mathbb{R}^2$ :  $\mathbb{R}^2$

#### **8xxx**

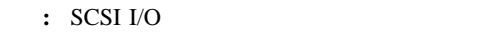

 $\ddotsc$ 

#### **9xxx**

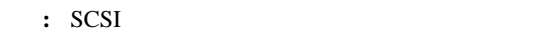

処置**:** ケーブルの接続と装置の終端を調べてください。それでも問題が解決しない場合は、システムの

#### **Axxx**

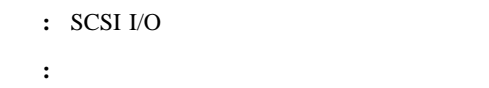

#### **Bxxx**

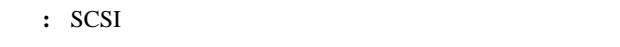

 $\mathbb{R}^2 \times \mathbb{R}^2$ 

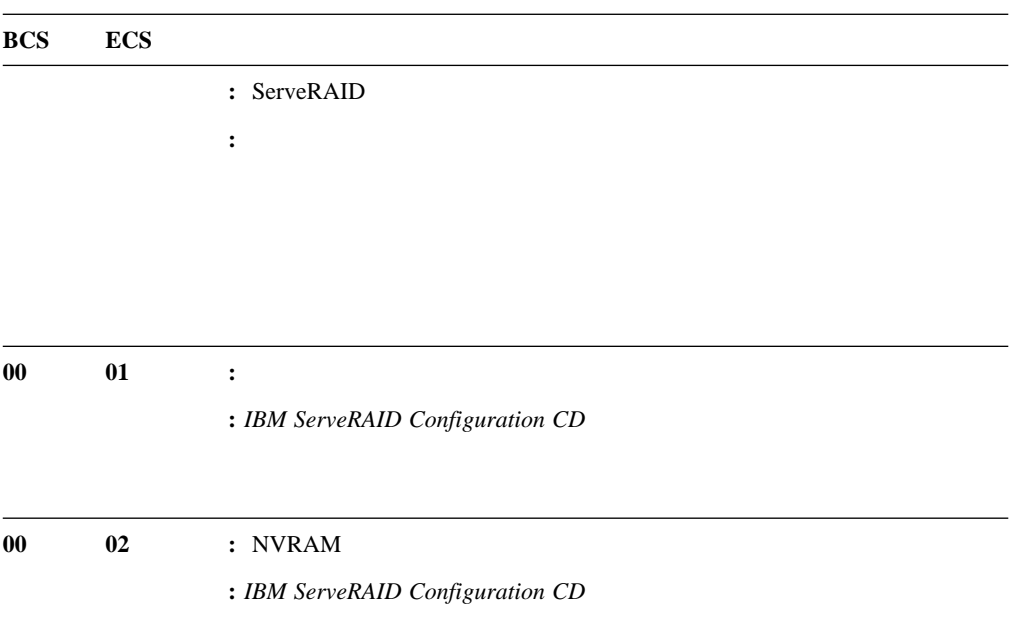

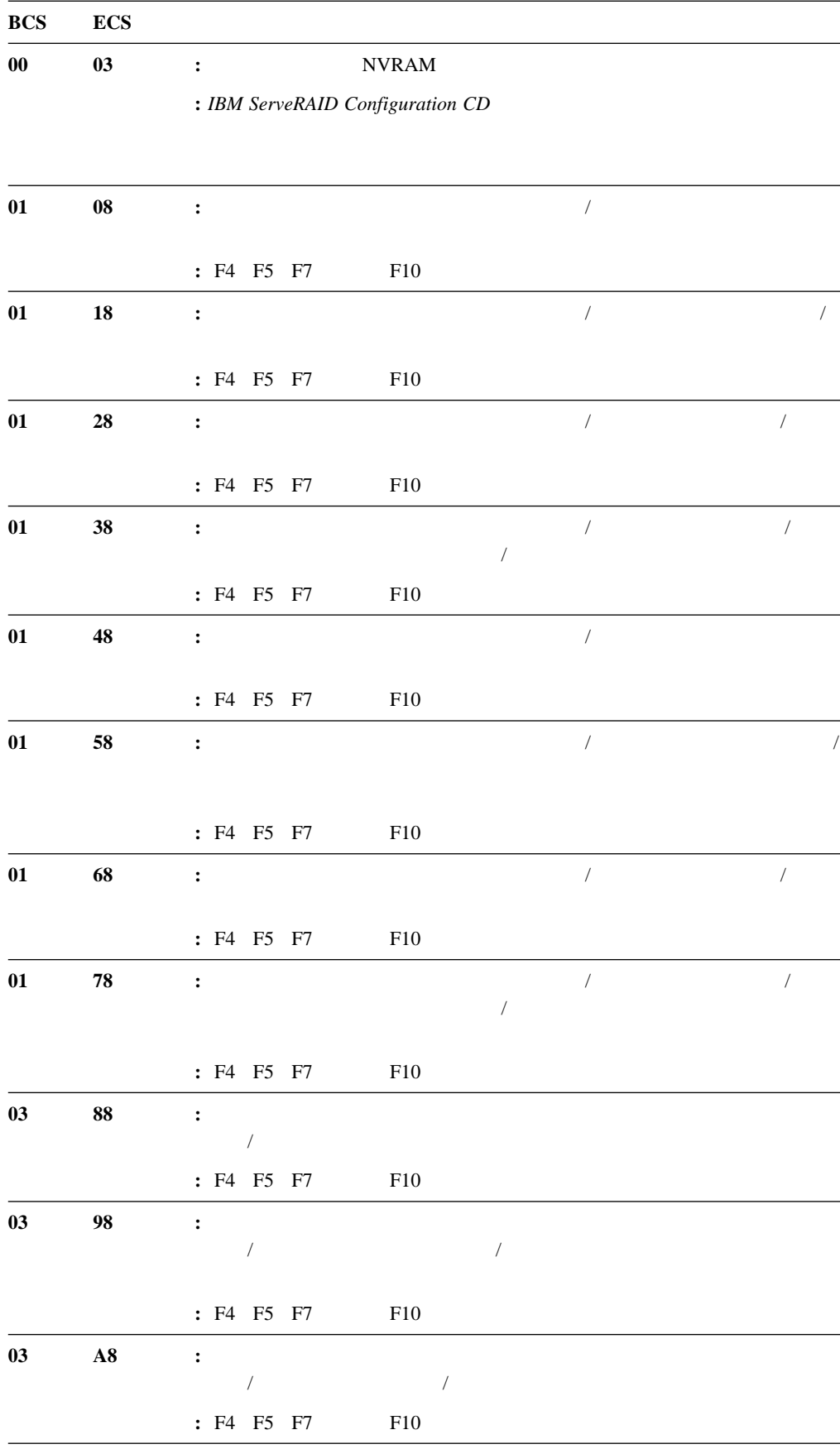

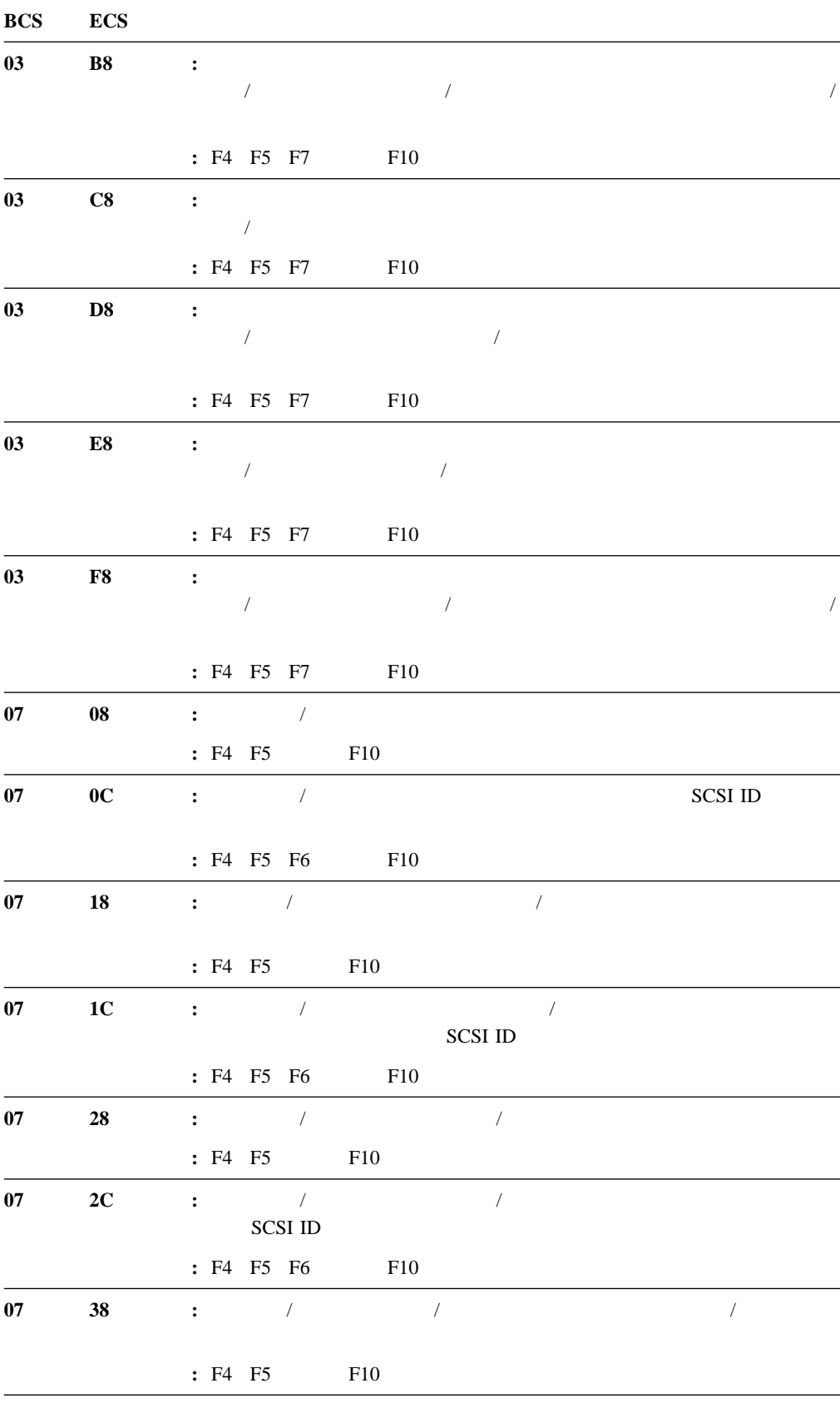

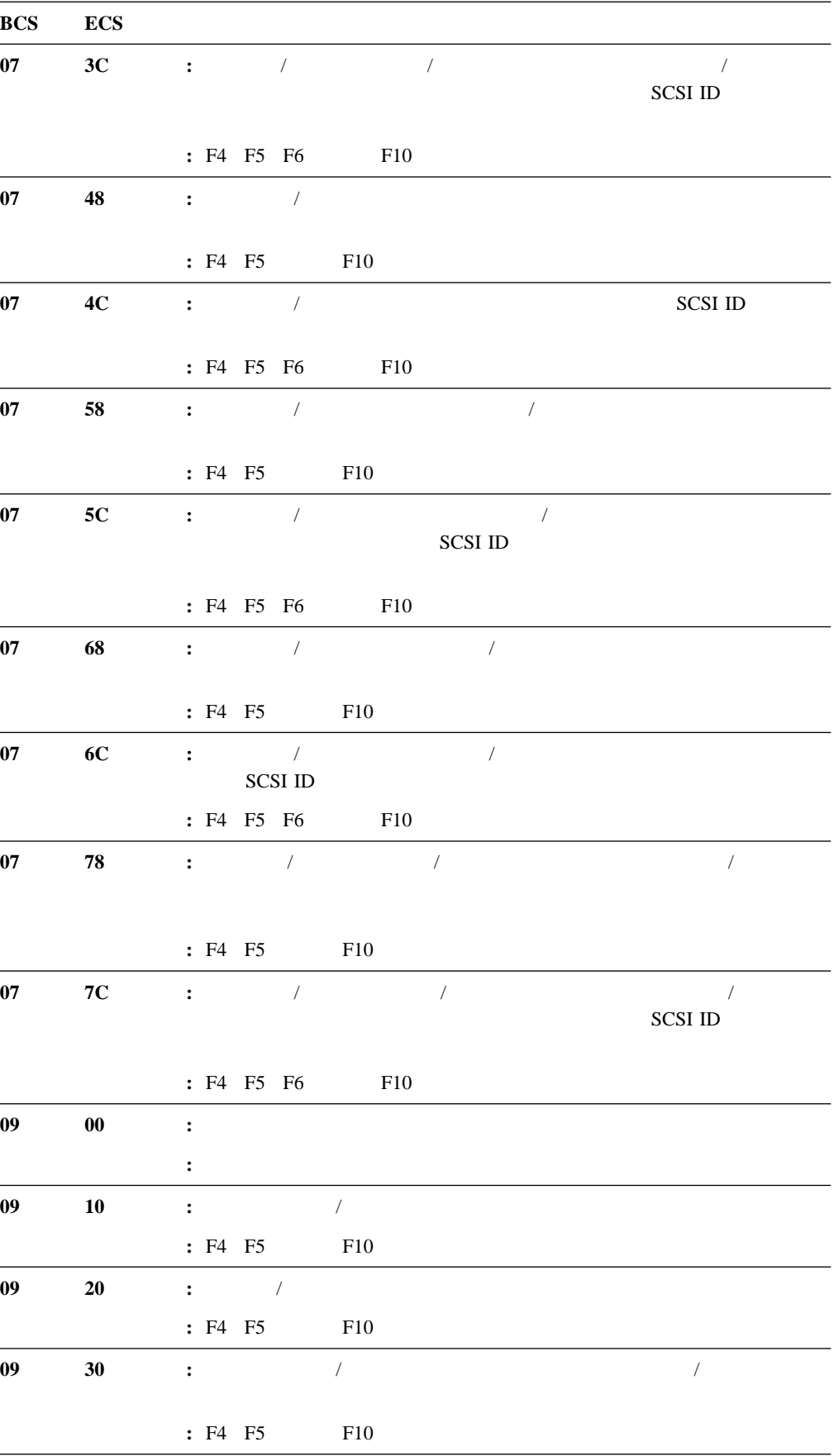

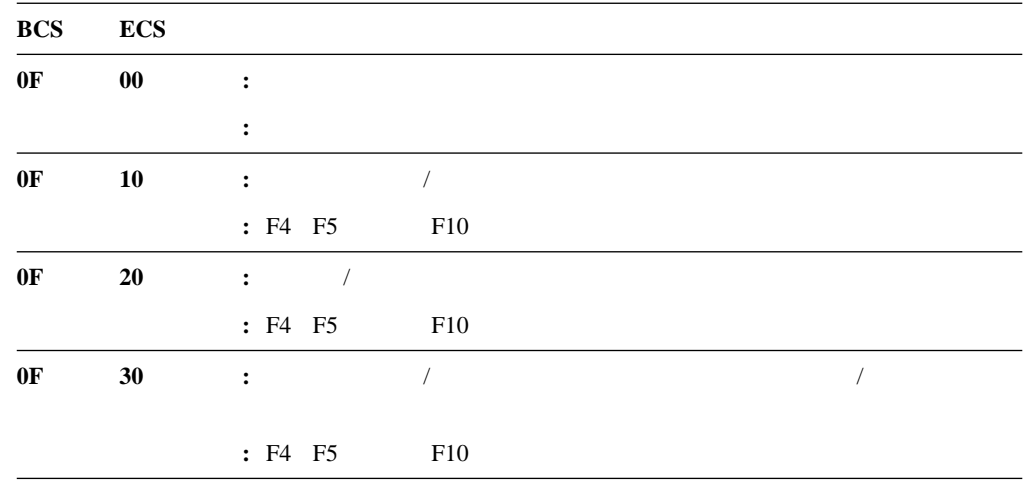

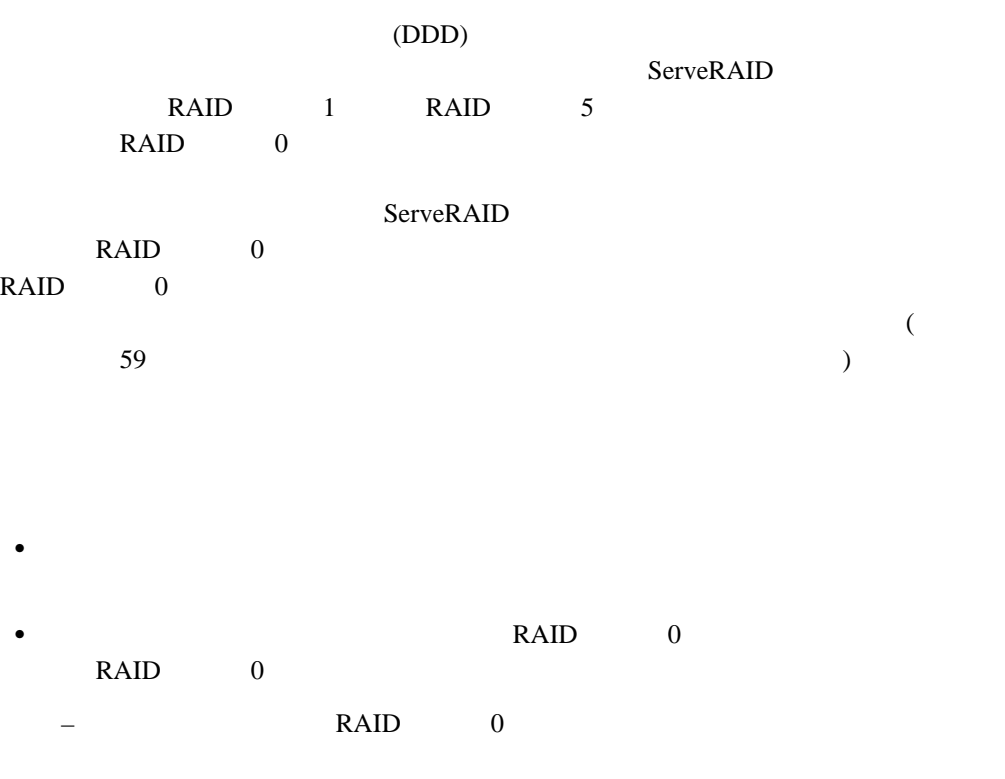

- $\pm$  (in the set of the set of the set of the set of the set of the set of the set of the set of the set of the set of the set of the set of the set of the set of the set of the set of the set of the set of the set of the  $RAID$  0  $(59$  $)$
- RAID  $0$

#### ServeRAID

#### • ServeRAID

 $\bullet$ 

## ServeRAID

- RAID 1 RAID 5 ドライブに障害が発生した時点で、障害のあるドライブと同じまたはそれより大きい容
- ServeRAID <mark>ServeRAID</mark>
	- ホット・スペアまたはスタンバイ・ホット・スペア・ドライブが使用可能でない場
		- **:** ドライブを物理的に交換し、新規ドライブがメイン・ツリーの物理ドライブの
- $\bullet$

22  $\sim$   $\sim$  9 クラスターの構成 21  $\sim$  21  $\sim$  22 8, 21 22  $\sim$  13 ヘルプ 22 ServeRAID 21 空き容量 16 24  $23$ 使用法 23 物理ドライブの選択項目 26  $\sim$  26  $\sim$  25 67 構成、アイコン 21 状況情報、監視 66 65 設定値、変更 21 64, 65  $64$ 51, 54 アラーム 53 53 53 53 拡張 61 数、表示 16 管理 55 構成 11 削除 25 作成 24 22 情報 16 説明 3 61 60 移行状態 19 51, 52 一般的な情報、再構築 93 ID SCSI 19  $\sim$   $\sim$  9 21 8, 22 装置 67  $\sim$  2  $/$  31, 34 61 2, 31, 35 NetWare 37 NetWare 3.12 37 Windows NT 35, 36 IPSSEND DOS 47 IPSSEND IPSMON 45, 46 NetWare  $4.1X$  38, 39  $OS/2$  40, 41 Windows NT 35 WIN32 34  $\sim$  2  $\sqrt{3}$ 87, 88 87, 88 80, 86, 87, 88 ディスク・アレイ 80  $87$ PFA 18 POST 80, 86, 87 ServeRAID 80 応答、同時 3  $\overline{3}$ 22  $51$  $22$ オフライン状態 19 20

 $\sim$  13

RAID  $1\quad 5$ 使用法 29 ミニ構成 28 拡張設定値、オプション 22 考慮事項 12 詳細 12 使用法 13  $\overline{\phantom{a}}$  8 ServeRAID プログラム 32 16, 92 RAID  $3$  $22$  $\sim$  25 15, 24, 28 15, 17, 28  $25$  $\sim$  25  $\sim$  17 10, 21 強制同期 22 クィック・パス構成 11 空白状態 20 クライアント / サーバー・モード、設定 51 16, 21 23, 28  $ID \quad 16$ 19, 63, 64 asset 87, 88 交換と再構築 26  $32$ 32  $13$  $13$ 54 8, 21, 22 11, 12, 13  $\sim$  11 クラスター化 23  $\sim$  21 クリア、イベント・ログ 22 コード、構成状況 88 高速パス 11 状況コード 88 情報、表示 15 情報モード 15  $\sim$  23 パス 11 表示 28 プログラム、開始 9 プログラム、終了 22  $8<sub>8</sub>$  $\sim$  22 要約画面 14 BCS 88 BIOS 30 ECS 88 Netfinity 54 ServeRAID 21, 23 8, 21, 22 8, 21, 22 構成のインポート 29 構成プログラムの終了 22 詳細 11 使用法 11 BIOS 28 44, 77 15  $15$  $33$  $\sim$  70 一般的な情報 93 指針 92 自動 93 状態 20 63, 92 再構築率 16, 24, 28 15, 24, 28  $\sim$  24  $\sim$  24 13, 25, 57 ホット・スペア・ドライブ 13 11, 24 22 11, 24, 55 論理ドライブ 25, 57 作成日 17 作成日、論理ドライブ 17

23, 29

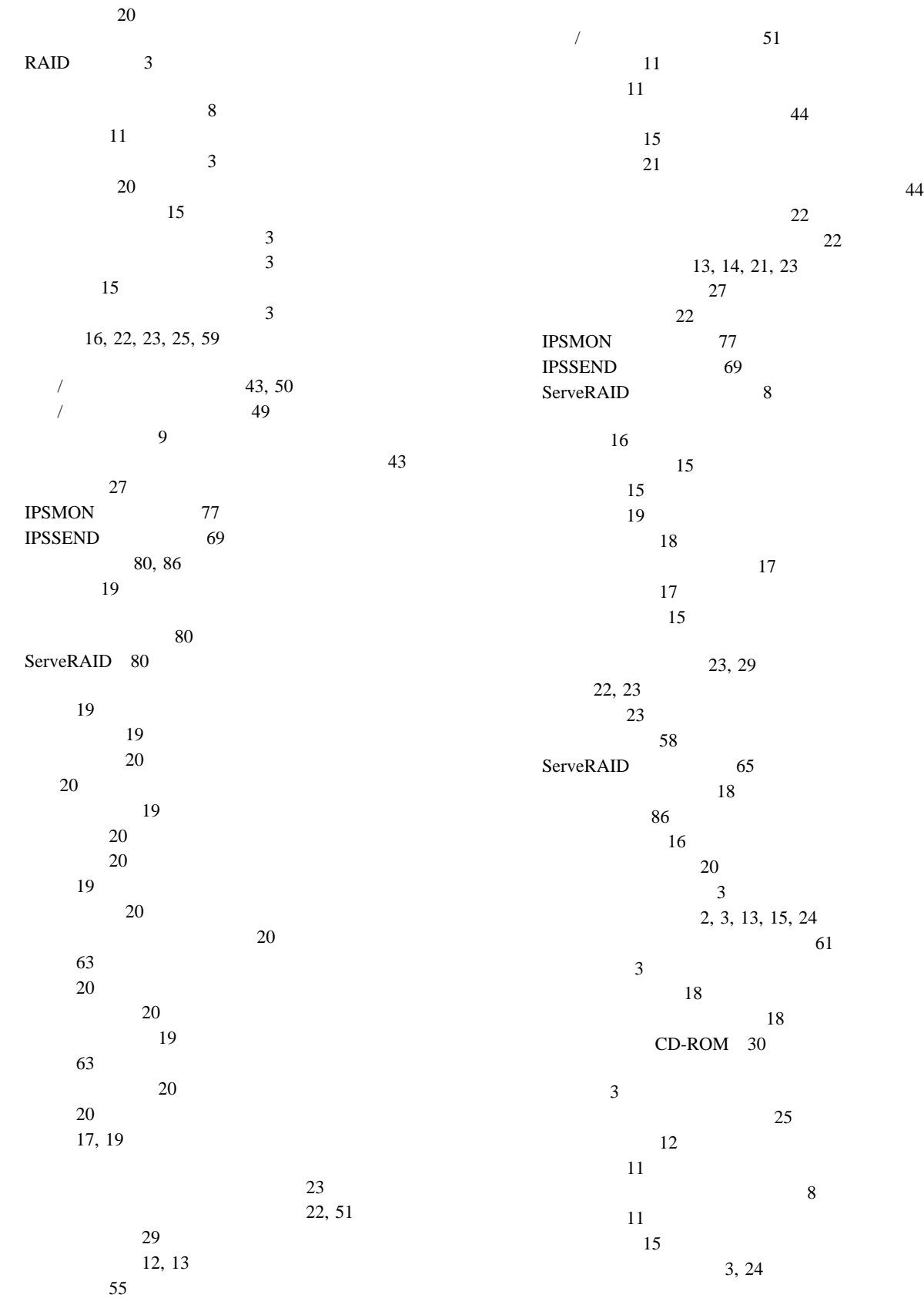

21  $\sim$  33 物理ドライブの状態 20 メニュー・バー 22 論理ドライブ 3 論理ドライブの状態 19 IPSSEND IPSMON 46 RAID 3 RAID RAID 3<br>WIN32 32  $RAID$  1 5  $\overline{\phantom{a}}$ RAID  $0 \t 4$ RAID  $1 \quad 4$ RAID  $5\,6$  $67, 80$ 速度、再構築 28  $\sim$  67  $15$ 小さいアイコン 22 情報の表示 19 情報パネル 19 8, 21 22, 24, 27 61  $14$ データ容量 17 16  $\overline{\phantom{a}}$ 14, 56 14, 25 空きスペースの増加 61 削除 13, 25, 57 作成 11, 55  $\sim$  61 11, 24, 55  $\sim$  4  $34$ テキスト・メッセージ 80 RAID 3 2, 31, 35 NetWare 3.12 37 NetWare  $4.1X$  38, 39  $OS/2$  40, 41 Windows NT 34, 35, 36  $\overline{3}$ SCSI 19, 26 強制 22 自動 16 手動 25, 26  $\sim$  16 論理ドライブ 59 同時応答 3  $\overline{\phantom{a}}$  23 22, 24, 27, 66 ドライブの再構築 92 19  $\sim$  13 ドライブへのアダプター構成のコピー 65 18  $15$  45 51  $\sim$  2 67 65 アダプターへの構成のコピー 64 検出 22, 24, 27, 66 状況 20 13 容量、アレイへの影響 13  $11$ 34, 35 始動法 43 使用法 44 説明 33 名前の解決 45 OS/2 33 Windows 32

テスト・アラートの送信 54

16  $15$ システム情報 15 19 物理ドライブ情報 18 17 論理ドライブ情報 17  $17$  $\sim$  67  $14, 56$ アダプターの状況 28 16  $\sim$  100  $\sim$  100  $\sim$  構成情報 15, 28 再構築率 16 システム情報 15 ストライプ単位サイズ 15 装置情報 15 チャネル情報 19 物理ドライブ情報 18 16  $17$  $16$ ホット・スワップ再構築の設定値 16 論理ドライブ情報 17  $SCSI$  19 ServeRAID 15  $\sim$  22  $CD-ROM$  28, 30 12, 14  $15$ ファイル・プルダウン・メニュー 22 不在モード 28  $\sim 63$ オンライン 20 数、表示 16 20 検出 22, 24, 27, 66 再構築 63 作動可能 20 状態 20 状態の設定 63 情報、監視 68 情報の表示 18 情報パネル 18 スタンバイ 20  $20$ 

15, 17, 25, 28

追加 61 ホット・スペア 20 無効 20 不良ストライプ 29  $\sqrt{34}$ 管理/モニター 32 構成、開始 9 構成、使用法 11  $\sim$  22 ミニ構成 27 IPSSEND IPSMON 45 OS/2 Netware 33 OS/2  $/2$  43 ServeRAID 31 Windows 32 WIN32  $34$ WIN32  $/$  32 19, 59, 86, 92 文脈に依存したヘルプ 22 並列転送 3 8, 22, 27  $25$ 24 設定値 21 CD 30  $RAID$  60  $SCSI$  26  $12$  $ID$  18  $\sim$  53 ホスト ID 16 10, 21 変更 12  $\sim$  13 数、表示 16 状態 20 情報パネル 17 除去 14 スタンバイ 20 説明 13 17  $14$ PCI 9  $16, 66, 76, 92$  $-ii$ iii a

マージ・グループ 17  $\rm iii$ 13, 14, 21, 23 29 構成の表示 29 状況の表示 28  $\sim$  29 ServeRAID 29  $\sim$  300  $\sim$  400  $\sim$  400  $\sim$ 無効状態 20 メインパネル 8  $\sqrt{50}$  $8$ 27, 28  $8<sub>3</sub>$ 87, 88 87, 88 数値 86 テキスト、始動 80 ログ 44  $87$ ServeRAID 80 メッセージのログ 44 メニュー・バー 8, 22 カスタム構成 12 切り替え 10 構成 9, 11 高速構成 11 情報 9, 15 10 66 67 68  $\overline{\phantom{a}}$  34 49 67 問題、解決 79 問題の解決 79  $\sim$  17 率、再構築 16, 24 RAID  $1\quad 5$ and  $\alpha$  8 高速構成 11  $\sim$  3 RAID  $0 \quad 4$ RAID  $1\quad 5$ RAID  $5 \t 6$ 移行 19 拡張レベル 1 5 再構築操作への影響 92 変更 19, 58, 60 レベル 0 4, 19, 56, 58 1 4, 19, 56, 58 5 6, 19, 56, 58  $70$ 移行 60 移行状態 19 数、表示 16 55, 57 クリティカル状態 19 再構築の指針 92 61 作成 14, 57 作成日 17 システム状態 20 23 状態 17, 19 情報、監視 67 情報パネル 17 26, 58 説明 3 定義 14, 57 同期 25, 59 12, 14 29 19, 26, 29, 59 19, 29 19, 26, 59, 86, 92 **B** BACKUP 70 BCS 87 BIOS 15 **C** CD-ROM  $\sim$  9

内容 34
CERTIFY 73 COPYLD 70

## **D**

DRIVEVER 76

## **E**

ECS 87 ERASEEVENT 73

## **F**

FMSTATUS 74 FORMAT 74

# **G**

GETCONFIG 76 GETEVENT 74 GETSTATUS 72

## **H**

HSREBUILD 76

#### **I**

ID  $16$ INIT  $71$ INITSYNC 71 **IPSMON** 45 始動法 77 入手 32 ipsr 87 **IPSSEND** 45 69, 77 始動法 69 32

#### **L**

 $LDM$  ( ) 19, 58, 60

#### **N**

Netfinity 54 NetWare デバイス・ドライバー 37 プログラム 33

NetWare  $3.12$  37  $4.1X$  38, 39

## **O**

OpenServer OS/2  $\sqrt{2}$  $40, 41$ プログラム 33

#### **P**

PFA 18, 53 POST 80, 86

#### **R**

RAID 3 RAID (redundant array of independent disks) 拡張レベル 1 5  $\frac{3}{3}$ テクノロジー 3 0 4, 19 1 4, 19 5 6, 19 58, 60  $17$ ServeRAID REBUILD 72 RESTORE 70

#### **S**

SELFTEST 75 ServeRAID 15 ServeRAID 21 11 8, 9 80 設定値、変更 21  $\sim$  27 BIOS 29 SETSTATE 72 STARTDELY 75 SYNCH 71

# **T**

TCP/IP 33

## **U**

UNBLOCK 73 UnixWare

# **W**

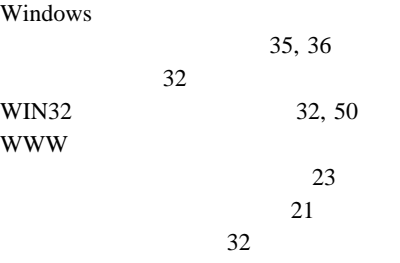

# IBM

部品番号: 22L2234

Printed in Japan

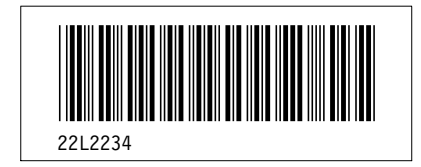